#### **APLIKASI PERENCANAAN AGENDA PERJALANAN PARIWISATA KABUPATEN BULUKUMBA BERBASIS ANDROID**

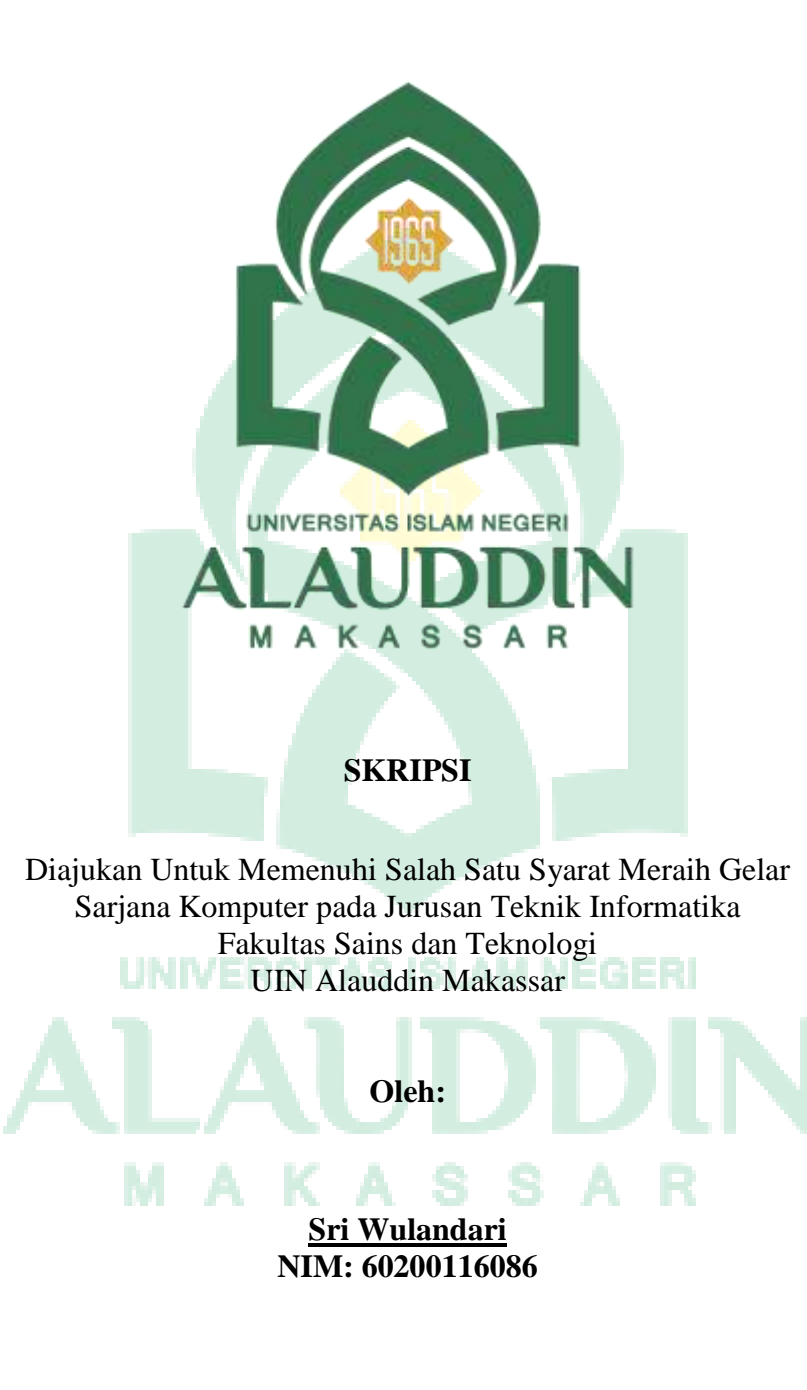

**JURUSAN TEKNIK INFORMATIKA FAKULTAS SAINS DAN TEKNOLOGI UIN ALAUDDIN MAKASSAR 2021**

#### PERNYATAAN KEASLIAN SKRIPSI

Mahasiswa yang bertanda tangan dibawah ini:

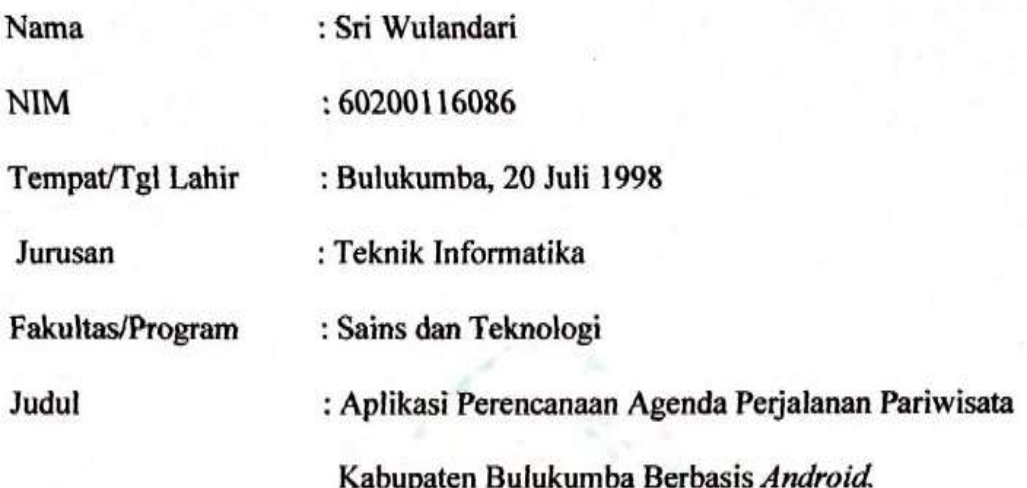

Menyatakan dengan sebenarnya bahwa skripsi yang saya tulis ini benar merupakan hasil karya saya sendiri. Jika dikemudian hari terbukti bahwa ini merupakan duplikasi, tiruan, plagiat atau dibuat oleh orang lain, sebagian atau seluruhnya, maka skripsi dan gelar yang diperoleh karenanya batal demi hukum.

A K A S S

Makassar, 20 November 2021 Penyusun,

landarı Nim: 60200116086

#### PERSETUJUAN PEMBIMBING

<span id="page-2-0"></span>Pembimbing penulisan skripsi saudari SRI WULANDARI, NIM: 60200116086, mahasiswa Jurusan Teknik Informatika pada Fakultas Sains dan Teknologi Universitas Islam Negeri Alauddin Makassar, setelah dengan seksama meneliti dan mengoreksi skripsi yang bersangkutan dengan judul, "Aplikasi Perencanaan Agenda Perjalan Pariwisata Kabupaten Bulukumba Berbasis Android", memandang bahwa skripsi tersebut telah memenuhi syarat-syarat ilmiah dan dapat disetujui untuk diajukan ke sidang Munaqasyah. Demikian persetujian ini diberikan untuk proses selanjutnya.

Makassar,15 November 2021

Pembimbing II Pembimbing I Faisal Akib, S.Kom., M.Kom. **Faisal**, S **M.T** NIP. 19720721201101 1 001 NIP.19761212 200501 1 005

MAKASS

**MAKASSA** 

#### PENGESAHAN SKRIPSI

Skripsi yang berjudul "Aplikasi Perencanaan Agenda Perjalanan Pariwisata Kabupaten Bulukumba Berbasis Android" yang disusun oleh Sri Wulandari, NIM 60200116086, mahasiswa Jurusan Teknik Informatika pada Fakultas Sains dan Teknologi UIN Alauddin Makassar, telah diuji dan dipertahankan dalam sidang munaqasyah yang diselenggarakan pada Hari Senin, Tanggal 15 November 2021, dinyatakan telah dapat diterima sebagai salah satu syarat untuk memperoleh gelar Sarjana dalam Ilmu Teknik Informatika, Jurusan Teknik Informatika.

> 2021 M Makassar, 15 November 10 Rabii'ul Akhir 1443 H

#### **DEWAN PENGUJI**

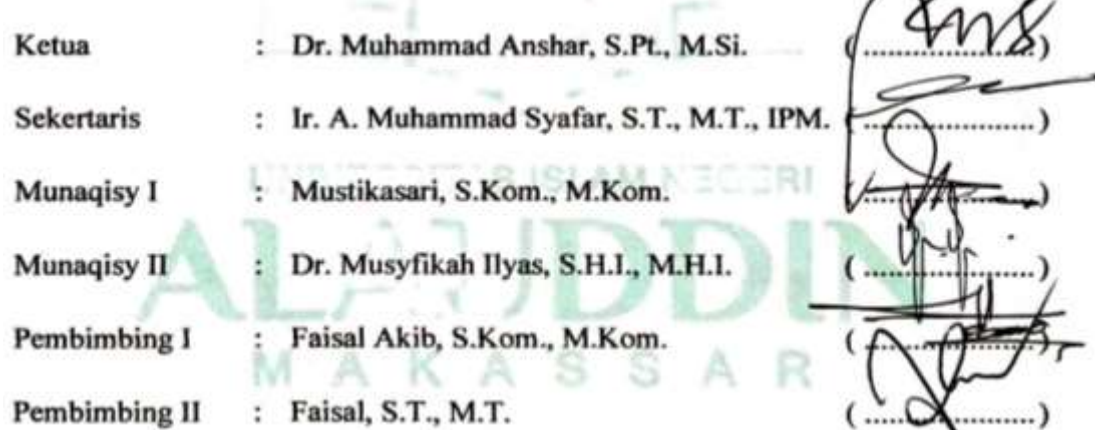

Diketahui oleh: Dekan-Fakultas Sains dan Teknologi **Joe Andraun Makassar**, Halifah Mustami, M.Pd. amm 200003 1001

#### **KATA PENGANTAR**

يستعصيص الذرائجين

Segala puja, puji dan Syukur dengan tulus senantiasa penulis panjatkan kehadirat Allah SWT, atas segala limpahan rahmat dan hidayah-Nya, serta sholawat dan salam, senantiasa tercurahkan kepada junjungan Nabi Muhammad SAW, yang telah menyelamatkan manusia dari dunia jahiliyah menuju dunia terdidik yang diterangi dengan cahaya keilmuan sehingga skripsi dengan judul "Aplikasi Perencanaan Agenda Perjalanan Pariwisata Kabupaten Bulukumba Berbasisis *Adndroid*" dapat di selesaikan dengan baik. Skripsi ini disusun sebagai salah satu syarat meraih gelar sarjana pada program studi Teknik Informatika Fakultas Sains dan Teknologi Universitas Islam Negeri Alauddin Makassar.

Skripsi ini bisa terselesaikan berkat uluran tangan dari insan-insan hebat yang telah digerakkan hatinya oleh yang maha kuasa untuk memberikan dukungan bantuan dan bimbingan kepada penulis. Oleh karena itu penulis sangat menghaturkan terimakasih rasa hormat yang tak terhingga dan teristimewa kepada kedua orang tua penulis, Ayahanda Zaipuddin K. dan Ibunda Nafsia S.pd, yang telah mengasuh, membesarkan, mendidik, memberikan semangat dan motivasi serta selalu mendoakan setiap langkah dalam proses pencarian ilmu demi masa depan yang lebih baik atas segala pengorbanannya selama masa pendidikan baik moral maupun material yang diberikan kepada penulis.

Penulis juga menghaturkan penghargaan yang setinggi-tingginya dan ucapan terimakasih sebesar-besarnya kepada :

- 1. Rektor Universitas Islam Negeri (UIN) Alauddin Makassar Bapak Prof. H. Hamdan Juhannis M.A,Ph.D
- 2. Dekan Fakultas Sains dan Teknologi Universitas Islam Negeri (UIN) Alauddin Makassar, Prof. Dr. H. Muhammad Halifah Mustami, M.Pd
- 3. Ketua Jurusan dan Sekertaris Jurusan Teknik Informatika Fakultas Sains dan Teknologi Universitas Islam Negeri (UIN) Alauddin Makassar bapak Faisal, S.T.,M.T. dan Ir. Andi Muhammad Syafar, S.T.,M.T..
- 4. Pembimbing I yang telah bersedia dengan sabar membimbing, Faisal Akib, S.Kom., M.Kom. dan Pembimbing II Faisal, S.T., M.T., mengajar serta meluangkan waktu dimana penulis tahu akan kesibukan beliau yang sangat padat pun beliau menyempatkan diri untuk mengoreksi dan memberikan masukan yang bermanfaat kepada penulis.
- 5. Penguji I, Mustikasari S.Kom., M.Kom. serta penguji II Dr. Musyfikah Ilyas, S.H.I., M.H.I. yang telah menyumbangkan banyak ide dan saran yang membangun dalam penyelesaian Skripsi hingga selesai.
- 6. Seluruh pegawai atau staf civitas akademik dalam jajaran lingkup Fakultas Sains dan Teknologi UIN Alauddin Makassar, yang telah dengan sabar melayani penulis dalam menyelesaikan administrasi pengurusan skripsi, dimana penulis merasa mendapatkan pelayanan terbaik, sehingga Alhamdulillah pengurusan skripsi ini dapat terselesaikan dengan lancar.
- 7. Seluruh Dosen, staf dan karyawan Jurusan Teknik Informatika dan Sistem Informasi yang telah banyak memberikan sumbangsih.
- 8. Seluruh teman teman Ass16ment Jurusan Teknik Informatika Angkatan 2016, yang selama ini menemani penulis dalam canda dan tawa serta banyak memberikan informasi dan motivasi kepada penulis, terima kasih atas solidaritas selama ini dan insya Allah seterusnya sehingga penulis dapat menyelesaikan skripsi ini dengan baik.
- 9. Seluruh pihak yang tidak dapat penulis sampaikan satu per satu, yang telah dengan tulus ikhlas memberikan doa dan motivasi kepada penulis sehingga dapat membantu hingga terselesainya skripsi ini.

Semoga skripsi ini dapat bernilai ibadah disisi Allah SWT dan dijadikan sumbangsi sebagai upaya mencerdaskan kehidupan bangsa, agar berguna bagi pengembangan ilmu pengetahuan khususnya bagi mahasiswa Teknik Informatika dan Sistem Informasi, Fakultas Sains dan Teknologi Universitas Islam Negeri (UIN) Alauddin Makassar.

Makassar, 10 November 2021

Penyusun

**Sri Wulandari**

**NIM: 60200116086**

# **DAFTAR ISI**

<span id="page-7-0"></span>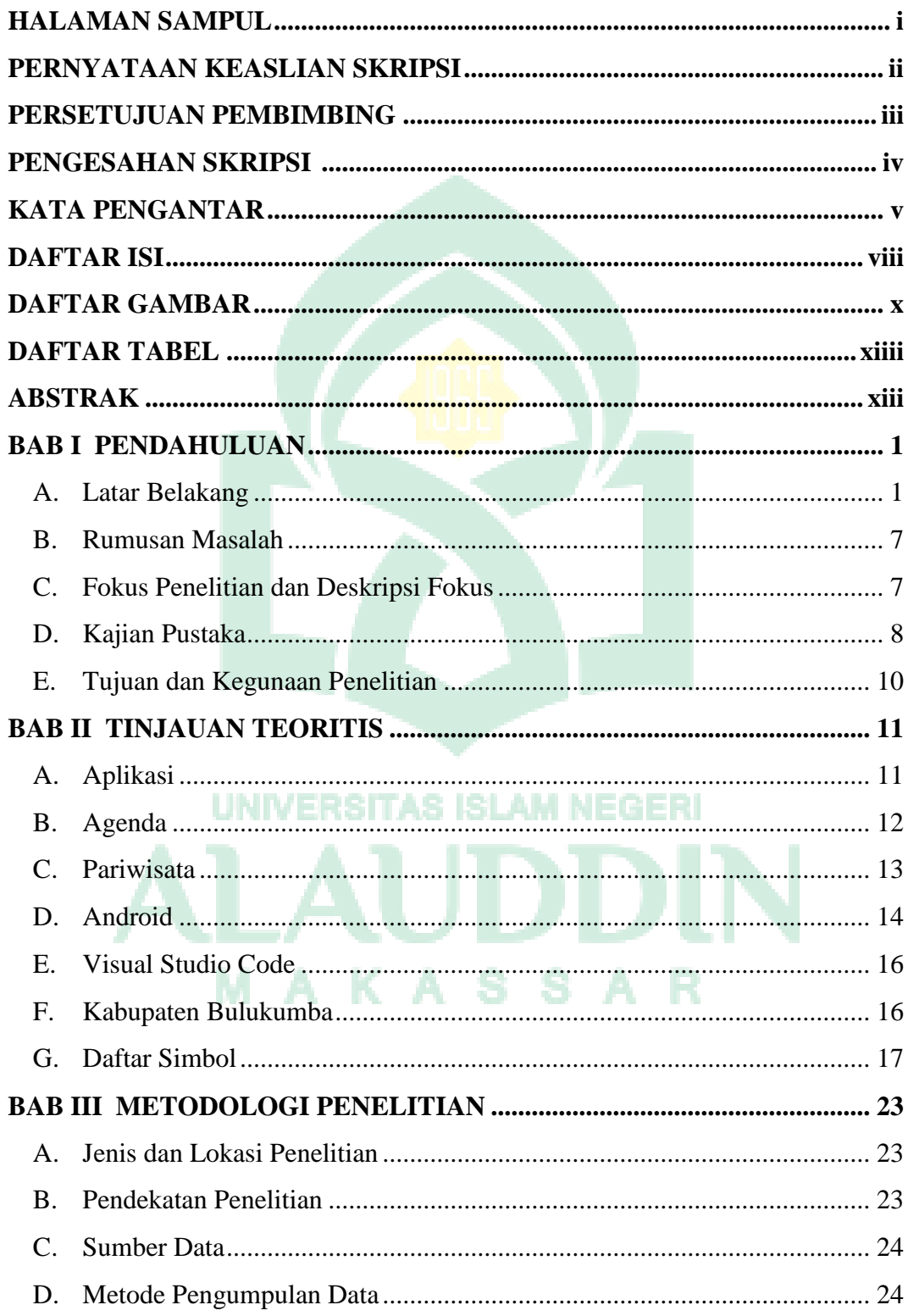

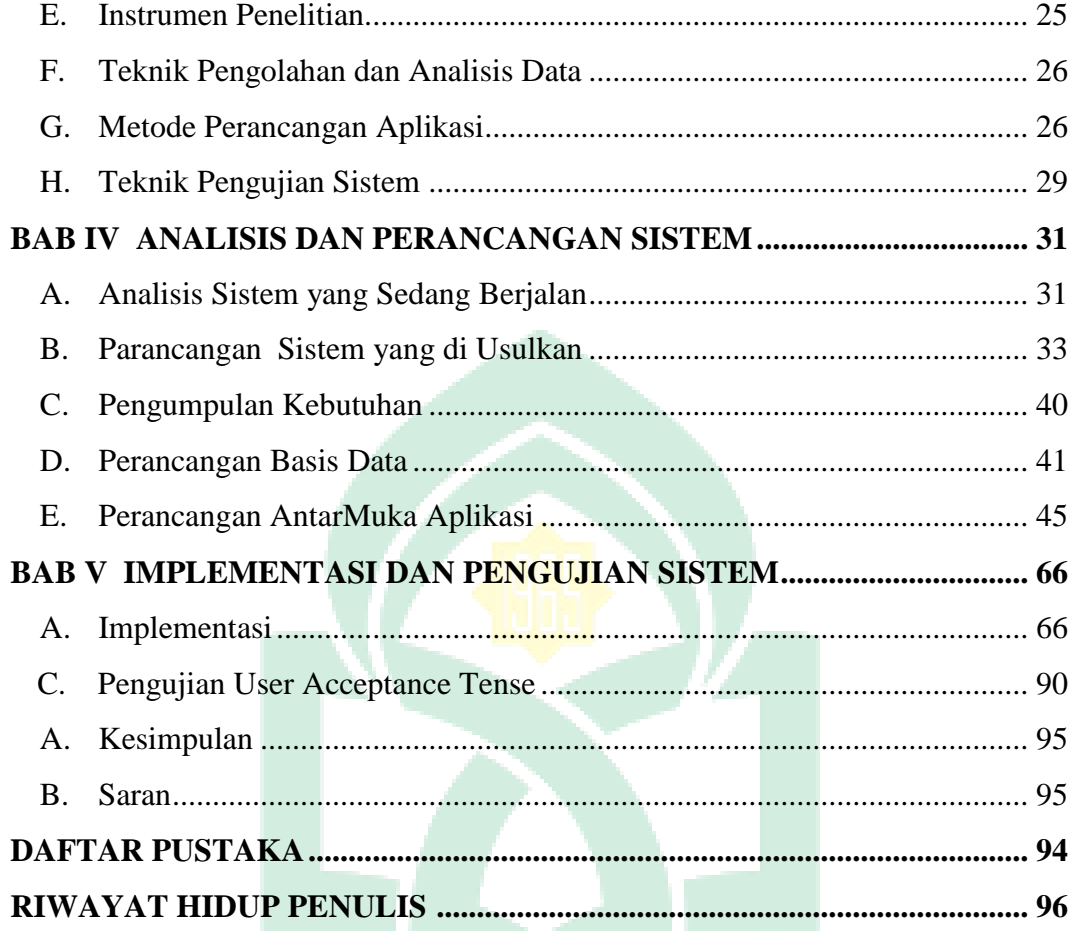

**UNIVERSITAS ISLAM NEGERI** LAUDDIN MAKASSAR

# **DAFTAR GAMBAR**

<span id="page-9-0"></span>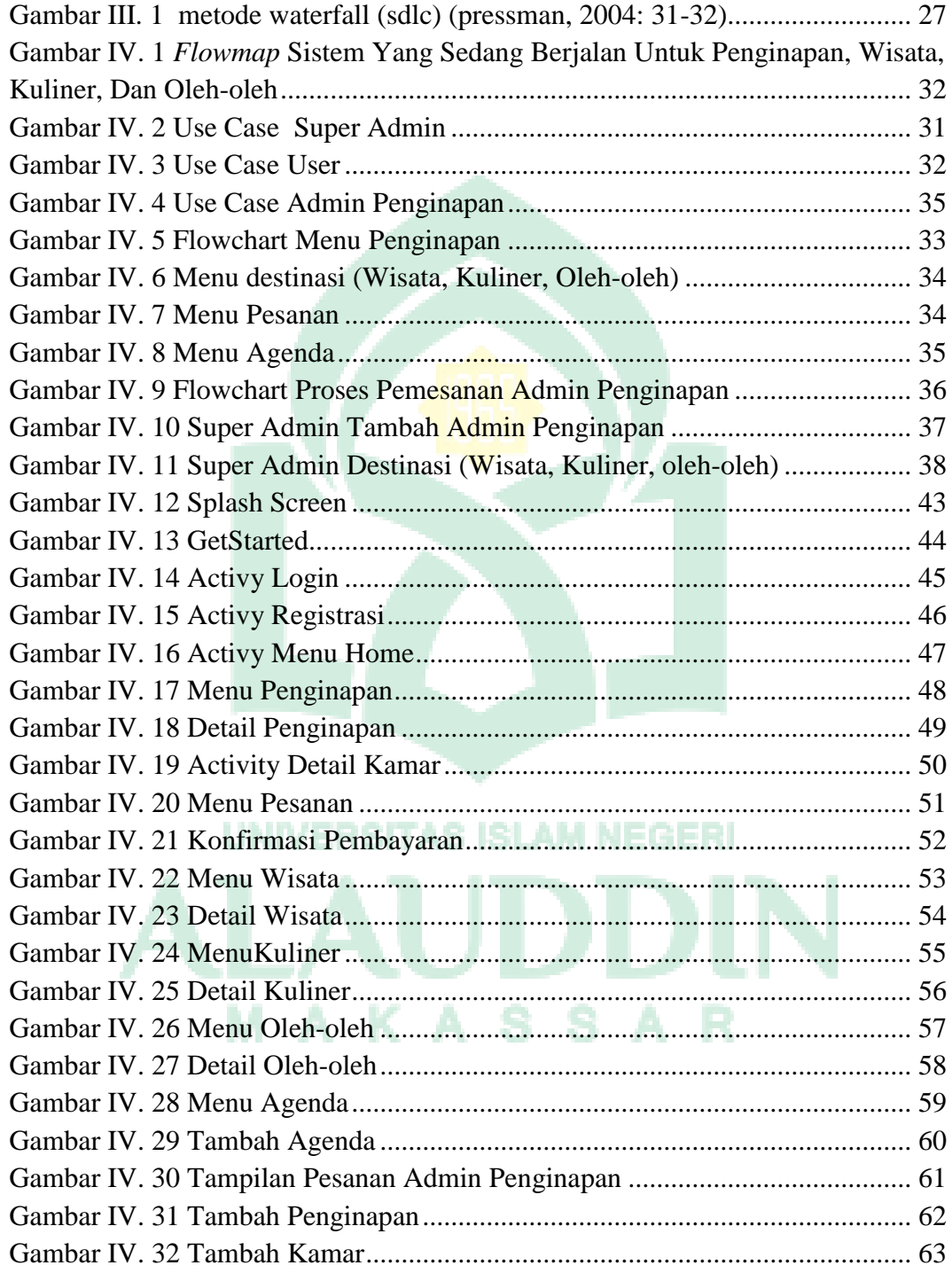

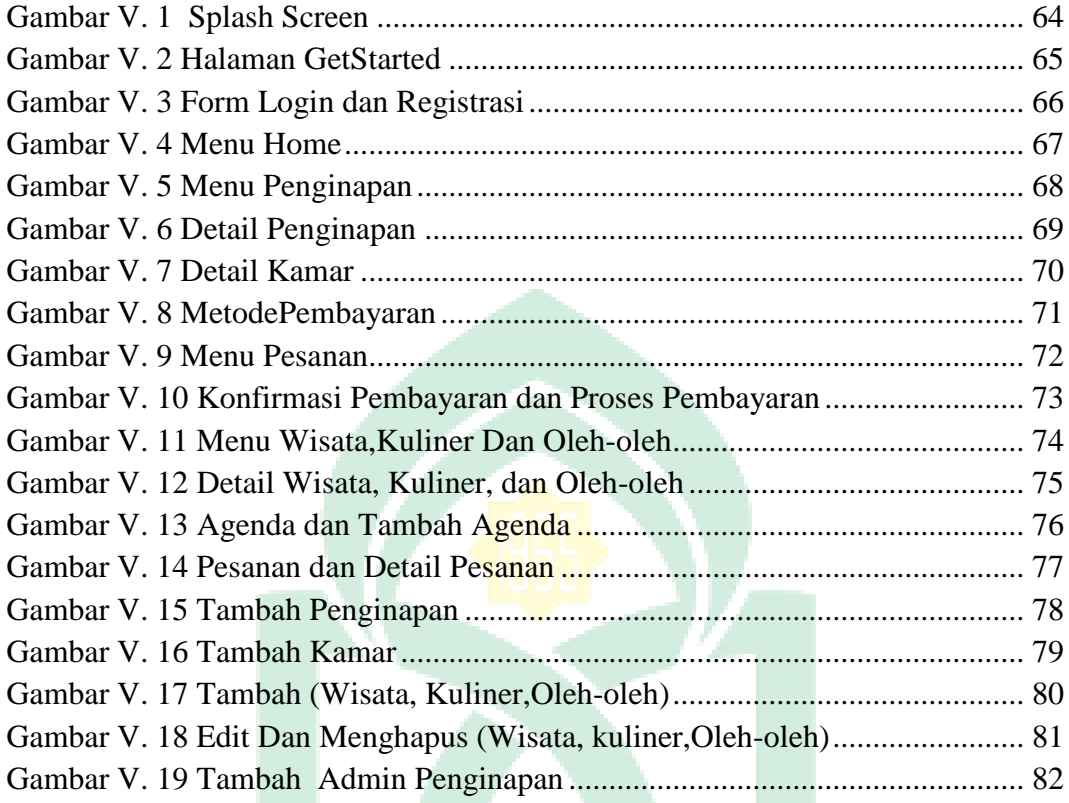

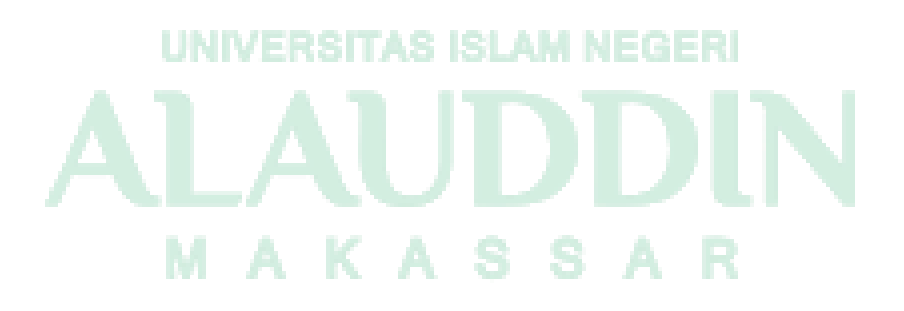

# **DAFTAR TABEL**

<span id="page-11-0"></span>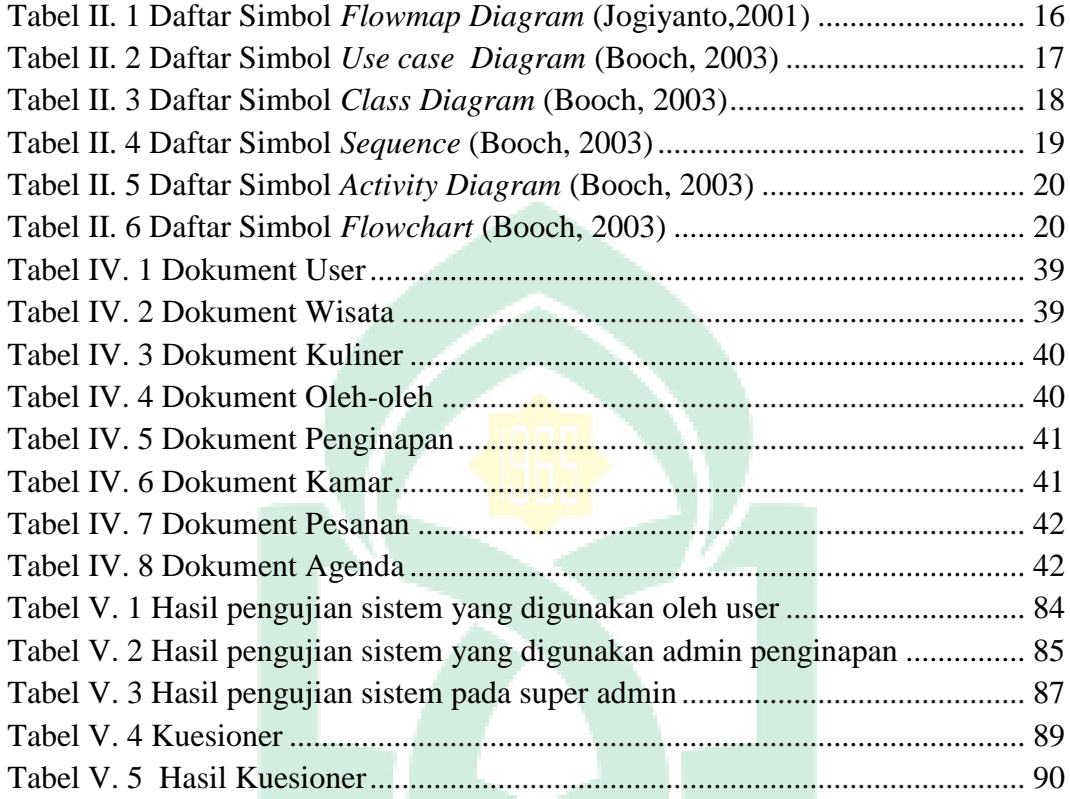

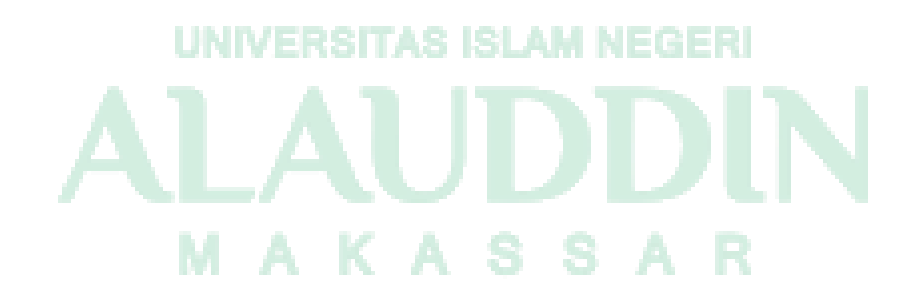

#### **ABSTRAK**

<span id="page-12-0"></span>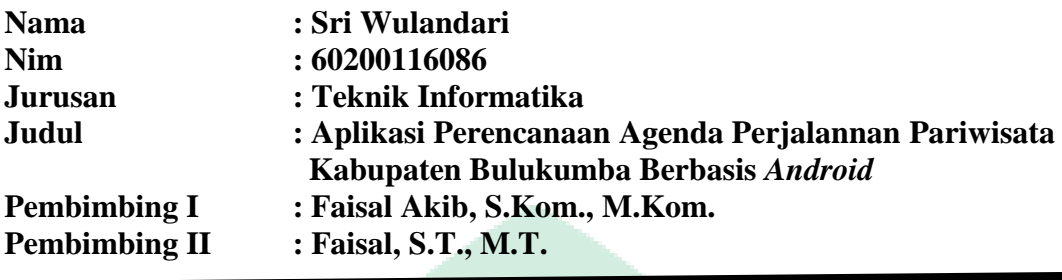

Sebagian besar wisatawan yang berkunjung di Kabupaten Bulukumba. terkendala kurangnya memperoleh sumber informasi. Sementara, wisatawan juga sangat memerlukan informasi yang valid seputar tempat yang akan dikunjungi yang mengakibatkan banyaknya waktu terbuang karena mencari sebuah informasi terkait lokasi objek yang ingin dikunjungi. Berdasarkan latar belakang tersebut peneliti membuat suatu aplikasi yang disebut Aplikasi Perencanaan Agenda Perjalanan Pariwisata Berbasis *Adroid*, yang bertujuan untuk membantu para wisatawan dalam menentukan destinasi serta membantu para wisatawan dalam menyusun penjadwalan rencana perjalanan pariwisata.

Dalam melakukan penelitian ini, jenis penelitian yang digunakan adalah penelitian kualitatif dengan pendekatan saintifik dan metode perancangan system yang digunakan *waterfall* dan untuk perhitungan hasil kuesioner melakukan metode kuantitatif. Aplikasi ini berjalan pada *smartphone* berbasis *android.* Aplikasi ini mencakup dua konten yaitu destinasi dan agenda. Konten destinasi memiliki lima fitur yaitu, penginapan, wisata, oleh-oleh, dan pesanan.Pembangunan Aplikasi ini menggunakan *software Android Studio.* Dalam pemodelannya aplikasi ini menggunakan metode UML berupa *uses case* digram dan diuji menggunakan metode pengujian *blackbox.*

Hasil dari pengujian aplikasi ini menyimpulkan bahwa fungsi yang diharapkan semuanya berhasil sesuai yang diharapakan. Kesimpulannya bahwa Aplikasi Perencanaan Agenda Perjalanan Pariwisata Kabupaten Bulukumba dapat mempermudah wisatawan dalam menemukan lokasi destinasi yang ada di Kabupaten Bulukumba dan membantu wisatawan menyusun perencanaan jadwal agenda perjalanan dengan beberapa informasi yang tersedia pada aplikasi.

**Kata Kunci : Aplikasi***,* **Pariwisata, Android, Agenda.** 

#### **BAB I**

#### **PENDAHULUAN**

#### <span id="page-13-1"></span><span id="page-13-0"></span>*A. Latar Belakang*

Indonesia merupakan salah satu negara di kawasan Asia Tenggara yang sektor pariwisatanya tumbuh positif, hal ini dapat dilihat dari peningkatan jumlah kunjungan wisman (wisatawan mancanegara) dan jumlah perjalanan wisnus (wisatawan nusantara) yang signifikan (Meiliana dkk, 2014). Pariwisata merupakan segala sesuatu yang berhubungan dengan wisata, termasuk pengusahaan obyek dan daya tarik wisata serta usaha – usaha yang berkait di bidang tersebut. Sedangkan berwisata merupakan kegiatan perjalanan atau sebagian dari kegiatan tersebut yang dilakukan secara sukarela serta bersifat sementara untuk menikmati obyek dan daya tarik wisata.

Ketika berpikir untuk melakukan perjalanan, beberapa faktor yang dipertimbangkan oleh calon wisatawan seperti, berkunjung ke tempat-tempat yang mengesankan, tempat yang belum mereka kunjungi, bagaimana perjalanan kesana, ada apa saja di tempat wisata itu, dan tentunya tempat pariwisata tersebut sesuai dengan waktu dan keuangan mereka. Sebelum memutuskan lokasi tujuan wisatanya, dilakukanlah terlebih dahulu pencarian informasi, mulai dari mengunjungi penyedia jasa perjalanan, bertanya ke teman-teman, mengumpulkan brosur, kliping dari koran, dan melakukan *browsing* (berselancar di internet).

Namun tidak semua orang sempat melakukannya, karena terkendala sulitnya memperoleh sumber informasi yang jelas. Kurangnya informasi yang didapat dari sebuah perjalanan wisata membuat wisatawan kurang tertarik

terhadap objek tersebut, misalnya informasi akomodasi dan penjelasan singkat mengenai objek wisata. Cerita tersesat di wilayah asing bagi wisatawan juga merupakan salah satu faktor yang membuat wisatawan bingung akan perjalanan mereka dikarenakan mereka tidak mengetahui secara pasti posisi keberadaan mereka dan arah rute tujuan objek wisata yang akan dikunjungi.

Kabupaten Bulukumba merupakan daerah yang kaya akan tempat wisata alam. Kondisi geografis yang menjadikannya memiliki beragam lokasi wisata alam yang menarik untuk dikunjungi seperti pantai. Jalan yang mulus dan fasilitas umum yang terus diperbaiki sangat memanjakan para wisatawan yang berkunjung.

Kabupaten Bulukumba merupakan salah satu daerah wisata yang mempunyai berbagai macam pilihan wisata yang sangat menarik seperti wisata alam Pantai Bira, Pantai Bara, Gua Passoara, Pantai Pusahelu, Pantai Marumasa, Pantai Lemo-lemo, Gua Passea, Pantai Mandala Ria, Pantai Samboang, Pulau Liukang Loe, Pulau Kambing, Titik Nol, Pantai ujung Tiro, Tebing Apparalang, Bukit Donggia. Selain daripada wisata alamnya Kabupaten Bulukumba juga dikenal dengan wisata budaya dan sejarah, salah satunya adalah Kawasan Adat Ammatoa. Ada pula kawasan wisata yang sering disebut-sebut oleh masyarakat atau wisatawan sebagai wisata religi diantaranya Wisata Makam Dato Tiro dan Mesjid Islamic Center (Dato Tiro). Jumlah wisatawan yang berkunjung ke Bulukumba dalam rentang 4 tahun terakhir pada tahun 2017 = 206.970, tahun  $2018 = 266.348$ ,  $2019 = 280.590$ ,  $2020 = 301.507$  (Dinas Pariwisata Kabupaten Bulukumba, 2021). Kebanyakan wisatawan berkunjung di Kabupaten

Bulukumba untuk melihat kebudayaan dan tempat wisata yang alami dan terjaga keasriannya. Hal tersebut terus dipertahankan dan dikembangkan oleh pemerintah daerah.

Sebagai salah satu daerah wisata andalan provinsi Sulawesi Selatan, pemerintah daerah Kabupaten Bulukumba terus berupaya membenahi tempattempat wisata yang ada, maupun fasilitas-fasilitas pendukung seperti penginapan, sentra souvenir, warung dan rumah makan. Namun belum optimalnya informasi tentang obyek wisata maupun fasilitas pendukungnya menyebabkan sebagian besar wisatawan masih kebingungan dalam menentukan tempat wisata, tempat penginapan, tempat pembelanjaan oleh-oleh, serta kuliner khas apa saja yang ada dikabupaten Bulukumba. Untuk mendapatkan informasi tempat wisata, wisatawan perlu mencari referensi dari berbagai sumber yang seringkali tidak dapat dijangkau secara menyeluruh. Dalam melakukan perjalanan, hal penting yang harus dilakukan adalah menentukan pengambilan keputusan dalam perencanaan dan penjadwalan perjalanan wisata.

Adapun pandangan Islam terhadap kebudayaan terdapat dalam ayat Al-Quran yaitu pada Q.S.Al – Mulk/67:15 yang berbunyi:

ļ ِ<br>منا ل ُ اكِيهَا وَكُ َ وَا فِي مَنَ ْ ُ ش ام ْ َ .<br>ف .<br>ا ل و ْ .<br>زض ذا ل َ يم الكم ់<br>៖ ُ ك َ  $\mathbf{I}$ ِّ ل َ ع َ ِّ<br>ڵۮؚ*يۡ ج*َ َّ ال َ و ُ هُوَ الَّذِي جَعَلَ لَكُمُ الْأَرْضَ ذَلَوْلًا فَامْشُوْا فِي مَنَاكِبِهَا وَكُلُوْا مِنْ رّزْقِهِ وَإِلَيْهِ النُّشُوْرُ ْ ُ ش ُّ يُهِ الذ .<br>. ِ<br>ا وَا مِنْ رِّزَقِهٖ وَاِلَيْهِ النَّشُوَرُ ْ  $\frac{1}{2}$ ْ ֡

Terjemahnya:

"Dialah yang menjadikan bumi untuk kamu yang mudah dijelajahi, maka jelajahilah di segala penjurunya dan makanlah sebagian dari rezeki-Nya. Dan hanya kepada-Nyalah kamu (kembali setelah) dibangkitkan". (Kementerian Agama RI, 2019).

Di dalam Tafsir Al-Mishbah (Shihab, 2015), ayat di atas menegeaskan bahwa Dialah yang telah menundukkan bumi sehingga memudahkan kalian. Maka, jelajahilah di seluruh pelosoknya dan makanlah dari rezeki yang dikeluarkan dari bumi itu untuk kalian. Hanya kepada-Nyalah kalian akan dibangkitkan untuk diberi balasan.

Sebagai wujud syukur kepada Allah SWT, pariwisata atau *as-safar* sangat perlu dilakukan. Karena dengan berwisata, manusia dapat menyaksikan aneka ragam ciptaan Allah SWT, serta memperoleh suatu perjalanan dan pengetahuan dalam jiwanya yang menjadikannya manusia terdidik dan terbina. Oleh karena itu, keinginan dalam pengembangan dan pemanfaatan wisata perlu dikembalikan pada perubahan dengan dorongan intelektual dan spiritual. Sehingga hasil kekayaan ini dapat dimanfaatkan, Allah SWT berfirman dalam ayat Al-Quran Q.S.Al- 'Ankabut/29:20 yang berbunyi:

 ل ់<br>**រ** ُ قُلْ سِيرُوْا فِى الْأَرْضِ ֦֧<u>֓</u> ֦֧<u>֓</u> ֦֧<u>֓</u> َ الَازِضِ فَانْظُرُوْا **ّ** ֦֧<u>֓</u> ظ ان ْ َ فانظَرُوۡا كَيۡف ينَم ر<br>م كيّف بَدَا بَدَاً الْخَلْقَ  $\ddot{\cdot}$ ق ل ֦֧<u>֓</u> اُ خ ់<br>៖ الْخَلْقَ ثُمَّ ُ ثَمَّ اللَّهُ يُنۡشِئُ النَّشَاَةَ ٰ ֦֧<u>֓</u> اَبِ ة ً<br>آ ا ش ْ ر<br>اگ النشاة الاخِرَةَ  $\frac{1}{2}$ الْاخِرَةَ اِنَّ ٰ ់<br>ស َّ َانَّ اللَّهَ عَلٰی ٰ ؚ<br>ا  $\overline{\phantom{a}}$ عَل لِ<br>بِر  $\ddot{\cdot}$ ُ كل مثميءِ  $\tilde{\cdot}$ شَيْءٍ قَدِيرٌ ֧<u>֓</u> َ قديژ

Terjemahnya:

Katakanlah: "Berjalanlah di (muka) bumi, maka perhatikanlah bagaimana Allah menciptakan (manusia) dari permulaannya, kemudian Allah menjadikannya sekali lagi. Sesungguhnya Allah Maha Kuasa atas segala sesuatu.

Berdasarkan penafsiran dalam kitab Tafsir Al-Mishbah (Shihab, 2015), ayat di atas menegaskan bahwa Katakanlah, wahai Rasul, kepada orang-orang yang mendustaakan itu, "Berjalanlah kalian di muka bumi, dan perhatikanlah bermacammacam makhluk ciptaan Allah yang ada di dalamnya. Dan lihatlah bekas orangorang sebelum kalian yang ada di sana, setelah mereka mati dan rumah-rumah mereka kosong dari mereka. Ketahuilah bahwa Allah akan mengembalikan itu semua dengan kekuasaan-Nya di akhirat nanti dengan kebangkitan, yaitu penciptaan kembali. Begitu pula keadaan kalian. Sesungguhnya Allah sangat sempurna kekuasaan-Nya atas segala sesuatu". Ayat suci ini memerintahkan para ilmuwan untuk berjalan di muka bumi guna menyingkap proses awal penciptaan segala sesuatu, seperti hewan, tumbuhan dan benda-benda mati. Sesungguhnya bekas-bekas penciptaan pertama terlihat di antara lapisan-lapisan bumi dan permukaannya. Maka dari itu, bumi merupakan catatan yang penuh dengan sejarah penciptaan, mulai dari permulaannya sampai sekarang.

Seiring dengan perkembangan teknologi yang sangat pesat, informasi merupakan kebutuhan utama bagi masyarakat pada zaman sekarang, apalagi zaman sekarang, informasi bisa didapatkan dimanapun dengan waktu yang relatif singkat.

Adapun ayat tentang ilmu pengetahuan dan teknologi dijelaskan Allah swt dalam ayat Al-Quran yaitu pada Q.S.Al – Isra/17:85 yang berbunyi:

#### $\ddot{ }$ ُ ت ِتي و ْ ֦֧<u>֓</u> ِ<br>ُ' َةِي وَمَآ أَ  $\ddot{\cdot}$ ب .<br>مور ْ ِ<br>ا لِ الزَّوۡحَ مِنۡ اَ ْ ِ<br>په نِ الزَّوۡحَۖ قَ ֦֧<u>֓</u>  $\overline{a}$  ع  $\overline{\phantom{a}}$ ك َ ن ْ و ر<br>ا وَيَسۡـَٰٓلُوۡنَكَ عَنِ الرُّوۡحِ قُلِ الرُّوۡحُ مِنۡ اَمۡرِ رَبِّيۡ وَمَآ اُوۡتِيۡتُمۡ مِّنَ الۡعِلۡمِ اِلَّا قَلِيۡلًا ي ً<br>أ ل ِي ل ֦֧<u>֓</u> َ .<br>ق ِ<br>آا مَ مِنَ الْعِلْمِ اِلَّا قَلِيَلًا ֦֧<u>֓</u> ֦֧֦֧֦֧֦֧֦֧֝<u>֓</u> ֦֧ ْ

Terjemahnya :

"Dan mereka bertanya kepadamu tentang roh. Katakanlah: "Roh itu termasuk urusan Tuhan-ku, dan tidaklah kamu diberi pengetahuan melainkan sedikit pengampun". (Kementrian Agama Republik Indonesia, 2019).

Wahai Muhammad, kaummu yang mendapat nasihat dari orang-orang Yahudi bertanya kepadamu tentang hakikat rûh (roh). Katakan, "Hanya Allah yang mengetahui ihwal roh. Aku hanya diberi sedikit sekali dari ilmu Allah tentang hal itu. (Quraish Shihab-Tafsir.com).

Serta dengan ilmu seseorang dapat meraih dunia dan akhiratnya dikatakan Dalam Islam, mencari ilmu pengetahuan sangatlah ditekankan bahkan Rasulullah Saw. Sampai mewajibkannya. Hal ini dapat kita lihat dari hadis-nya yang diriwayatkan oleh Ibnu Majah sebagai berikut:

 **ب ِم َطلَ ِعلْ الْ ِر ْي َضة م ْسِل م ك ِل َعلَى فَ**

Terjemahnya :

"Mencari ilmu ilmu wajib atas setiap muslim."

Hadis tersebut merupakan dalil yang sangat lumrah sekali kita dengar. Dimana hadis tersebut mengandung perintah (Kewajiban) terhadap Muslim untuk menuntut ilmu. (HR. Ibnu Majah no. 224)

Maka dari itu peneliti menemukan sebuah konsep yang dapat mengatasi permasalahan tersebut dengan merancang sebuah "Aplikasi Perencanaan Agenda Perjalanan Pariwisata Kabupaten Bulukumba Berbasis Android" yang diharapkan dapat membantu para wisatawan dalam menyusun dan menentukan agenda perjalanan wisata dengan beberapa informasi yang tersedia pada aplikasi yang akan dibuat. Selain daripada penjadwalan agenda perjalanan wisata, aplikasi yang akan dibuat juga nantinya dapat mengarahkan para wisatawan menuju lokasi yang telah diatur pada agenda perjalanan, karena aplikasi ini terhubung langsung dengan google maps.

#### <span id="page-19-0"></span>*B. Rumusan Masalah*

Berdasarkan pada latar belakang masalah diatas, maka rumusan masalah pada penelitian ini yaitu "Bagaimana memudahkan wisatawan dalam mencari informasi tentang tempat penginapan, tempat wisata, tempat kuliner, serta tempat perbelanjaan oleh-oleh yang terdapat di Kabupaten Bulukumba serta menentukan jadwal agenda perjalanan pariwisata Kabupaten Bulukumba dengan menggunakan aplikasi berbasis android ?

#### <span id="page-19-1"></span>*C. Fokus Penelitian dan Deskripsi Fokus*

Fokus penelitian ini adalah:

- 1. Aplikasi ini memberikan informasi seputar pariwisata yang dapat diakses secara o*nline.*
- 2. Aplikasi ini dapat mengatur penjadwalan perjalanan pariwisata di kabupaten bulukumba.
- 3. Aplikasi ini berbasis *mobile* (Android).
- 4. *User target* adalah semua pengguna *smartphone.*

Sedangkan untuk mempermudah pemahaman dan memberikan gambaran serta menyamakan persepsi antar penulis dan pembaca, maka dikemukakan penjelasan yang sesuai dengan deskripsi fokus dalam penelitian ini. Adapun deskripsi fokus dalam penelitian ini adalah:

1. Aplikasi ini memberikan informasi seputar pariwisata seperti, spot-spot wisata, penginapan, kuliner dan pusat perbelanjaan oleh-oleh yang ada di kabupaten bulukumba.

- 2. Aplikasi ini dapat mengatur penjadwalan perjalanan pariwisata di kabupaten bulukumba mulai dari penginapan sampai dengan rute perjalanan selama berada di kabupaten Bulukumba.
- 3. Aplikasi ini berbasis *mobile* (Android) minimal versi 4.0 *Ice Cream Sandwich.*
- 4. *User target* adalah semua pengguna *smartphone* yang akan melakukan perjalanan wisata ke kabupaten bulukumba.

#### <span id="page-20-0"></span>*D. Kajian Pustaka*

Kajian pustaka ini digunakan sebagai pembanding antara penilitian yang sudah dilakukan sebelumnya dan yang akan dilakukan oleh penulis. Telah penelitian tersebut diantaranya sebagai berikut:

Richi (2018) pada penelitian yang berjudul "Pembangunan Aplikasi Perencanaan Perjalanan Bagi Wisatawan". Tujuan dari penelitian ini adalah membangun sebuah aplikasi perencanaan perjalanan bagi wisatawan.

Aplikasi yang dibuat oleh peneliti memiliki kesamaan dengan aplikasi perencanaan agenda perjalanan pariwisata kabupaten Bulukumba berbasis android. Namun perbedaannya terletak pada topik bahasan, tema atau judul yang diangkat. Pada penelitian sebelumnya masih bersifat komprehensif dan menyeluruh yang membahas seluruh destinasi wisata yang ada di Indonesia. Adapun, pada penelitian ini membahas tentang destinasi wisata yang terkhusus pada daerah kabupaten bulukumba.

Meiliana (2014) yang berjudul "Perencanaan Dan Penjadwalan Pariwisata Dengan Konsep Jejaring Sosial"*.* Tujuan utama dari penelitian ini adalah menghasilkan aplikasi perencanaan dan penjadwalan pariwisata dengan konsep jejaring sosial yang telah dikaji keefektifannya (Holtzblatt & Tierney, 2011). Dengan adanya aplikasi ini, diharapkan dapat memberikan manfaat kepada user sehingga dapat dengan mudah menentukan tujuan tempat wisata dengan informasi yang lengkap. Pada penelitian ini, terdapat kesamaan dengan penelitian di atas, yaitu sama-sama menghasilkan aplikasi perencanaan dan penjadwalan pariwisata. Tetapi pada sistem diatas menyediakan perencanaan dan penjadwalan dengan konsep jejaring sosial, sedangkan sistem yang akan dibuat penulis menyediakan pencarian hanya disatu wilayah tertentu.

Asmar (2016) yang berjudul "Rancang Bangun Aplikasi Pariwisata Provinsi Sulawesi Seletan Berbasis Adroid". Tujuan utama dari penelitian ini adalah untuk sebagai pemandu pariwisata dengan maksud mengurangi biaya penyewaan agen pariwisata. Namun, aplikasi yang akan dirancang ini akan tetap menyediakan fitur agen pariwisata, untuk wisatawan yang tidak berani berwisata tanpa pemandu.

Perancangan di atas memiliki kesamaan dengan aplikasi yang dirancang penulis yaitu sama-sama berbasis android. Perbedaannya, sistem di atas dirancang dapat diakses secara offline dan online untuk beberapa fitur, sedangkan aplikasi hanya akan dirancang hanya bisa diakses menggunakan layanan internet (online).

#### <span id="page-22-0"></span>*E. Tujuan dan Kegunaan Penelitian*

#### **1. Tujuan Penelitian**

Tujuan dari penelitian ini adalah untuk membantu para wisatawan dalam menentukan informasi destinasi seperti wisata , penginapan, kuliner, serta tempat perbelajaan oleh-oleh yang ada pada kabupaten Bulukumba serta membantu para wisatawan dalam menyusun penjadwalan rencana agenda perjalanan pariwisata pada Kabupaten Bulukumba.

#### **2. Kegunaan Penelitian**

Dari penelitian ini dapat diambil manfaat sebagai berikut :

#### **a. Bagi Dunia Akademik**

Dapat memberikan suatu referensi yang bergunabagi dunia akademis khususnya dalam penelitian yang akan dilaksanakan oleh para peneliti yang akan datang dalam hal perkembangan teknologi *smartphone* berbasis android.

# **b. Bagi Pengguna**

Dapat membantu wisatawan untuk memperoleh informasi tentang perencanaan agenda perjalanan pariwisata yang ada di kabupaten bulukumba.

#### **c. Bagi Penulis**

Menambah pengetahuan dan wawasan serta mengembangkan daya nalar dalam pengembangan teknologi *smartphone* berbasis android.

#### **BAB II**

#### **TINJAUAN TEORITIS**

#### <span id="page-23-1"></span><span id="page-23-0"></span>*A. Aplikasi*

Aplikasi adalah penerapan dari rancang sistem untuk mengolah data yang menggunakan aturan atau ketentuan bahasa pemrograman tertentu. Aplikasi adalah suatu program komputer yang dibuat untuk mengerjakan dan melaksanakan tugas khusus dari pengguna (Kamus Besar Bahasa Indonesia, 2015). Sementara menurut sumber lain menjelaskan bahwa, aplikasi adalah penggunaan dalam suatu komputer, instruksi *(instruction)* atau pernyataan *(statement)* yang disusun sedemikian rupa sehingga komputer dapat memproses input menjadi output (Jogiyanto, 1999).

Berdasarkan jenisnya aplikasi dapat dibagi menjadi beberapa kategori yaitu :

- *a.* Enterprise digunakan untuk organisasi yang cukup besar dengan maksud menghubungkan aliran data kebutuhan informasi antar bagian. Contohnya, IT Helpdesk, Travel Management, dan lain-lain.
- *b.* Enterprise-Support sebagai aplikasi pendukung dari enterprise. Contohnya, Database Management, Email Server, dan Networking System.**M**  $A$  **K**  $A$  **S S A R**
- *c.* Individual Worker sebagai aplikasi yang bisa digunakan untuk mengolah/edit data oleh tiap individu. Contohnya, Microsoft Office, Photoshop, Acrobat Reader dan lainnya.
- *d.* Aplikasi Akses Konten adalah aplikasi yang digunakan oleh individu (hanya) untuk mengakses konten tanpa kemampuan untuk mengolah

atau mengedit datanya melainkan hanya melakukan kostumisasi terbatas. Contohnya, Games, Media Player, Web Browser. 14.

- *e.* Aplikasi Pendidikan biasanya berbentuk simulasi dan mengandung konten yang spesifik untuk pembelajaran.
- *f.* Aplikasi Simulasi biasa digunakan untuk melakukan simulasi penelitian, pengembangan dan lain-lain. Contohnya, Simulasi pengaturan lampu lalu lintas.
- *g.* Aplikasi Pengembangan Media berfungsi untuk mengolah atau mengembangkan media biasanya untuk kepentingan komersial, hiburan, dan pendidikan. Contohnya, Digital Animation Software, AudioVideo Converter dan lain-lain.
- *h.* Aplikasi Mekanika Produk dibuat sebagai pelaksana atau pengolah data yang spesifik untuk kebutuhan tertentu. Contohnya, Computer Aided Design (CAD), Computer Aided Engineering (CAE), SPSS dan lainlain. (Lesmardin, 2015).

#### <span id="page-24-0"></span>*B. Agenda*

Menurut Kamus Besar Bahasa Indonesia (KBBI), arti kata agenda adalah buku catatan yang bertanggal untuk satu tahun. Contoh: acara rapat itu telah dicatat dalam agenda. Arti lainnya dari agenda adalah acara (yang akan dibicarakan dalam rapat). Contoh: hal itu tercantum juga dalam agenda rapat. Agenda memiliki 2 arti. Agenda adalah sebuah homonim karena arti-artinya memiliki ejaan dan pelafalan yang sama tetapi maknanya berbeda. Agenda memiliki arti dalam kelas nomina atau kata benda sehingga agenda dapat menyatakan nama dari seseorang, tempat, atau semua benda dan segala yang dibendakan.

Secara umum definisi Agenda atau buku Agenda merupakan catatan bertanggal yang mencatat keluar masuknya surat yang dikirim maupun yang diterima oleh suatu kantor, instansi dan/atau perusahaan. Penegertian lainnya Agenda juga dijelaskan sebagai buku yang digunakan untuk mencatat semua surat-surat keluar masuk dalam waktu satu tahun atau pada periode tertentu.

Agenda pariwisata merupakan catatan perjalanan pariwisata yang akan dikunjungi atau yang telah dikunjungi untuk tujuan tertentu. Tujuan dari para wisatawan adalah menggunakan atau memanfaatkan waktu senggang, baik rekreasi (berlibur), keperluan kesehatan, pelajaran dan pengetahuan, serta untuk menjalankan ibadah maupun olahraga untuk keperluan usaha atau bisnis, kunjungan keluarga, menjalankan tugas tugas, serta menghadiri konferensi. Terbatasnya pengetahuan seseorang tentang daerah yang dituju, menjadi kendala tersendiri bagi para pelancong ataupun para eksekutif yang sedang melakukan perjalanannya ke suatu daerah dengan demikian perlu adanya pemandu yang bisa menuntun dan menunjukkan posisi dimana saat ini seseorang itu berada. (Setiawan Yudi dkk, 2019).

#### <span id="page-25-0"></span>*C. Pariwisata*

Menurut Mathieson & Wall (1982), Pariwisata merupakan serangkaian aktivitas yang berupa aktivitas perpindahan orang untuk sementara waktu ke suatu tujuan di luar tempat tinggal maupun tempat kerjanya, aktivitas yang dilakukannya selama tinggal di tempat tujuan tersebut dan kemudahankemudahan yang disediakan untuk memenuhi kebutuhannya baik selama dalam perjalanan maupun di lokasi tujuannya.

#### <span id="page-26-0"></span>*D. Android*

Android merupakan salah satu sistem operasi atau operating system berbasis mobile yang sangat banyak digunakan sekarang ini. Utamanya pada telepon pintar (smartphone) ataupun tablet. Android menurut Nazaruddin (2012) merupakan sistem operasi untuk telepon seluler yang berbasis Linux. Android menyediakan platform terbuka bagi para pengembang untuk menciptakan aplikasi mereka sendiri untuk digunakan oleh bermacam peranti bergerak. Android umum digunakan di smartphone dan juga tablet PC. Fungsinya sama seperti sistem operasi Symbian di Nokia, iOS di Apple dan BlackBerry OS.

Android pertama kali dikembangkan oleh perusahaaan kecil di Silicon Valley yang bernama Android Inc. Selanjutnya, Google mengambil alih system operasi tersebut pada tahun 2005 dan mencanangkannya sebagai system operasi yang bersifat "Open Source". (Firly, 2018)

Android memiliki empat karakteristik sebagai berikut :

a. Terbuka

Android dibangun untuk benar-benar terbuka sehingga sebuah aplikasi dapat memanggil salah satu fungsi inti ponsel seperti membuat panggilan, mengirim pesan teks, menggunakan kamera, dan lain-lain. Android menggunakan sebuah mesin virtual yang dirancang khusus untuk mengoptimalkan sumber daya memori dan perangkat keras yang terdapat di dalam perangkat. Android merupakan open source, dapat secara bebas

diperluas untuk memasukkan teknologi baru yang lebih maju pada saat teknologi tersebut muncul. Platform ini akan terus berkembang untuk membangun aplikasi mobile yang inovatif.

b. Semua aplikasi dibuat sama

Android tidak memberikan perbedaan terhadap aplikasi utama dari telepon dan aplikasi pihak ketiga (third-party application). Semua apliksi dapat dibangun untuk memiliki akses yang sama terhadap kemampuan sebuah telepon dalam menyediakan layanan dan aplikasi yang luas terhadap para pengguna.

c. Memecahkan hambatan pada aplikasi

Android memecah hambatan untuk membangun aplikasi yang baru dan inovatif. Misalnya, pengembang dapat menggabungkan informasi 21 yang diperoleh dari web dengan data pada ponsel seseorang seperti kontak pengguna, kalender atau lokasi geografis.

d. Pengembangan aplikasi yang cepat dan mudah

Android menyediakan akses yang sangat luas kepada pengguna untuk menggunakan aplikasi yang semakin baik. Android memiliki sekumpulan tools yang dapat digunakan sehingga membantu para pengembang dalam meningkatkan produktivitas pada saat membangun aplikasi yang dibuat. Arsitektur Android berdasarkan pada Linux 2.6 kernel yang dapat digunakan untuk mengatur keamanan, manajemen memori, manajemen proses, network stack, dan driver model.

#### <span id="page-28-0"></span>*E. Visual Studio Code*

Visual Studio Code (VS Code) ini adalah sebuah teks editor ringan dan handal yang dibuat oleh Microsoft untuk sistem operasi multiplatform, artinya tersedia juga untuk versi Linux, Mac, dan Windows. Teks editor ini secara langsung mendukung bahasa pemrograman JavaScript, Typescript, dan Node.js, serta bahasa pemrograman lainnya dengan bantuan plugin yang dapat dipasang via marketplace Visual Studio Code (seperti C++, C#, Python, Go, Java, dst).

Visual Studio Code (VS Code) menyediakan Intellisense, Git Integration, debugging, dan fitur ekstensi. Fitur- fiturnya akan terus bertambah seiring perkembangan versi Visual Studio Code. Perkembangan versi Visualcode ini juga dilakukan berkala setiap bulan, dan inilah yang membuat VS Code unggul dibandingkan teks editor lainnya.

VS Code dapat digunakan langsung tanpa perlu ekstensi selama bahasa pemrogramannya sudah didukung langsung. Namun ada beberapa fitur yang perlu ditingkatkan sesui dengan kebutuhan pengembang aplikasi. (Ummi, 2021)

#### <span id="page-28-1"></span>*F. Kabupaten Bulukumba*

Kabupaten Bulukumba adalah salah satu daerah tingkat II di provinsi Sulawesi Selatan, Indonesia. Ibu kota kabupaten ini terletak di Kota Bulukumba, yang terkenal dengan industri perahu phinisi yang banyak memberikan nilai tambah ekonomi bagi masyarakat dan Pemerintah Daerah. Secara geografis Kabupaten Bulukumba terletak pada koordinat antara 5°20" sampai 5°40" Lintang Selatan dan 119°50" sampai 120°28" Bujur Timur.

Kabupaten ini memiliki luas wilayah 1.154,58 km² dan berpenduduk sebanyak 418.326 jiwa. Kabupaten Bulukumba mempunyai 10 kecamatan, 27 kelurahan, serta 109 desa. Tidak dapat dipungkiri Bulukumba sebagai salah satu kabupaten yang menjadi objek wisata para wisatawan domestik maupun wisatawan asing. Daerah yang dikenal dengan motto "*Bulukumba Berlayar"* ini memiliki alam yang indah dan sangat prospek untuk agrowisata. Di samping itu, ada wisata budaya dan wisata religius. Potensi itu merupakan aset besar dan akan berkontribusi bagi peningkatan PAD (Pendapatan Asli Daerah) dari sektor pariwisata. (PEMKAB Bulukumba, 2020).

#### <span id="page-29-0"></span>*G. Daftar Simbol*

#### **1. Daftar Simbol** *Flowmap Diagram*

Flowmap atau bagan alir adalah bagan yang menunjukan aliran di dalam program atau prosedur sistem secara logika. Flowmap ini berfungsi untuk memodelkan masukan, keluaran, proses maupun transaksi dengan menggunakan simbol-simbol tertentu. Pembuatan flowmap ini harus dapat memudahkan bagi pemakai dalam memahami alur dari sistem atau transaksi..

| <b>Simbol</b> | <b>Nama</b>                         | Keterangan                                                                                                    |
|---------------|-------------------------------------|----------------------------------------------------------------------------------------------------|
|               | Terminator<br>Awal/Akhir<br>Program | Simbol untuk memulai dan<br>mengakhiri suatu program                                                           |
|               | Dokumen                             | Menunjukkan<br>dokumen<br><i>input</i> dan <i>output</i> pada proses<br>manual dan proses berbasis<br>computer |

<span id="page-29-1"></span> **Tabel II. 1 Daftar Simbol** *Flowmap Diagram* **(Jogiyanto,2001)**

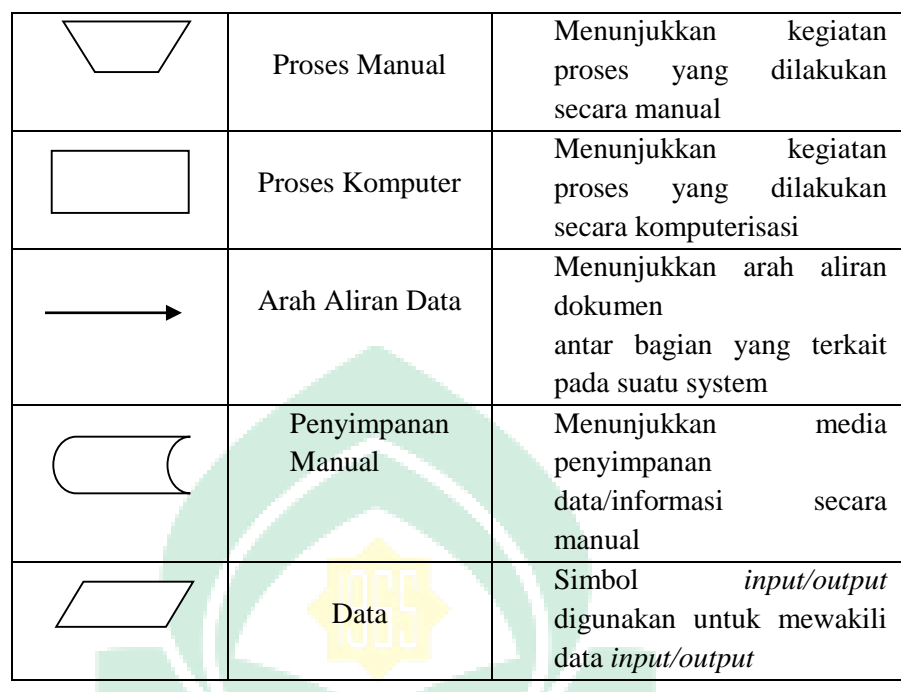

# **2. Daftar Simbol** *Use Case Diagram*

 *Use case diagram* merupakan gambaran skenario dari interaksi antara pengguna dengan sistem. *Use case diagram* menggambarkan hubungan antara aktor dan kegiatan yang dapat dilakukannya terhadap aplikasi.

<span id="page-30-0"></span>

| <b>Simbol</b> | <b>Nama</b> | Keterangan                                                                                                    |
|---------------|-------------|----------------------------------------------------------------------------------------------------|
|               | Actor       | Menspesifikasikan<br>himpunan<br>peran<br>yang<br>pengguna mainkan ketika<br>berinteraksi dengan<br>use<br>case                          |
|               | Use Case    | Deskripsi dari urutan aksi-<br>aksi<br>ditampilkan<br>yang<br>system yang menghasilkan<br>suatu hasil terukur bagi<br>suatu <i>actor</i> |

**Tabel II. 2 Daftar Simbol** *Use case Diagram* **(Booch, 2003)**

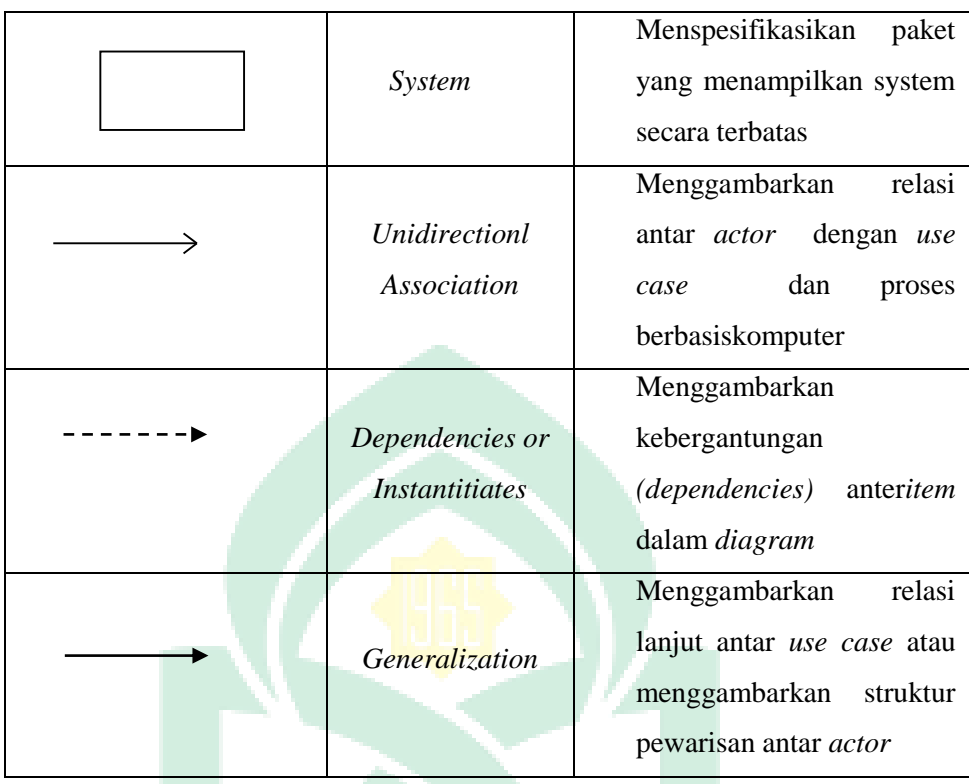

# **3. Daftar Simbol** *Class Diagram*

*Class Diagram* merupakan diagram yang menggambarkan struktur sistem dari segi pendefinisian kelas-kelas yang akan dibuat untuk membangun sistem.

<span id="page-31-0"></span>

| <b>Simbol</b> | <b>Nama</b>  | Keterangan                      |
|---------------|--------------|---------------------------------|
|               | Association  | Menggambarkan relasi asosiasi   |
|               | Composition  | Menggambarkan relasi komposisi  |
|               | Dependencies | Menggambarkan relasi dependensi |

**Tabel II. 3 Daftar Simbol** *Class Diagram* **(Booch, 2003)**

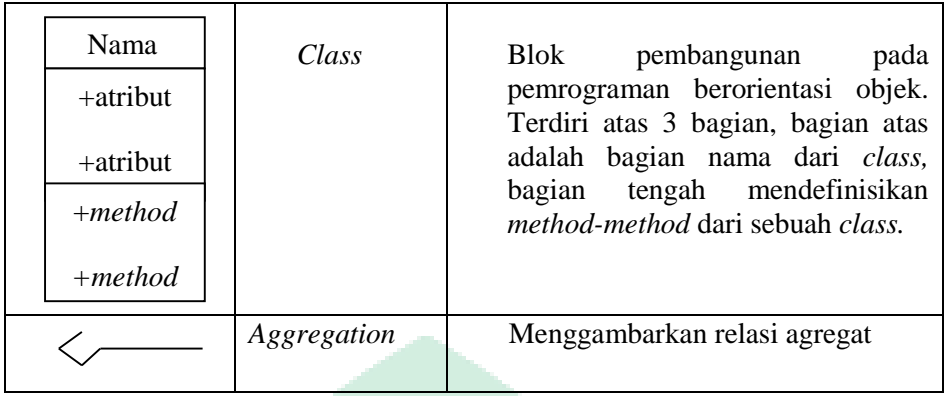

# **4. Daftar Simbol** *Sequence Diagram*

*Sequence diagram* menggambarkan interaksi antar objek di dalam dan di sekitar

sistem berupa message terhadap waktu.

| <b>Simbol</b> | <b>Nama</b>       | Keterangan                      |
|---------------|-------------------|---------------------------------|
|               |                   |                                 |
|               | Actor             | atau devisi<br>Orang<br>yang    |
|               |                   | terlibat dalam suatu system     |
|               |                   |                                 |
|               | Objek Lifeline    | Menyatakan<br>kehidupan         |
|               |                   | suatu objek dalam basis         |
|               |                   | waktu                           |
|               |                   |                                 |
|               | <b>Activation</b> | Menyatakan<br>objek<br>dalam    |
|               |                   | aktif<br>keadaan<br>dan         |
|               |                   | berinteraksi                    |
|               |                   |                                 |
|               | Message           | Arah tujuan<br>object<br>antara |
|               |                   | lifeline                        |
|               |                   |                                 |
|               | Messager          | Arah kembali antara object      |
|               |                   | lifeline                        |

<span id="page-32-0"></span>**Tabel II. 4 Daftar Simbol** *Sequence* **(Booch, 2003)**

### **5. Daftar Simbol** *Activity Diagram*

*Activity Diagram* adalah representasi grafis dari seluruh tahapan alur kerja yang mengandung aktivitas, pilihan tindakan, perulangan, dan hasil dari aktivitas tersebut.

<span id="page-33-0"></span>

| <b>Simbol</b> | <b>Nama</b>        | Keterangan                                                                         |
|---------------|--------------------|------------------------------------------------------------------------------------|
|               | Action             | State dari sistem yang mencerminkan<br>eksekusi dari suatu aksi                    |
|               | <b>Start State</b> | dibentuk<br>objek<br>Bagaimana<br>atau<br>diawali                                  |
|               | <b>End State</b>   | objek<br>dibentuk<br>Bagaimana<br>dan<br>diakhiri                                  |
|               | StateTranstition   | State menunjukkan<br>kegiatan apa Transtition<br>berikutnya setelah suatu kegiatan |
|               | Fork               | Percabangan yang<br>menunjukkan<br>aliran pada <i>activity diagram</i>             |
|               | Join               | arah<br>Percabangan yang<br>menjadi<br>aliran pada <i>activity diagram</i>         |
|               | <b>Decision</b>    | Pilihan untuk mengambil keputusan                                                  |

**Tabel II. 5 Daftar Simbol** *Activity Diagram* **(Booch, 2003)**

# **6. Daftar Simbol** *Flowchart*

*Flowchart* atau Bagan alir adalah bagan (*chart*) yang menunjukkan

<span id="page-33-1"></span>alir (*flow*) di dalam program atau prosedur sistem secara logika

| <b>Simbol</b> | <b>Nama</b>       | Keterangan                                                    |
|---------------|-------------------|---------------------------------------------------------------|
|               | <i>Terminator</i> | akhir<br>Permulaan<br>atau<br>program                         |
|               | <b>Flow Line</b>  | Arah aliran program                                           |
|               | Preparation       | inisialisasi<br><b>Proses</b><br>atau<br>pemberian harga awal |
|               | <b>Process</b>    | perhitungan<br>Proses<br>atau<br>proses pengolahan data       |

**Tabel II. 6 Daftar Simbol** *Flowchart* **(Booch, 2003)**

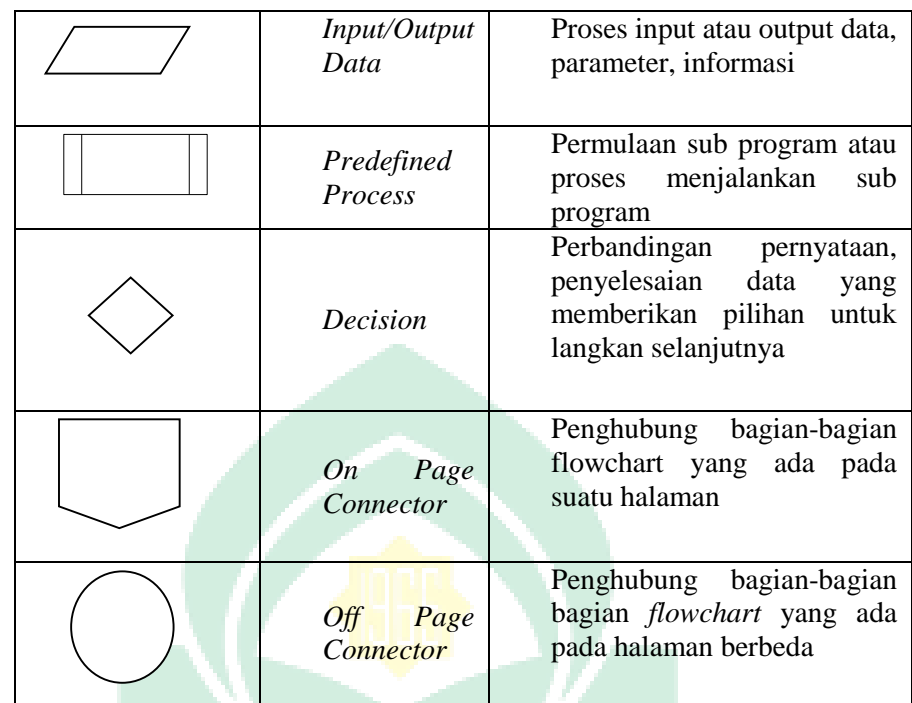

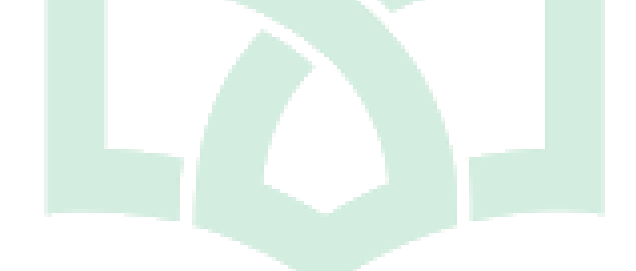

**UNIVERSITAS ISLAM NEGERI** DIN MAKASSAR

#### **BAB III**

#### **METODOLOGI PENELITIAN**

#### <span id="page-35-1"></span><span id="page-35-0"></span>*A. Jenis dan Lokasi Penelitian*

Dalam melakukan penelitian ini, jenis penelitian yang digunakan adalah penelitian kualitatif lapangan. Menurut Kriyantono (2006), mengemukakan bahwa tujuan penelitian kualitatif adalah untuk menjelaskan suatu fenomena dengan sedalam-dalamnya dengan cara pengumpulan data yang sedalam-dalamnya pula, yang menunjukkan pentingnya kedalaman dan detail suatu data yang diteliti. Dipilihnya jenis penelitian ini oleh penulis dikarenakan obyek yang yang akan diteliti adalah suatu fenomena sosial dan dibutuhkan analisis untuk menyelesaikan persoalan sosial tersebut.

Adapun lokasi penelitian ini dilakukan di seluruh tempat wisata, tempat penginapan, tempat pembelajaan oleh-oleh, dan kuliner khas yang ada di Kabupaten Bulukumba Provinsi Sulawesi Selatan Sementara proses perancangan aplikasi dilakukan di Laboratorium Pemrograman jurusan Teknik Informatika UIN Alauddin Makassar.

#### <span id="page-35-2"></span>*B. Pendekatan Penelitian*

Dalam melakukan penelitian ini, pendekatan yang digunakan adalah pendekatan eksperimental dengan melakukan penelusuran secara induktif, mendefinisikan masalah, melakukan penelusuran studi literatur, merencanakan penelitian, menganalisis data, melakukan kegiatan eksperimen, menguji coba hasil eksperimen serta melaporkan hasil penelitian.
# *C. Sumber Data*

Sumber data pada penelitian ini adalah dengan melakukan observasi secara lansung pada objek wisata yang ada di Kabupaten Bulukumba dan wawancara dengan narasumber yakni pengelola objek wisata, maupun pihak-pihak yang terkait agar data yang diperoleh lebih akurat.

# *D. Metode Pengumpulan Data*

Dalam rangka mengumpulkan informasi penting yang akan digunakan dalam pembangunan aplikasi, akan dilakukan metode pengumpulan data dan informasi dengan menggunakan :

# **1. Observasi**

 Melakukan peninjauan atau pengamatan secara langsung di lapangan dengan mengumpulkan data dan informasi terkait objek wisata yang ada di Kabupaten Bulukumba.

#### **2. Wawancara**

/ERSITAS ISLAM NEGERI Wawancara langsung dengan pengelola objek wisata, maupun pihak-pihakpihak terkait untuk memeperoleh informasi agar data yang diperoleh lebih akurat. KAS

# **3. Studi Pustaka**

Melakukan pengumpulan data dengan mempelajari referensi-referensi buku, artikel, dan internet yang dapat menunjang penelitian ini.

# *E. Instrumen Penelitian*

Penelitian ini menggunakan perangkat keras (hardware) dan perangkat lunak (software) yang digunakan sebagai alat pendukung dalam melaksanakan penelitian dan merancang aplikasi. Adapun instrumen penelitian yang digunakan adalah sebagai berikut :

# **1. Perangkat Keras**

Perangkat keras yang di gunakan untuk mengembangkan dan menguji coba adalah *smartphone* dan laptop, dengan spesifikasi:

- 1) Smaphone VivoY95 dengan spesifikas:
- a) Android versi 8.1.0
- b) Versi Kernel 4.9.82-per+
- 2) Laptop Asus VivoBook S14
- a) Prosesor Intel *Core* i5
- *b) Harddiks* 1 TB
- *c) Memory* 8 GB

# **2. Perangkat Lunak**

Adapun perangkat lunak yang digunakan dalam aplikasi ini adalah sebagai

MAKASSAR

berikut:

- 1) Sistem Operasi, *Windows 10 Pro* 64-*bit.*
- *2) Visual Studio Code*
- *3) Android Development Tools*
- 4) Android

# *F. Teknik Pengolahan dan Analisis Data*

#### **1. Pengolahan Data**

Pengolahan data diartikan sebagai proses mengartikan data-data yan sesuai dengan tujuan, rancangan, dan sifat penelitian. Metode pengolahan data dalam penelitian ini yaitu :

- 1) Reduksi Data adalah mengurangi atau memilah-milah data yang sesuai dengan topik dimana data tersebut dihasilkan dari kajian pustaka.
- 2) Koding data adalah penyusuaian data diperoleh dalam melakukan penelitian kepustakaan dengan pokok pada permasalahan dengan cara memberi kode-kode tertentu pada setiap data tersebut.

# **2. Analisis Data**

Teknik analisis data bertujuan menguraikan dan memecahkan masalah yang berdasarkan data yang diperoleh. Analisis yang digunakan adalah analisis data kualitatif. Analisis data kualitatif adalah upaya yang dilakukan dengan jalan mengumpulkan, memilah - milah, mengklasifikasikan, dan mencatat yang dihasilkan catatan lapangan serta memberikan kode agar sumber datanya tetap dapat ditelusuri.

**SAR** 

#### *G. Metode Perancangan Aplikasi*

Metode pengembangan sistem yang digunakan untuk pengembangan sistem adalah *waterfall* yaitu model pengembangan perangkat lunak secara sekuensial dimana pengembangan sistem dilihat seperti air terjun mengalir ke bawah melalui beberapa tahapan (Wartika, 2010: 105).

Nama model ini sebenarnya adalah "*Linear Sequential Model".* Model ini sering disebut dengan "*classic life cycle*" atau model *waterfall*. Model ini adalah model yang muncul pertama kali yaitu sekitar tahun 1970 sehingga sering dianggap kuno, tetapi merupakan model yang paling banyak dipakai didalam *Software Engineering* (SE). Model ini melakukan pendekatan secara sistematis dan urut mulai dari level kebutuhan sistem lalu menuju ke tahap analisis, desain, *coding, testing/verification,* dan *maintenance.* Disebut dengan *waterfall* karena tahap demi tahap yang dilalui harus menunggu selesainya tahap sebelumnya dan berjalan berurutan. Sebagai contoh tahap desain harus menunggu selesainya tahap sebelumnya yaitu tahap *requirement*.

Pada penelitian ini, metode perancangan aplikasi yang digunakan adalah waterfall yang merupakan salah satu metode dalam *System Development Live Cycle*  (SDLC). Metode Waterfall adalah sebuah metode pengembangan sistem dimana antar satu fase ke fase yang lain dilakukan secara berurutan. Dalam proses impelmentasi metode waterfall ini, sebuah langkah akan diselesaikan terlebih dahulu dimulai dari tahapan yang pertama sebelum melanjutkan ke tahapan berikutnya.

Secara umum tahapan pada model *waterfall* dapat dilihat pada gambar berikut:

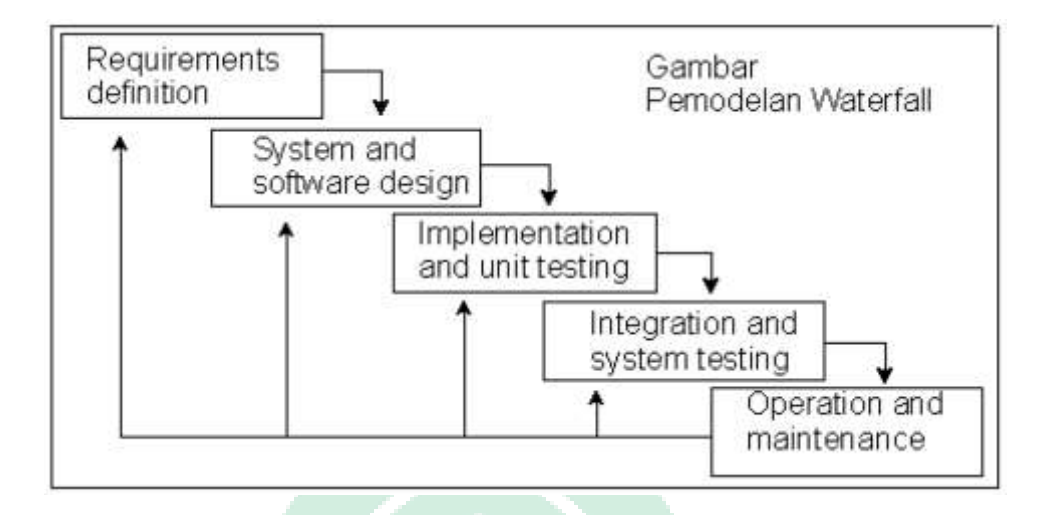

**Gambar III. 1 metode waterfall (sdlc) (pressman, 2004: 31-32**)

Dalam model waterfall terdapat 5 (lima) tahapan, *yaitu requirement analysis and definition, system and software design, implementation and unit testing, integration and system testing, dan operation and maintenance* (Sommerville, 2011). Adapun penjelasan dari tahapan-tahapan metode waterfall yang di implementasikan dalam penelitian ini adalah:

- a. *Requirement Analysis and Definition,* tahapan penetapan fitur, kendala dan tujuan sistem melalui konsultasi dengan pengguna sistem. Semua hal tersebut akan ditetapkan secara rinci dan berfungsi sebagai spesifikasi sistem. Pada tahapan ini analisa atau pengumpulan data yang berkaitan degan sistem yang akan di buat, pengumpulan data ini bisa dilakukan dengan wawancara,observasi,ataupun diskusi.
- b. *System and Software Design,* pada tahap ini akan dibentuk suatu arsitektur sistem berdasarkan persyaratan yan telah ditetapkan. Selain itu, dilakukan identifikasi dan penggambaran terhadap abstraksi dasar sistem perangkat lunak beserta hubungan-hubungannya. Tahapan ini membantu memberikan gambaran lengkap tentang perancangan struktur data,

arsitektur software, tampilan interface dan algoritma program. Tujuannya untuk lebih memahami gambaran besar dari apa yang akan dikerjakan

- c. *Implementation and Unit System,* dalam tahapan ini, hasil dari desain perangkat lunak akan direalisasikan sebagai satu set program atau unit program. Setiap unit akan diuji apakah sudah memenuhi spesifikasinya. Jadi, pada tahap ini lebih berfokus pada hal teknis, dimana hasil dari desain Aplikasi yang dibuat akan di terjemahkan ke dalam bahasa pemrograman.
- d. *Integration and System Testing,* Tahap ini merupakan proses pengujian, aplikasi dijalankan dan diperiksa untuk memastikan bahwa sistem sudah memenuhi persyaratan yang ada dan dilakukan sesuai dengan apa yang telah dirancang. Pengujian dapat dilakukan dengan menggunakan pengujian metode *blackbox*. Metode *blackbox* ini merupakan pengujian program berdasarkan fungsi dari program, tujuannya untuk menemukan kesalahan fungsi dari program.
- e. *Operation and Maintenance,* dalam tahap ini, sistem diinstal dan mulai digunakan . Selain itu juga memperbaiki *error* yang tidak ditemukan pada tahapan pembuatan. Dalam tahap ini juga dilakukan pengembangan sistem seperti penambahan fitur dan fungsi baru.

# *H. Teknik Pengujian Sistem*

Pengujian ini dilakukan untuk mengetahui tingkat penerimaan *user*  terhadap sistem melalui kuesioner pengujian ini memiliki proses pertama yaitu dengan melakukan pengenalan aplikasi terlebih dahulu kemudian dilanjutkan dengan pelatihan serta cara penggunaan Aplikasi. Hasil pengujian dari calon pengguna aplikasi diminta untuk mengisi kuesioner yang berisi pandangan atau perspektif dari calon penguji yang melibatkan beberapa wisatawan yang berkunjung.

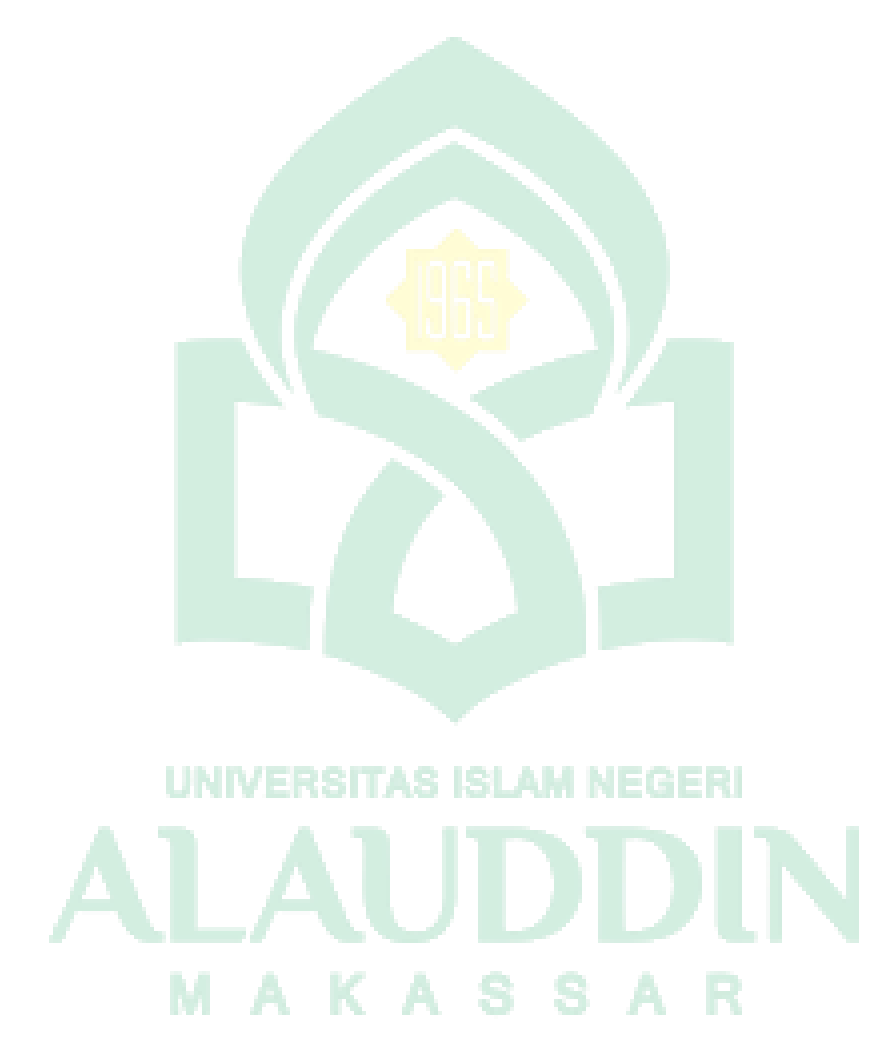

# **BAB IV**

# **ANALISIS DAN PERANCANGAN SISTEM**

Bab ini berisi data yang telah dikumpulkan dan penggambaran sistem dalam sebuah model untuk mengidentifikasikan permasalahan, hambatan, kelemahan yang ada di dalam sistem, serta identifikasi kebutuhan sistem. Langkah ini diambil untuk menganalisis sistem yang berjalan sekarang sesuai dengan kondisi perencanaan agenda perjalanan.

### *A. Analisis Sistem yang Sedang Berjalan*

Adapun analisis sistem yang saat ini berjalan Setiap objek wisata, kuliner dan Oleh-oleh di kabupaten Bulukumba memiliki potensi pariwisata unggulan, berharap akan ada keramaian pengunjung di lokasi wisata tersebut, yang tentunya akan memberi dampak peningkatan bagi perekonomian masyarakat setempat. Namun, kendala fasilitas informasi untuk promosi wisata, mengakibatkan lokasi- lokasi pariwisata tersebut sepi pengunjung atau kurang mengetahui keberadaan lokasit tersebut, termasuk juga kurangnya informasi penginapan dan pusat kuliner serta oleh-oleh atau souvenir.

Hingga saat ini para wisatawan melakukan perjalanan di kabupaten Bulukumba melakukan beberapa cara untuk menemukan lokasi-lokasi wisata yang menarik.

Adapun sistem pencarian informasi untuk wisata, kuliner,dan toko oleh-oleh yang sedang berjalan saat ini dapat dilihat pada gambar berikut:

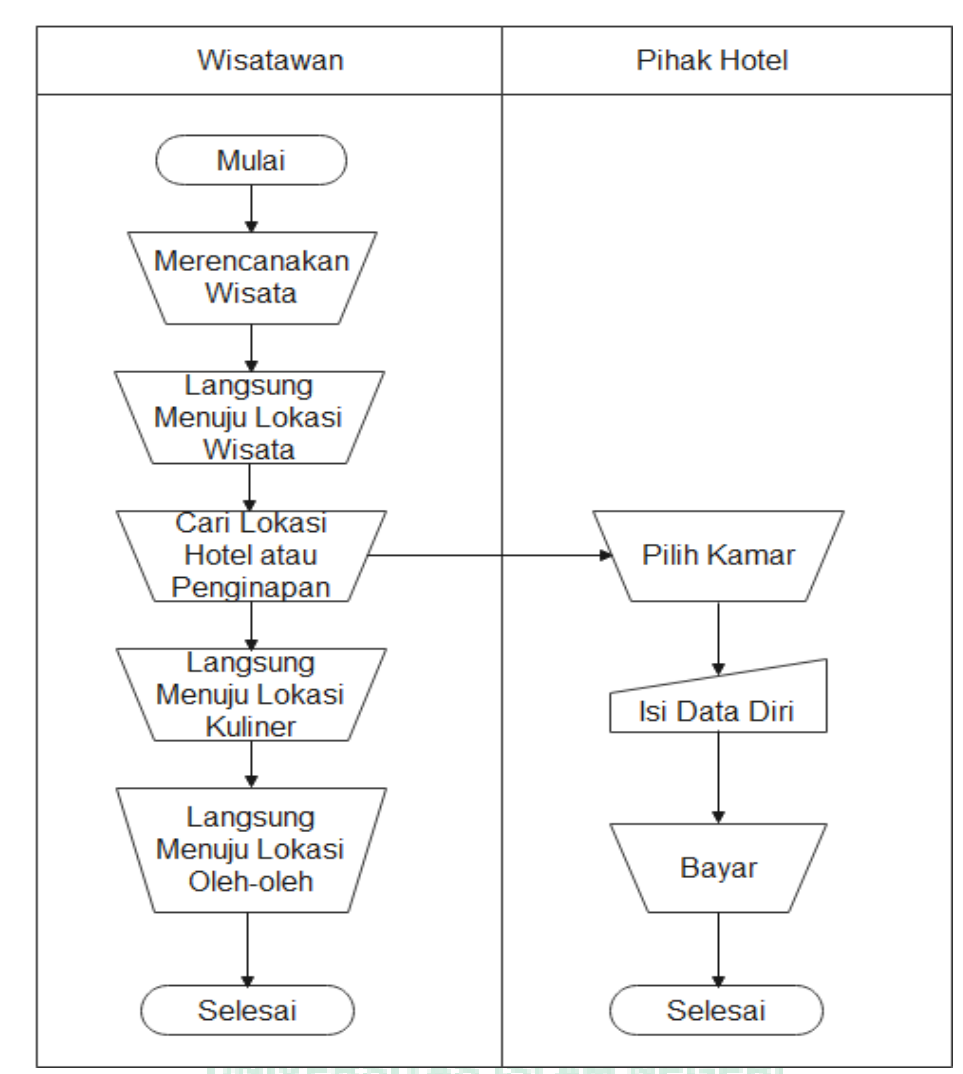

**Gambar IV. 1** *Flowmap* **Sistem Yang Sedang Berjalan Untuk Penginapan, Wisata, Kuliner, Dan Oleh-oleh**

Berdasarkan gambar IV. 1 dapat di jelaskan sistem yang sedang berjalan saat ini adalah sebagian besar wisatawan datang langsung menuju kelokasi tempat wisata, penginapan, kuliner serta oleh-oleh atau menanyakan informasi kepada masyarakat setempat sehingga memakan waktu yang cukup lama untuk mencari tempat lokasi yang mengakibatkan banyaknya waktu yang terbuang. Adapun kendala yang biasa terjadi pada saat memilih kamar fasilitas yang kurang atau kondisi penginapan yang tidak sesuai dengan keinginan pengunjung.

# *B. Parancangan Sistem yang di Usulkan*

#### *1. Use Case Diagram*

*Use case diagram* merupakan gambaran skenario dari interaksi antara pengguna dengan sistem. *Use case diagram* menggambarkan hubungan antara aktor dan kegiatan yang dapat dilakukannya terhadap aplikasi. Berdasarkan hasil analisis kebutuhan yang dilakukan oleh peneliti *use diagram* dari dari sistem yang akan dibuat adalah sebagai berikut :

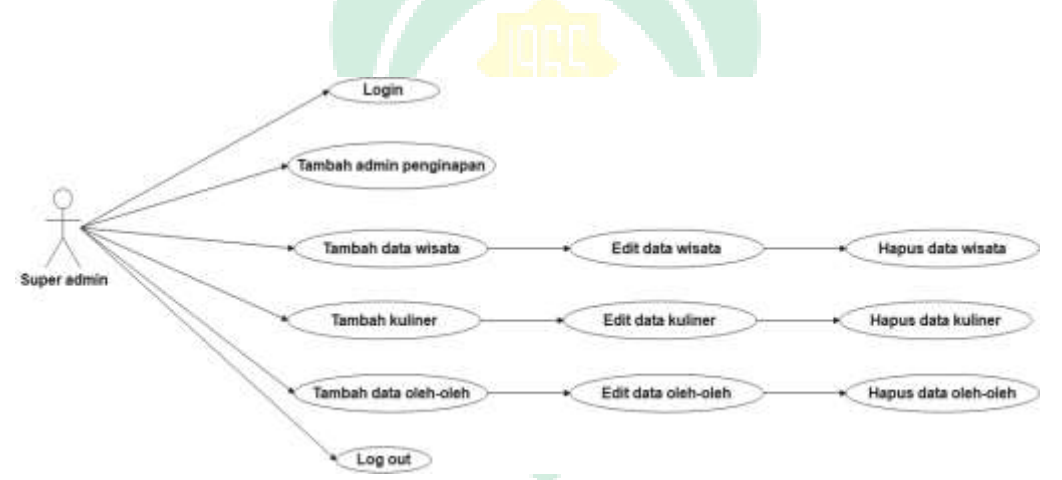

**Gambar IV. 2 Use Case Super Admin**

Pada gambar IV. 2 menjelaskan *use case diagram,* pada super admin dapat menambahkan admin dari pihak penginapan, menambahkan data destinasi (wisata, kuliner, serta oleh-oleh), serta dapat mengedit dan menghapus data destinasi (wisata, kuliner, serta oleh-oleh).

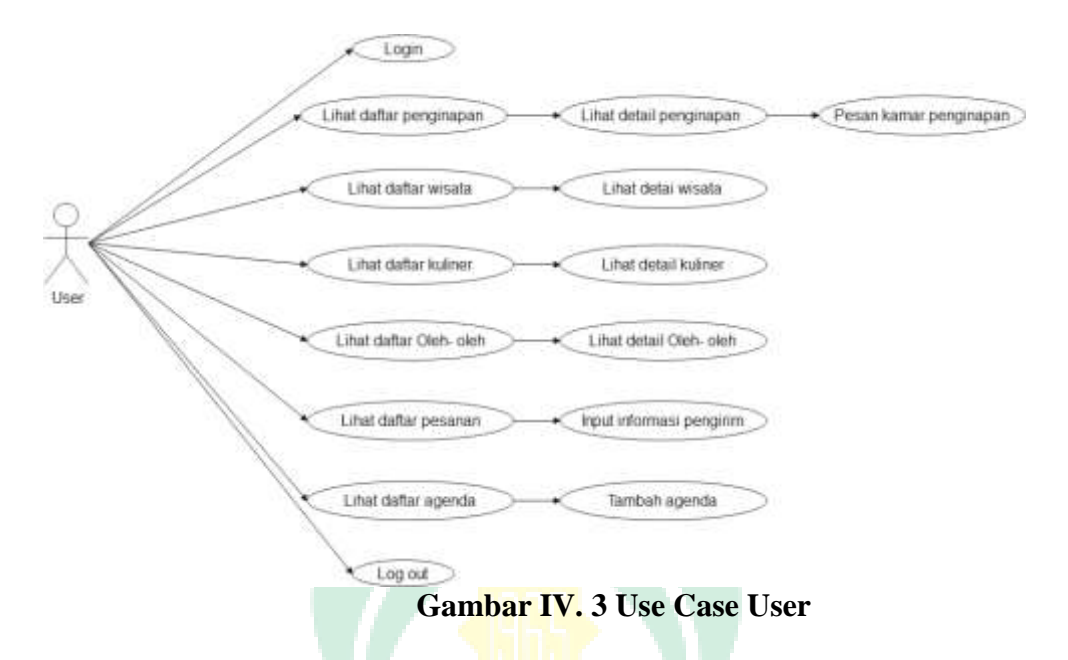

Pada gambar IV. 3 dapat dijelaskan bahwa user dapat melihat daftar dan detail penginapan, wisata, kuliner, oleh-oleh, pesanan, dan daftar agenda. User dapat memesan kamar dan mengimput informasi pengirman untuk pesanan serta dapat menambahkan agenda.

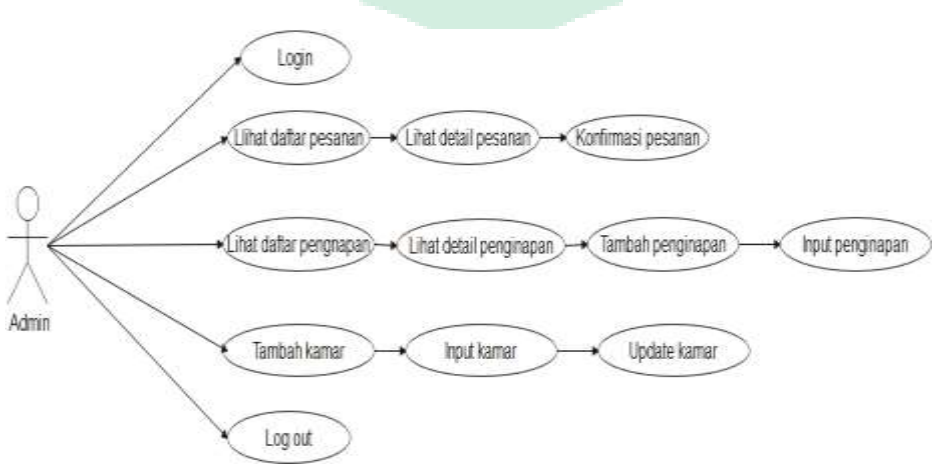

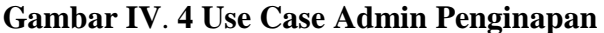

Gambar IV. 5 menjelskan bahwa admin penginapan dapat melihat daftar (pesanan, penginapan, detail pesanan, detail penginapan). Dan

mengimput data penginapan serta menambahkankan data baru kamar atau penginapan.

# *2. Flowchart*

*Flowchart* adalah suatu bagan dengan simbol-simbol tertentu yang menggambarkan urutan proses secara mendetail dan hubungan antara suatu proses (instruksi) dengan proses lainnya dalam suatu program. Berikut adalah *flowchart* dari Aplikasi Perencanaan Agenda Perjalanan Pariwisata Kabupaten Bulukumba Berbasis *Android* yang akan dibuat:

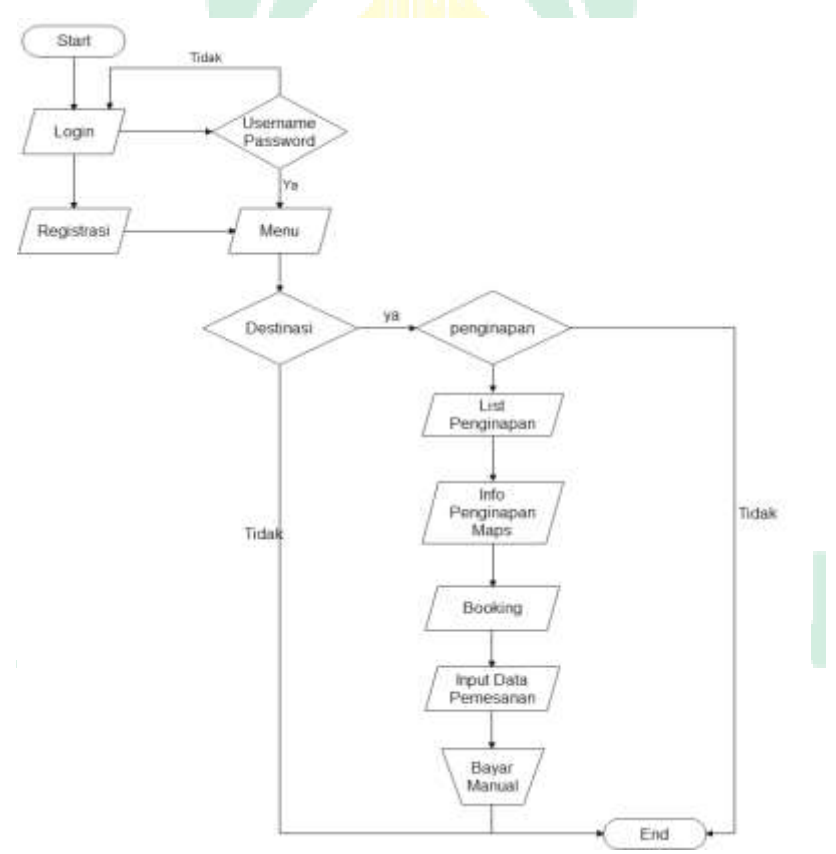

**Gambar IV. 5 Flowchart Menu Penginapan**

Gambar IV.5 merupakan *flowchart* menu penginapan yang menjelaskan alur-alur proses untuk *User* yamg dimana alur pada menu ini terdapat daftar berbagai penginapan dan informasi mengenai penginapan dan user dapat

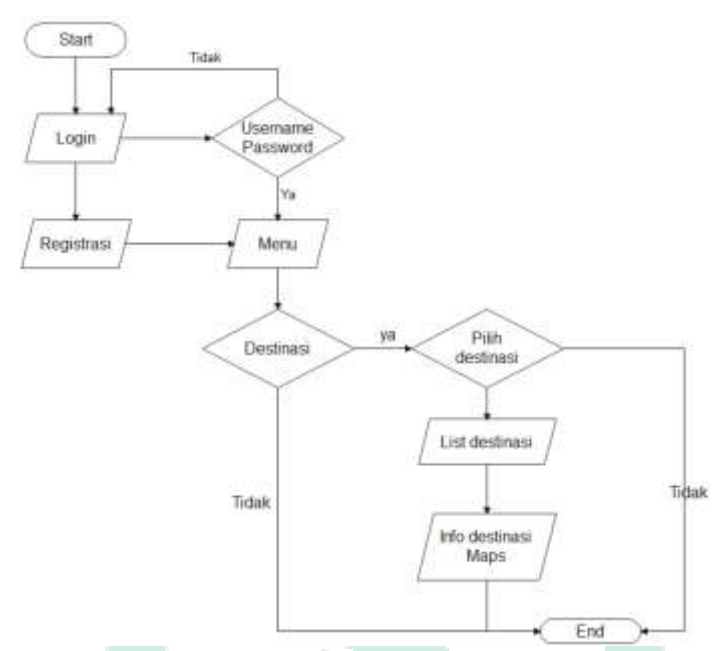

membooking kamar lalu mengimput data pemesanan lalu melakukanransaksi.

**Gambar IV. 6 Menu destinasi (Wisata, Kuliner, Oleh- oleh)**

Pada gambar di atas menjelaskan proses alur memilih destinasi (wisata, kuliner, oleh-oleh) lalu menampilkan beberpa daftar destinasi (wisata, kuliner, oleh-oleh) dari beberapa daftar tersebut manampilkan seputar informasi pada destinasi (wisata, kuliner, oleh-oleh).

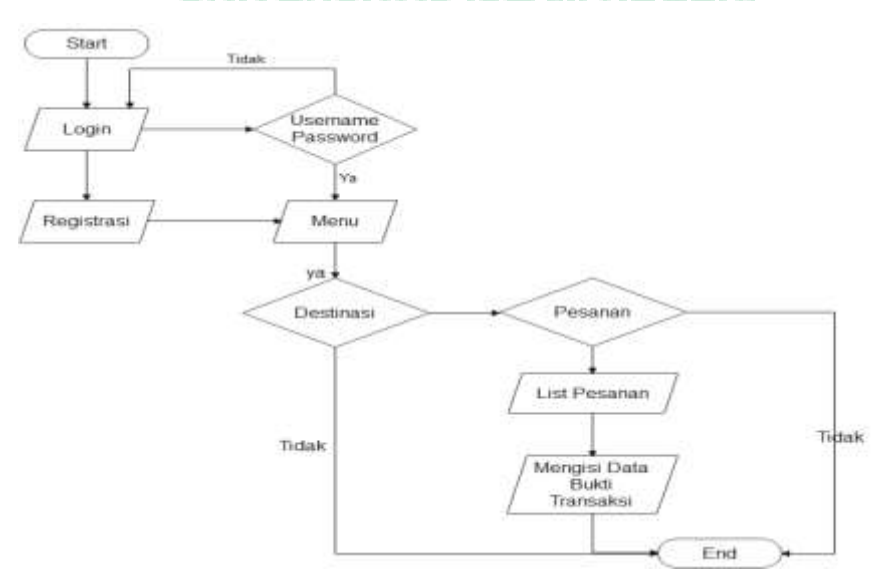

**Gambar IV. 7 Menu Pesanan**

Pada gambar di atas menjelaskan proses pemesanan yang sebelumnya dilakukan lalu menampilkan daftar pemesanan dan mengisi data bukti transaksi pemesanan.

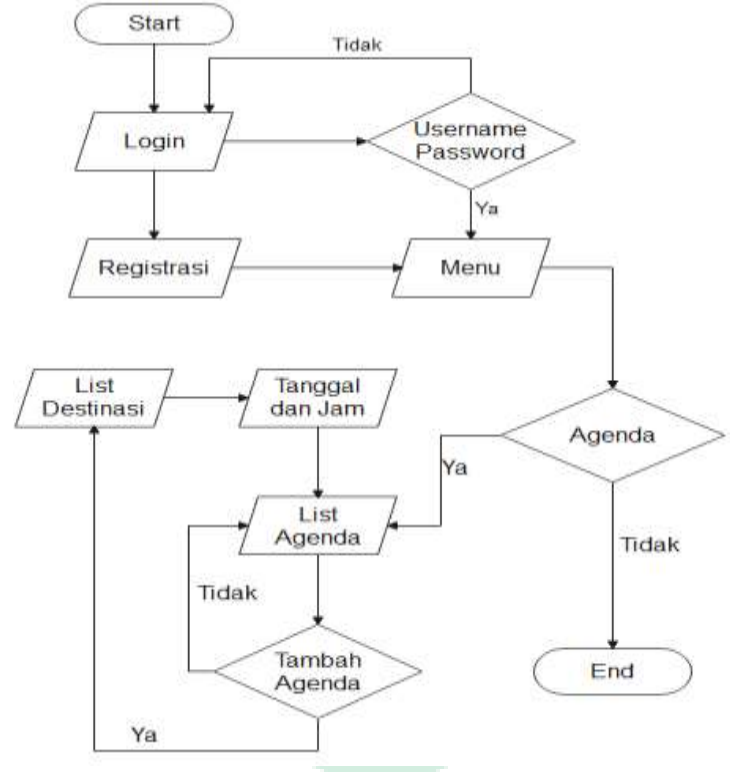

**Gambar IV. 8 Menu Agenda**

Gambar di atas menjelaskan proses alur dimana user dapat melakukan agenda yaitu pertama menampilkan beberapa list agenda yang telah di lakukan mulai dari jam dan tanggal lalu bias menambahkan beberapa list agenda lainnya sesuai destinasi yang ada pada apalikasi.

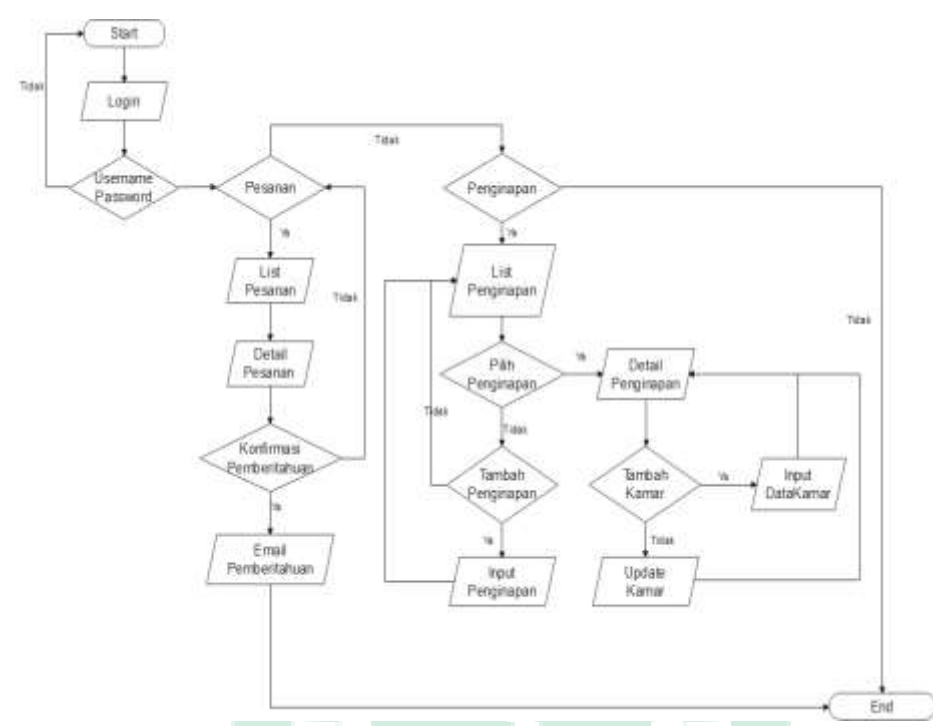

**Gambar IV. 9 Flowchart Proses Pemesanan Admin Penginapan**

Pada gambar di atas menjelaskan bagian sisi admin penginapan yaitu pesanan ,admin dapat melihat beberapa list pemesana lalu mengkonfirmasi pemberitauhuan dan megirimkan bukti persetujuan melalui email. Bagian penginapan sisi admin meanmpilkan detail penginapan bias mengubah status kamar dan menambahkan kamar dan mengimput data kamar , serta dapat menambahkan penginapan bagi admin yang mempunyai dua atau lebih penginapan.**MAKASSAR** 

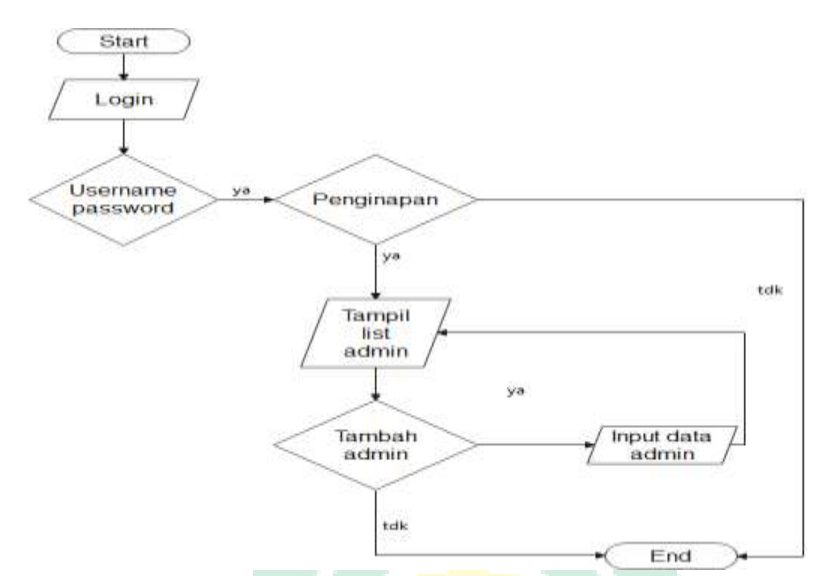

**Gambar IV. 10 Super Admin Tambah Admin Penginapan**

Pada gambar di atas menjelaskan proses alur super admin untuk menu penginapan pertama itu menampilkan beberapa daftar list admin dan juga bisa menambahkan admin untuk penginapan lalu mengimput data admin.

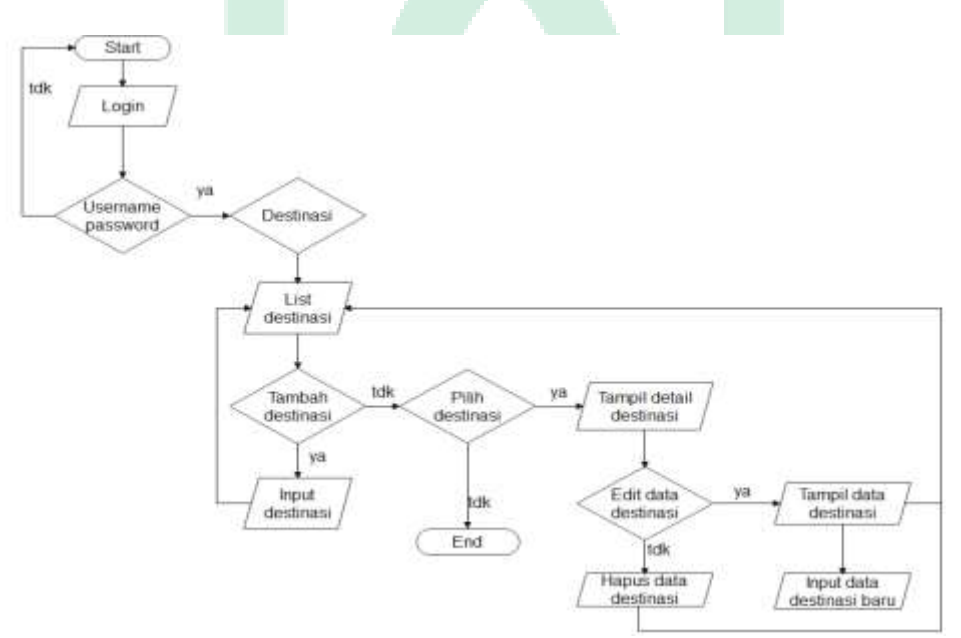

**Gambar IV. 11 Super Admin Destinasi (Wisata, Kuliner, oleh-oleh)**

Pada proses flowchart di atas di jeleaskan bahwa fungsi admin ini paling utama dimana fungsi admin yaitu bisa menambahkan data baru destinasi (wisata,

kuliner, oleh-oleh) lalu mengimput data baru. Admin juga dapat mengedit dan menghapus destinasi (wisata, kuliner, oleh-oleh).

# *C. Pengumpulan Kebutuhan*

Pada tahap ini telah dilakukan observasi dan wawancara terhadap pengelola objek wisata dan para wisatawan, berdasarkan hasil dari observasi dan wawancara yang dilakukan, terdapat beberapa analisi kebutuhan yang dapat dibagi menjadi.

- 1. Kebutuhan antar muka (*interfac*e)
	- *a.* Sistem yang akan dibangun mempuyai interface yang familiar dan mudah digunakan oleh user.
	- *b.* Aplikasi menampilkan form pengisian Email pengguna dan kata sandi pengguna user dapat mengakses akunnya.
	- *c.* Sistem menampilkan informasi dan deskripsi objek wisata,penginapan, oleh-oleh, dan kuliner Kabupaten Bulukumba.
	- *d.* Aplikasi menampilkan informasi berupa nomor rekening.
	- *e.* Aplikasi ini akan memberikan informasi berupa notifikasi.
	- *f.* Pada Aplikasi ini menampilkan halaman untuk melakukan pengiriman file bukti pembayaran . KА
- 2. Kebutuhan Data

Data yang diolah oleh aplikasi ini yaitu sebagai berikut:

a. Data objek wisata, terdiri dari nama objek wisata, alamat, deskripsi, harga tiket masuk, dan kategori wisata.

- b. Data tempat penginapan, terdiri dari daftar penginapan, alamat, fasilitas dan harga penginapan.
- c. Data tempat kuliner, terdiri dari deskripsi dan alamat.
- d. Data tempat oleh-oleh, terdiri dari deksripsi dan alamat .

# *D. Perancangan Basis Data*

 Pada tahap proses perancangan basis data ini dibuat untuk menentukan isi dan pengaturan data yang dibutuhkan untuk mendukung rancangan sistem.

| <b>Key</b> | <b>Tipe</b>   | <b>Deskripsi</b>              |
|------------|---------------|-------------------------------|
| id         | Objectid      | <b>Collection Peimary Key</b> |
| Nama       | <b>String</b> | Nama User                     |
| Email      | String        | Email User                    |
| Password   | <b>String</b> | Password User                 |
| Level      | <b>String</b> | <b>Tipe User</b>              |
|            |               |                               |

**Tabel IV. 1 Dokument User**

#### M **Tabel IV. 2 Dokument Wisata**

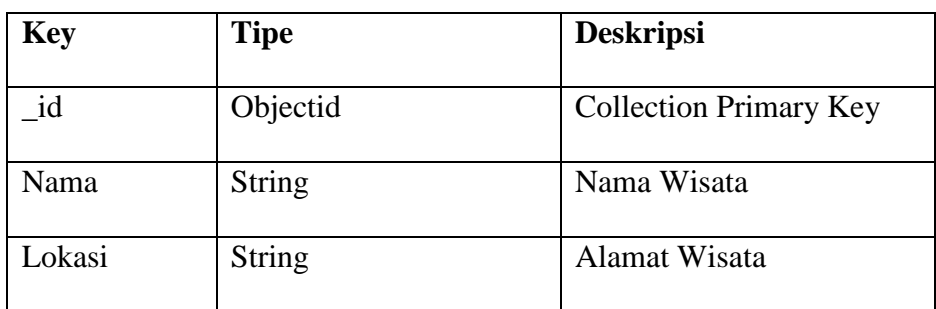

| Longitude | <b>String</b> | Garis Bujur      |
|-----------|---------------|------------------|
| Latitude  | <b>String</b> | Garis Lintang    |
| Foto      | <b>String</b> | Foto Wisata      |
| Deskripsi | <b>String</b> | Deskripsi Wisata |

**Tabel IV. 3 Dokument Kuliner**

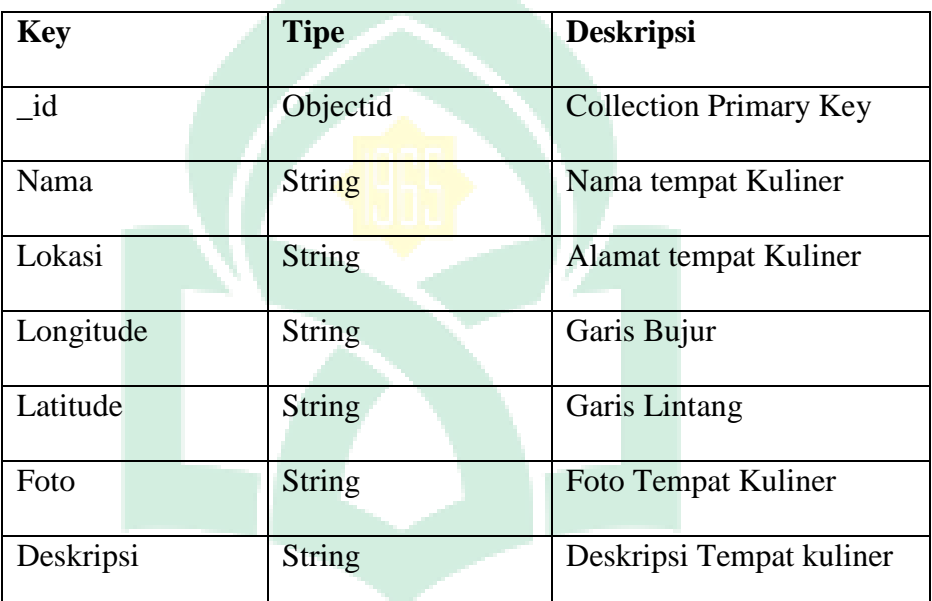

#### **Tabel IV. 4 Dokument Oleh-oleh TIME College**

 $\mathcal{L}^{\mathcal{L}}$ 

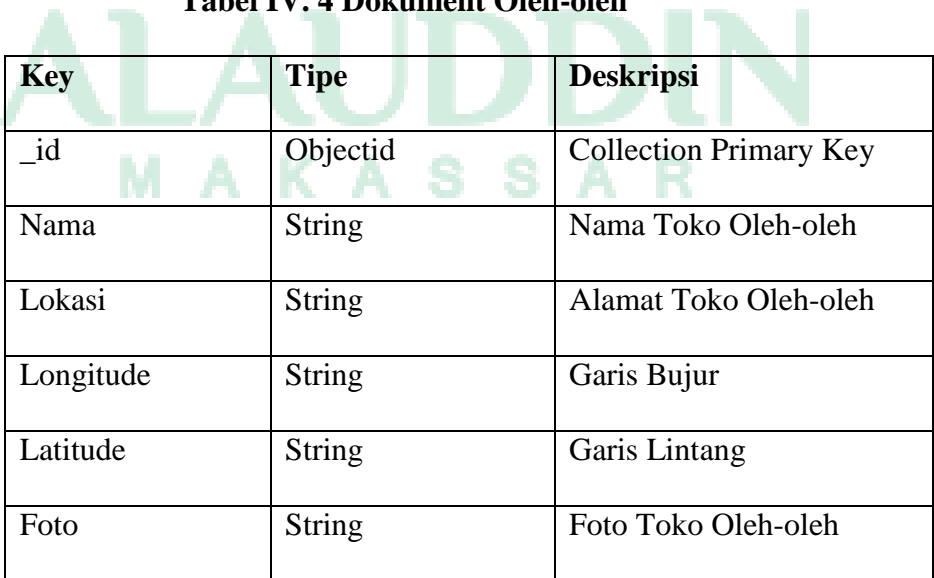

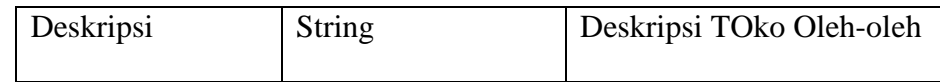

# **Tabel IV. 5 Dokument Penginapan**

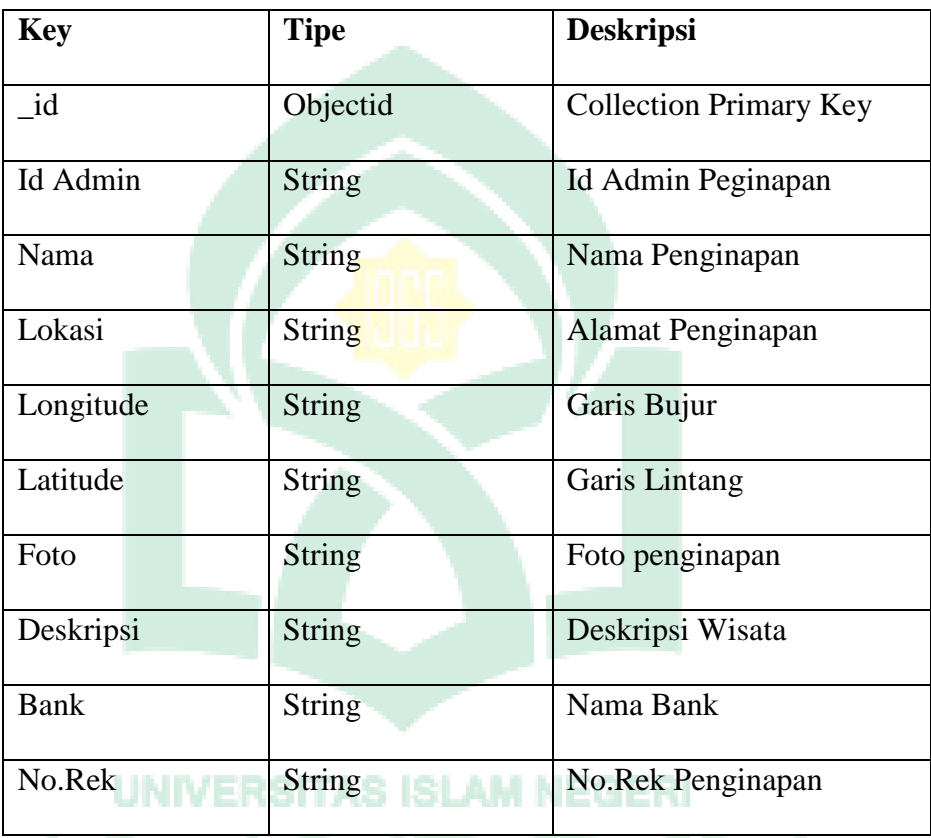

# **Tabel IV. 6 Dokument Kamar**

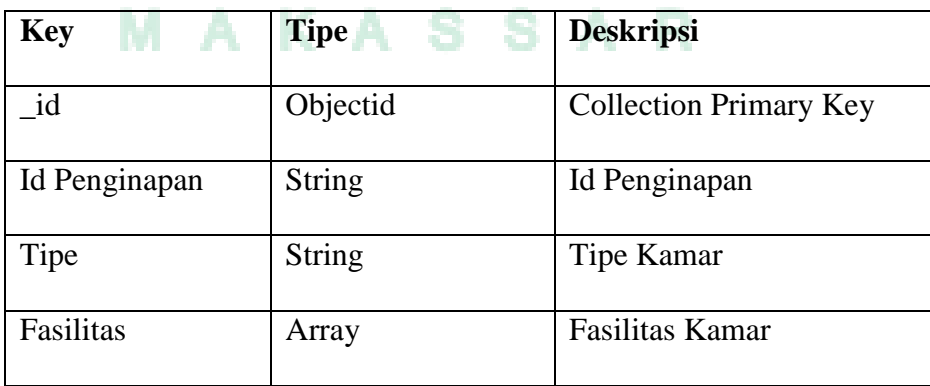

| Harga | Integer       | Harga Kamar         |
|-------|---------------|---------------------|
| Foto  | <b>String</b> | Foto Kamar          |
| Sedia | <b>String</b> | <b>Status Kamar</b> |

**Tabel IV. 7 Dokument Pesanan**

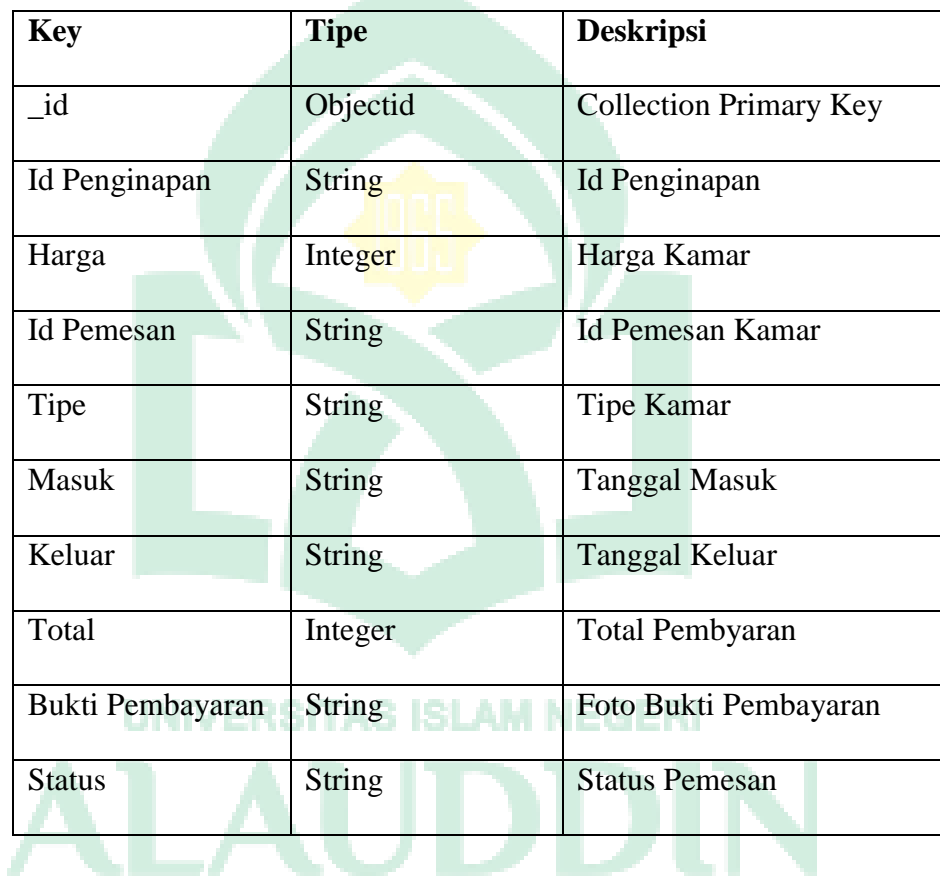

#### **Tabel IV. 8 Dokument Agenda** R М

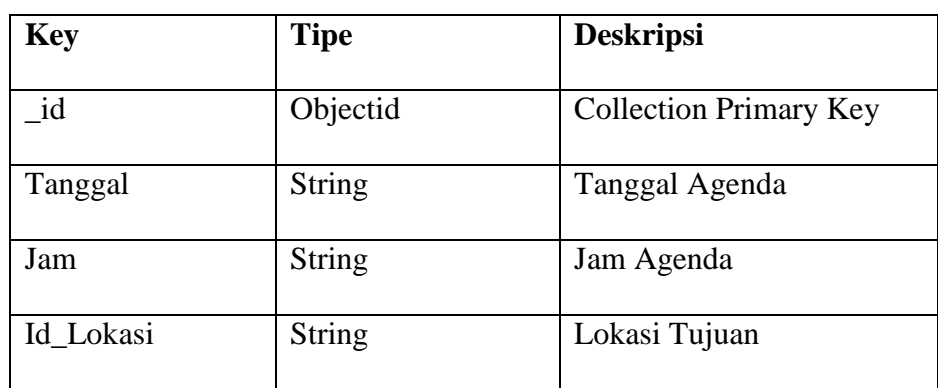

# *E. Perancangan AntarMuka Aplikasi*

Perancangan antarmuka (*interface*) merupakan bagian penting dalam perancangan dengan aplikasi, karena berhubungan dengan tampilan dan interaksi pengguna dengan aplikasi. Adapun perancangan antarmuka pada aplikasi ini yaitu sebagai berikut:

# **a. Perancangan Antarmuka**

Perancangan antarmuka (*interface*) merupakan bagian terpenting dalam perancangan aplikasi, karena terhubung dengan tampilan dan interaksi pengguna dengan aplikasi. Adapun perancangan antarmuka pada aplikasi ini adalah sebagai berikut :

1) Perancangan Antarmuka *Splash Screen*

Splash Screen berisi komponen berupangambar logo aplikasi dan nama aplikasi yang di mana pada saat pertama kali membuka aplikasi tampilan utama yang akan tampil.

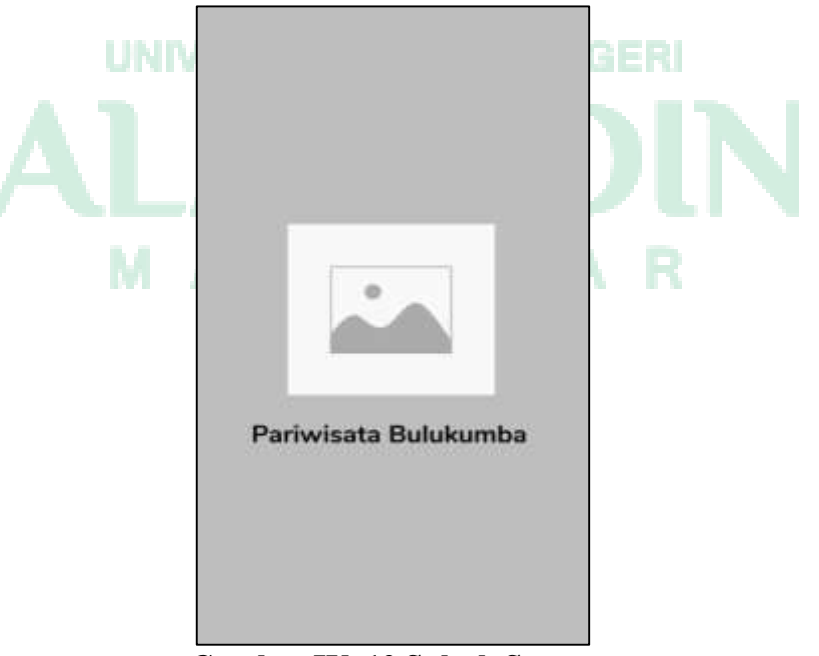

**Gambar IV. 12 Splash Screen**

2) Perancangan Antar Muka Halaman GetStarted

Halaman ini berisi gambar logo aplikasi yang menampilkan sebuah halaman masuk untuk login, dan registrasi untuk yang belum mempunyai akun yang mengarahkan untuk dapat masuk ke aplikasi.

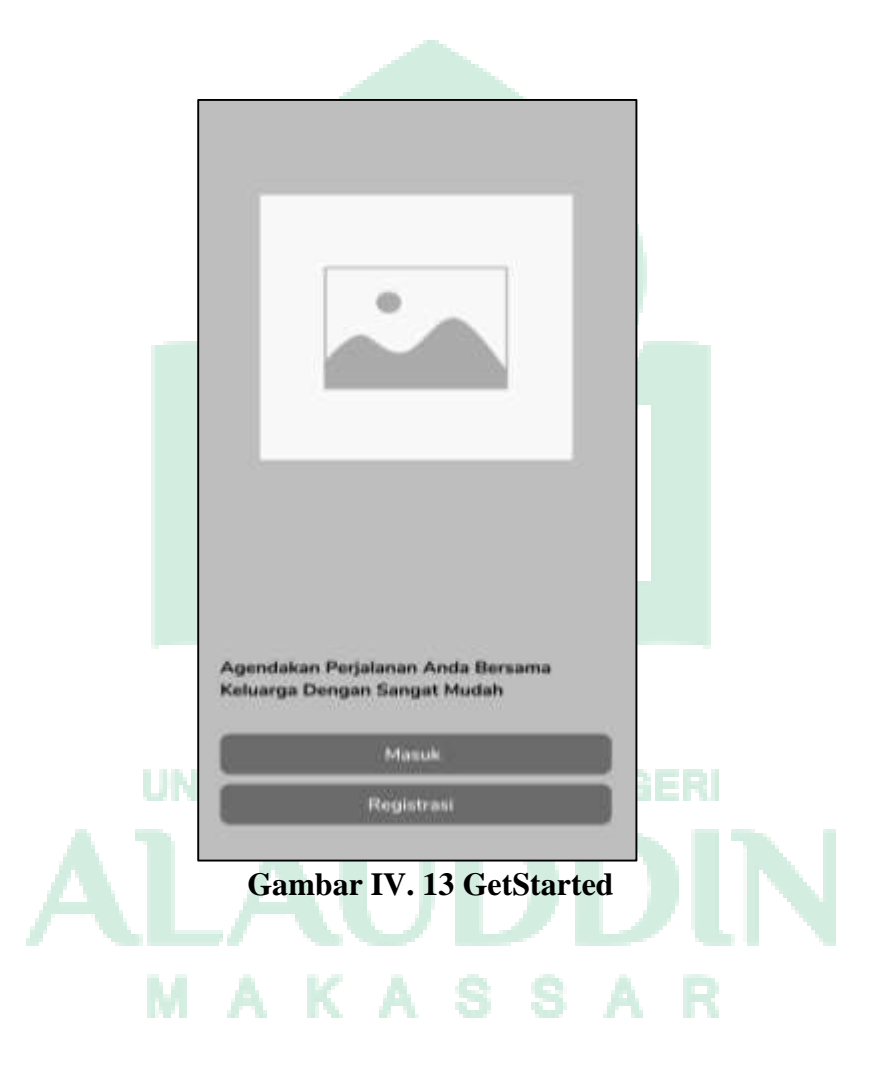

3) Perancangan Antar Muka Halaman Login

Halaman ini berisi gambar logo aplikasi yang menampilkan berupa email pengguna, untuk kata sandi, dan tombol klik untuk masuk atau login untuk dapat masuk ke aplikasi .

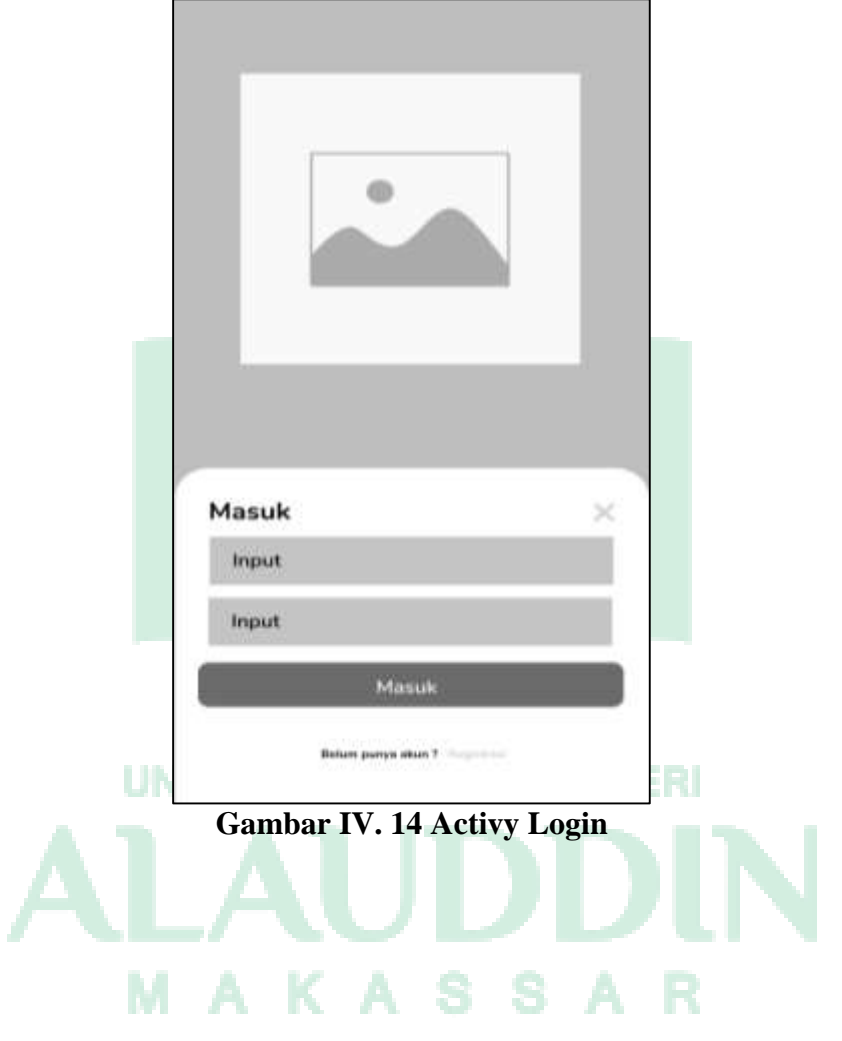

4) Perancangan Antar Muka Halaman Registrasi

Halaman registrasi berisi gambar logo aplikasii yang menampilkan nama lengkap pengguna, email pengguna, kata sandi, memasukkan ulang kata sandi, dan tombol tombol klik untuk daftar dan kembali ke menu ogin untuk masuk ked lam sebuah aplikasi .

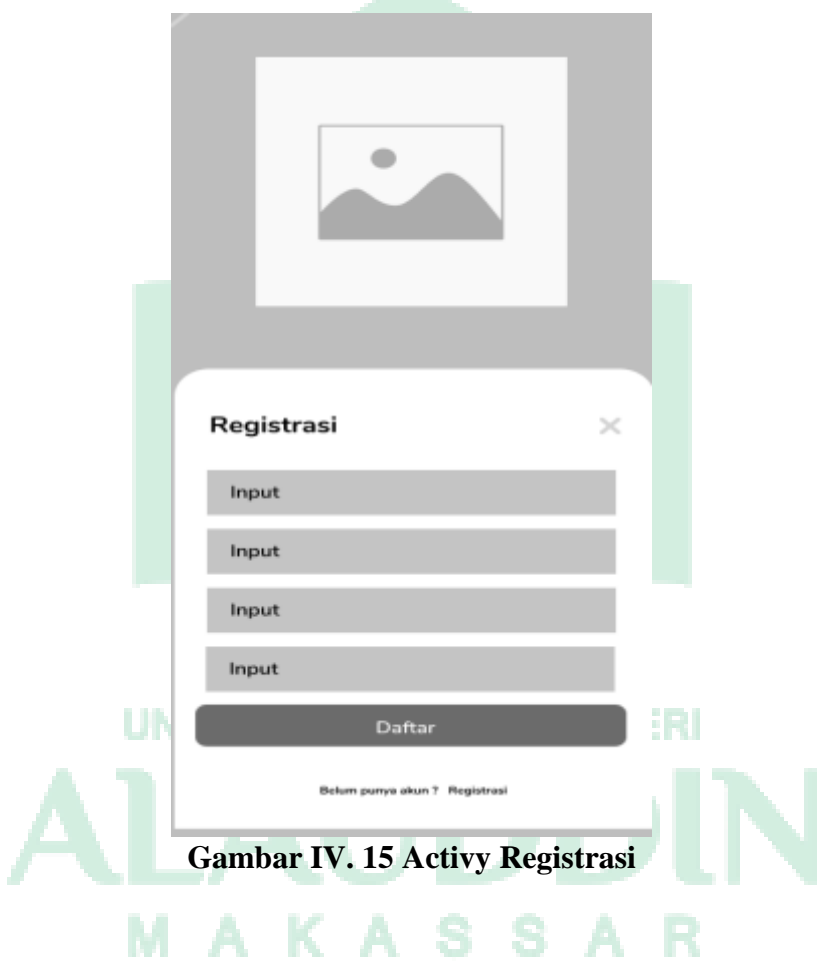

# 5) Perancangan Antar Menu Home

Menu home berisi nama dan foto pengguna Aplikasi yang menampilkan menu penginapan, menu wisata, menu kuliner, menu oleholeh, menu destinasi yang menampilkan keempat menu (penginapan,wisata,kuliner,dan oleh-oleh), dan untuk membuat agenda perjalanan.

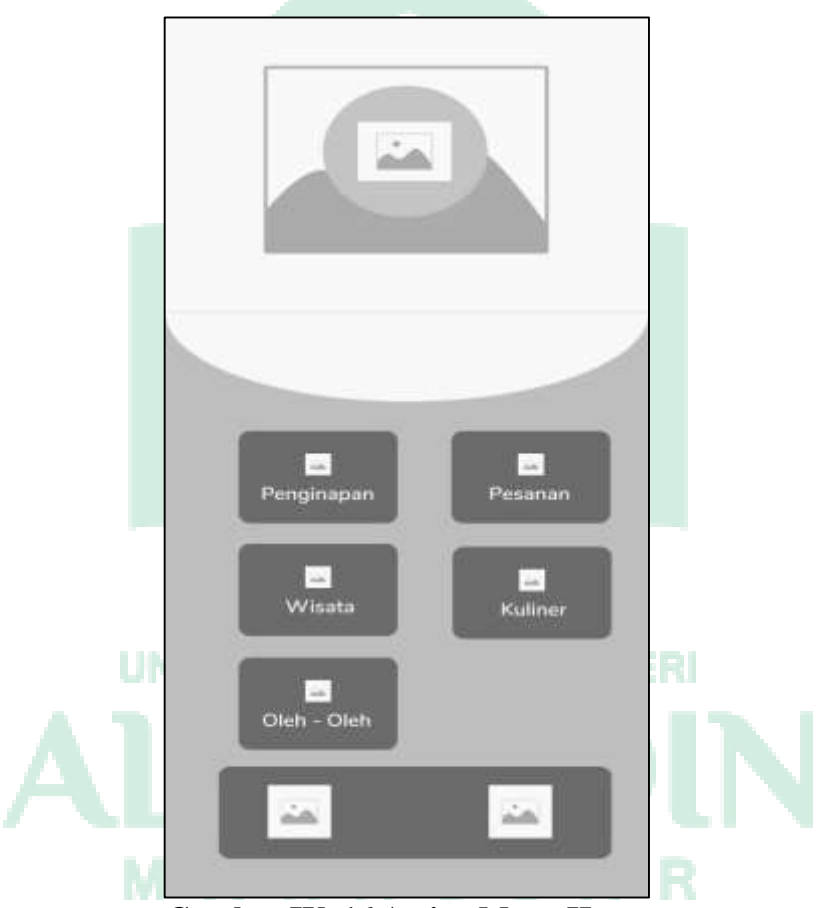

**Gambar IV. 16 Activy Menu Home**

6) Perancangan Antar Muka Menu penginapan

Menu penginapan berisi foto penginapan berupa nama dan alamat beserta selengkapnya , list foto penginapan lainnya.

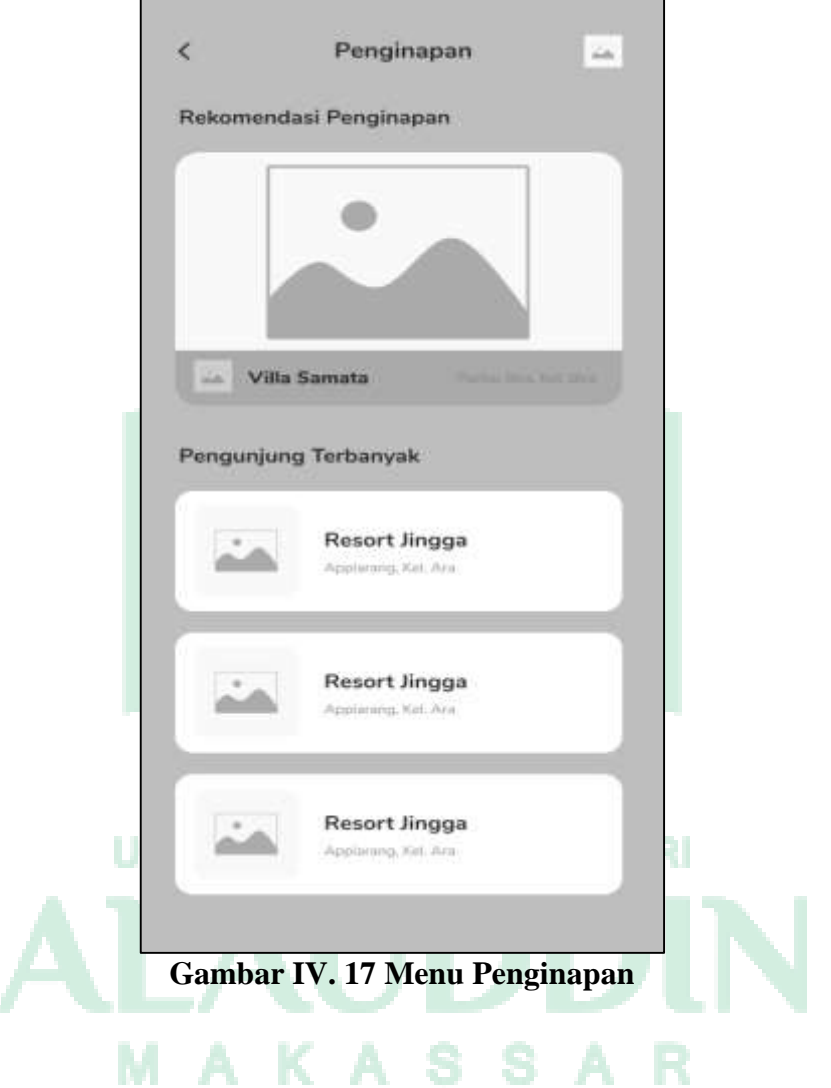

7) Perancangan Antar Muka Detail Penginapan

Detail penginapan yang beirisi gambar dari penginapan, berupa (nama penginapan, alamat, dan maps), deskripsi penginapan, harga kamar, dan tipe kamar penginapan.

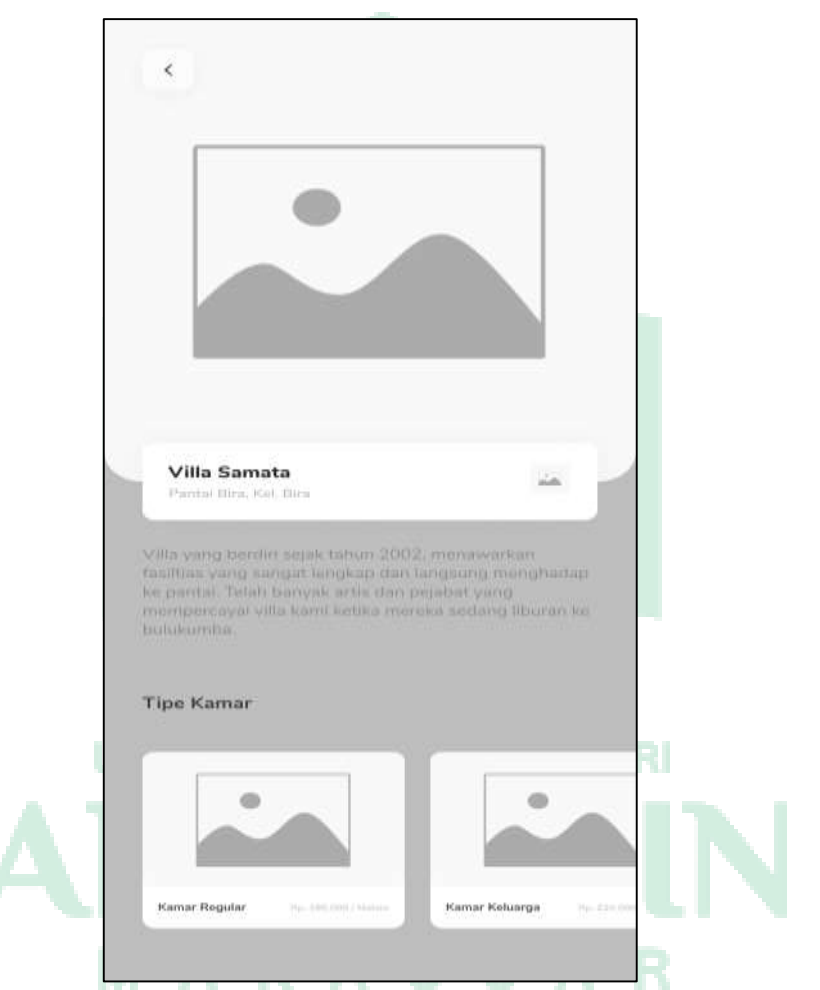

**Gambar IV. 18 Detail Penginapan**

# 8) Perancangan Antar Muka Detail kamar

Detail kamar beisikan (foto kamar,nama penginapan, harga), fasilitas yang ada pada kamar, berisikan nama lengkap memasan kamar, masukkan nomor Hp pemesan, mengisi tanggal masuk pemesan kamar, mengisi tanggal keluar pemesan kamar, total bayar bagi pemesan kamar, dan tombol bayar jika ingin memesan dan mengarahkan ke tampilan data diri dari pemillik penginapan untuk melakukan transaksi.

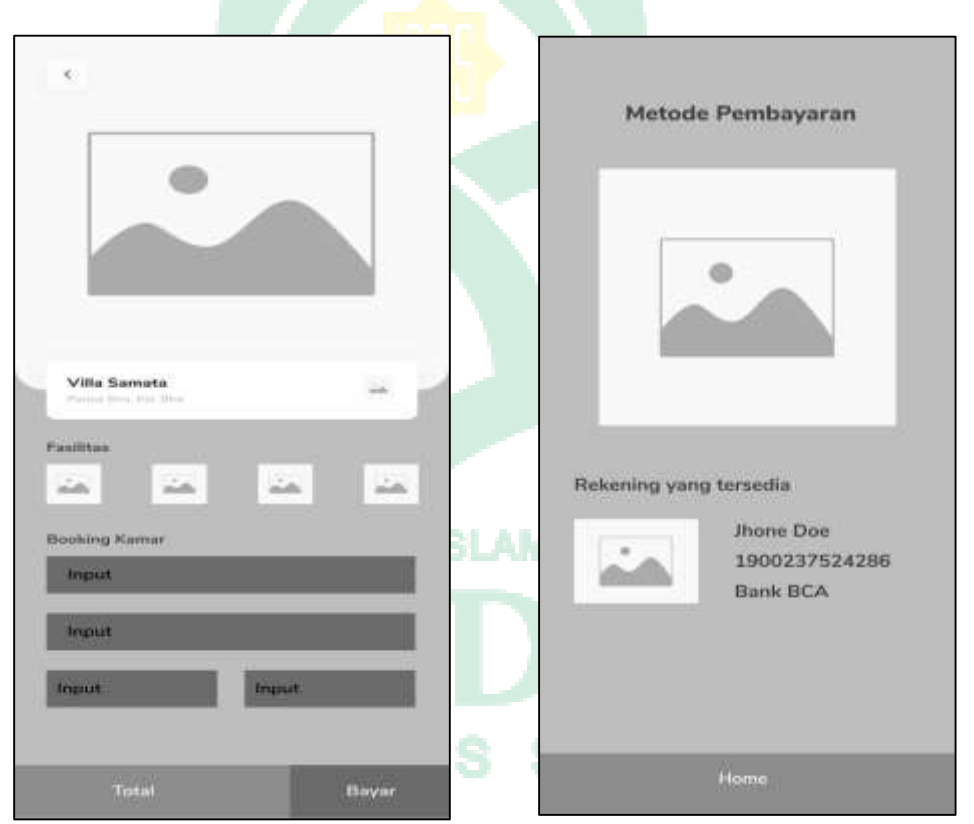

**Gambar IV. 19 Activy Detail kamar**

Menu manmpilkan daftar pesanan yang sebelumnya sudah melakukan booking.

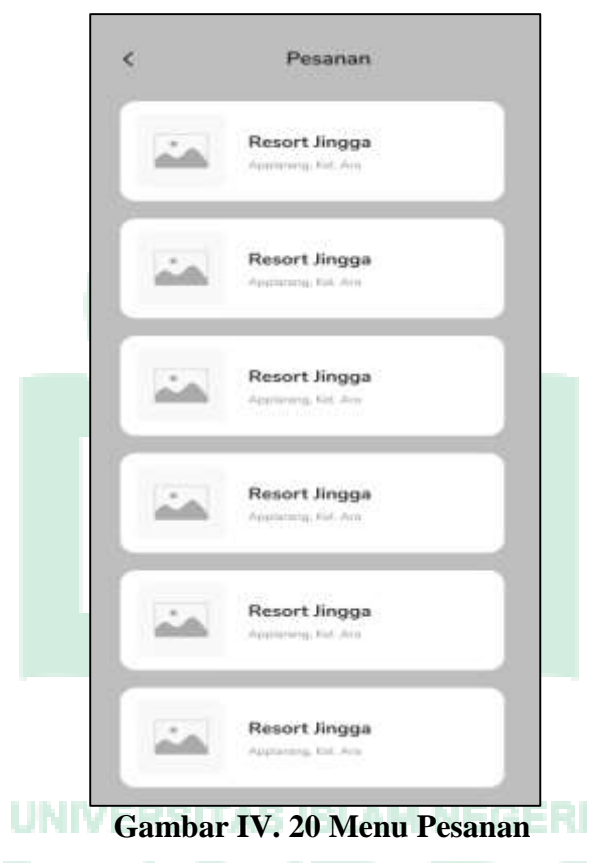

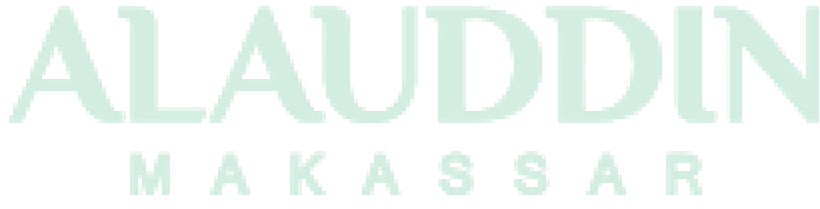

10) Perancangan Antar Muka Halaman Konfirmasi Pembayaran

Halaman Ini Menampilkan detail transaksi berisi (hari, tanggal, id transaksi, nama penginpan, dan tipe kamar, total bayar), informasi pengirim berisikan informasi pengirim yang berisi nama pengirim, asal bank, nomor rekening, upload bukti pembayaran, dan tombol klik untuk konfirmasi dan pembayaran sedang di proses.

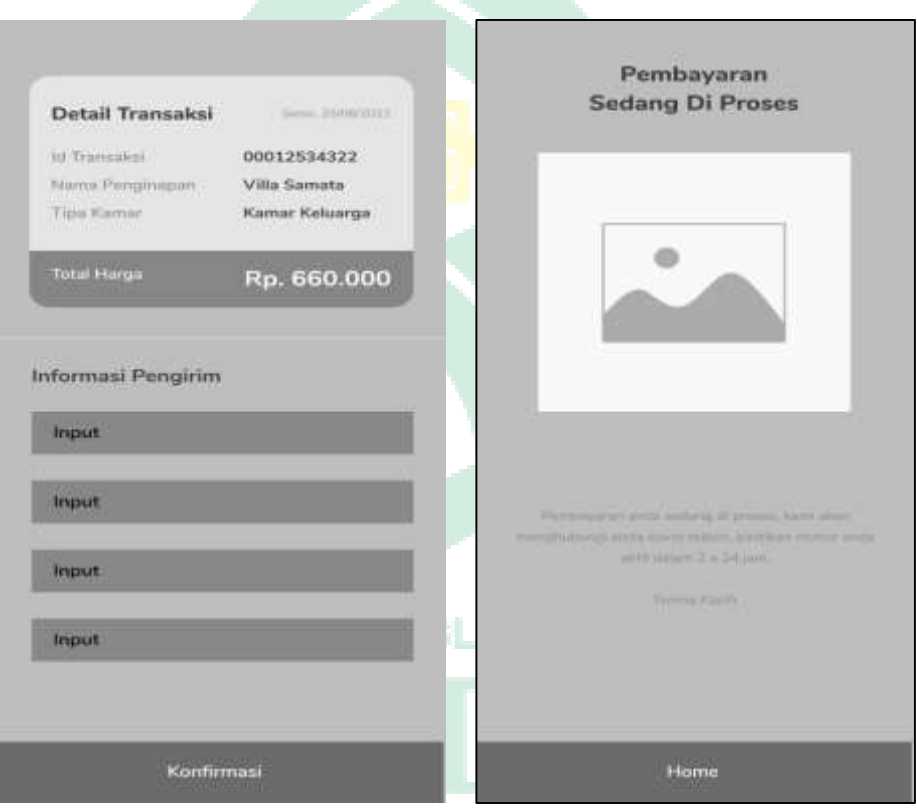

**Gambar IV. 21 Konfirmasi Pembayaran**

# 11) Perancangan Antar Muka Menu Wisata

Menu wisata berisi foto rekomendasi wisata, nama dan alamat wisata beserta selengkapnya pada, list foto wisata, nama list wisata.

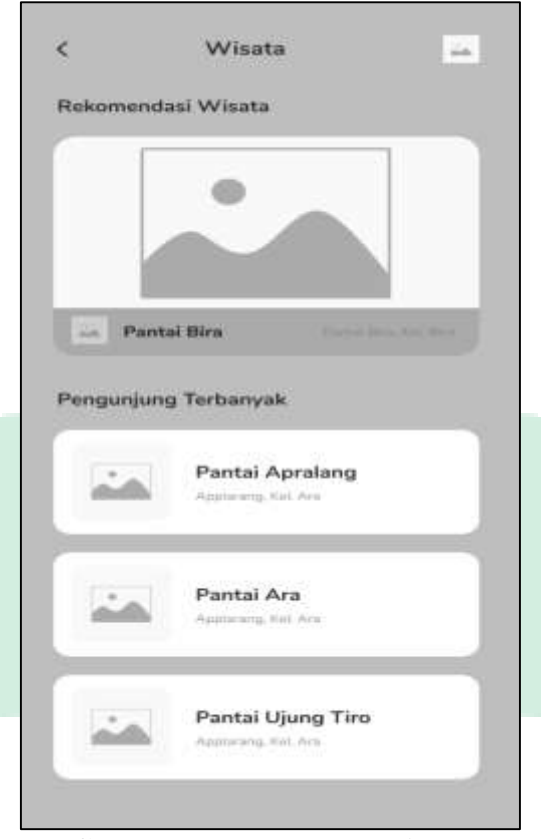

**Gambar IV. 22 Menu Wisata**

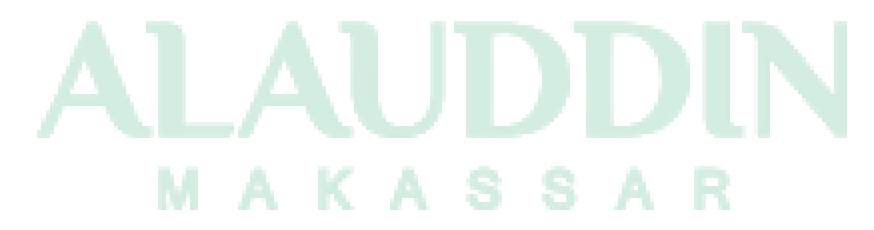

12) Perancangan Antar Muka Detail Wisata

Pada detail wisata berisi gamabar wisata, nama wisata, alamat wisata dan maps, deskripsi tempat wisata, dan list wisata atau hasil yang sama.

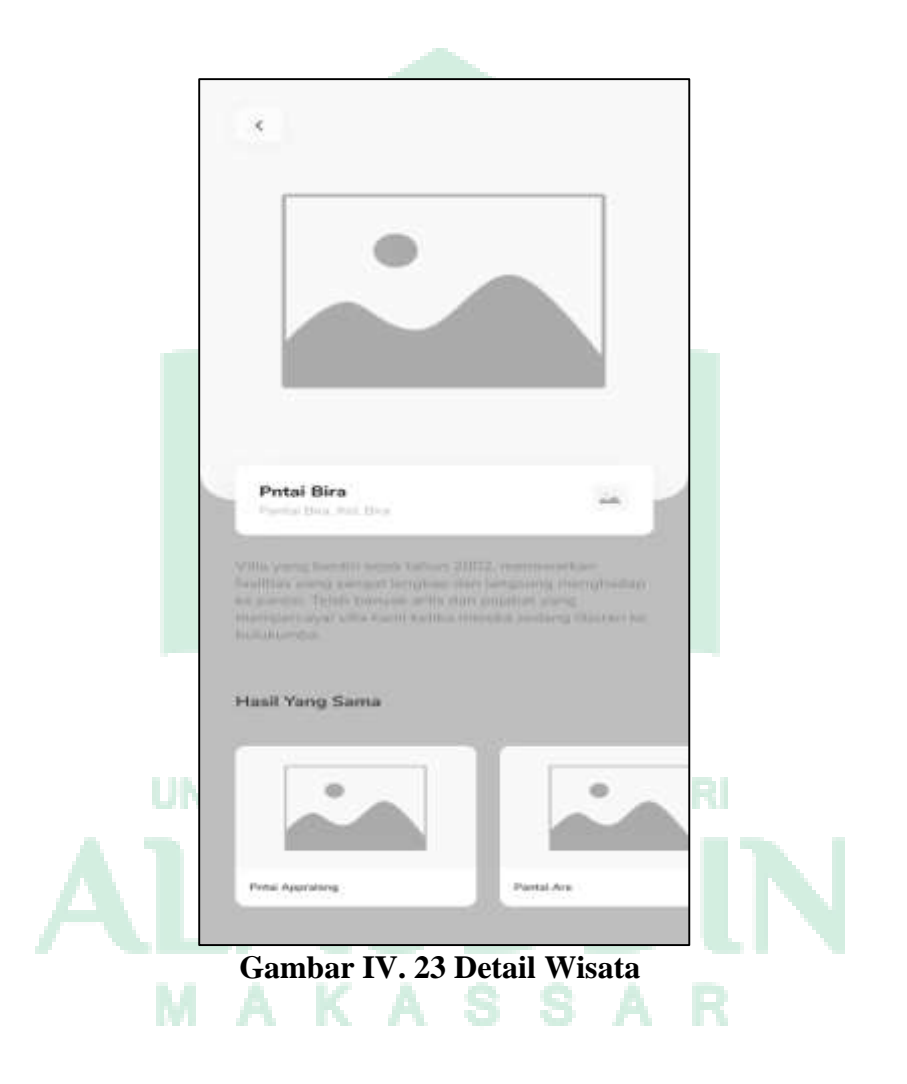

13) Perancangan Antar Muka Menu kuliner

 Menu kuliner berisi foto rekomendasi kuliner, nama dan alamat tempat kuliner beserta selengkapnya list gambar tempat kuliner, dan nama list tempat kuliner.

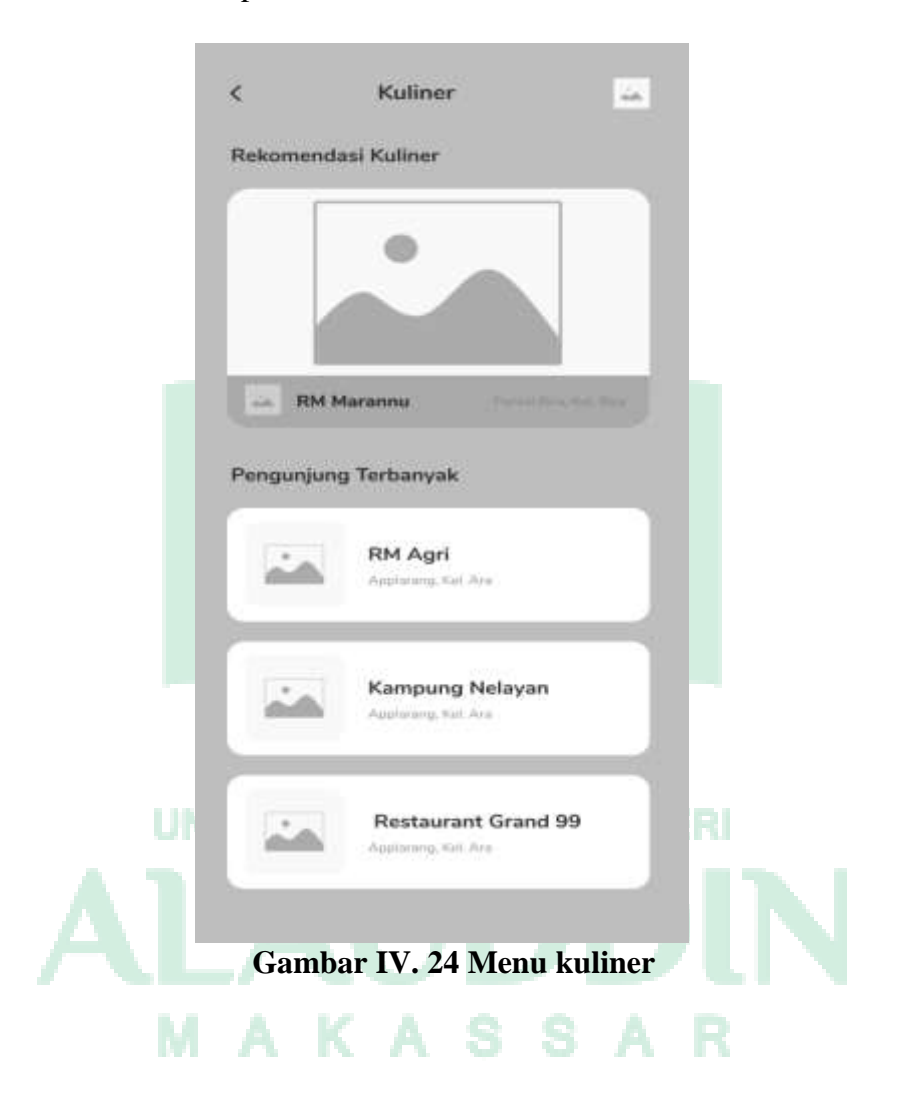

14) Perancangan Antar Muka Detail kuliner

Detail kuliner berisi gambar tempat kuliner, nama tempat kuliner, alamat dan maps, deskripsi tempat kuliner dan list wisata atau hasil yang sama.

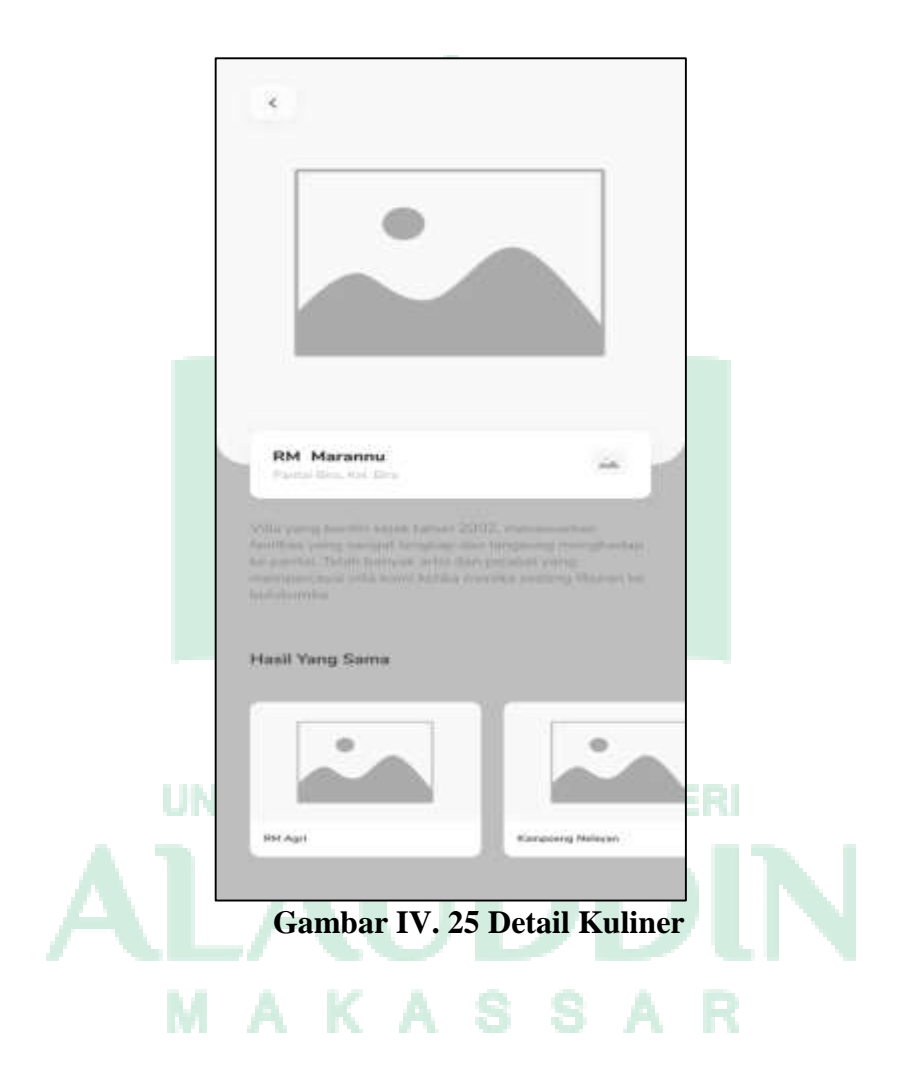

15) Perancangan Antar Muka Menu oleh-oleh

Menu oleh-oleh berisi foto rekomendasi tempat perbelanjaan, nama dan alamat perbelanjaan oleh-oleh beserta selengkapnya, list foto tempat perbelanjaan oleh-oleh, nama list tempat perbelanjaan oleholeh,.

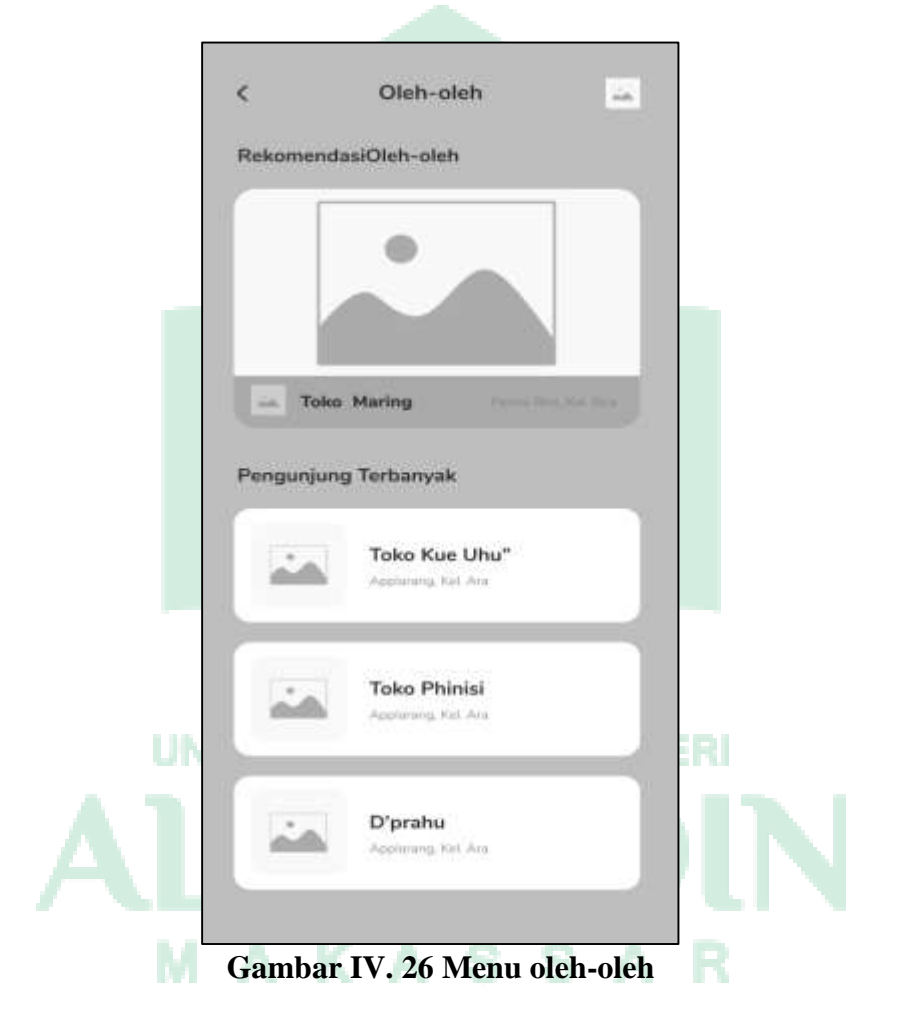
16) Perancangan Antar Muka Detail Oleh-oleh

Pada detail oleh-oleh berisi gambar tempat perbelanjaan oleh-oleh, nama toko, alamat toko dan maps, deskripsi tempat perbelanjaan oleholeh, dan list tempat perbelanjaan oleh-oleh atau hasil yang sama.

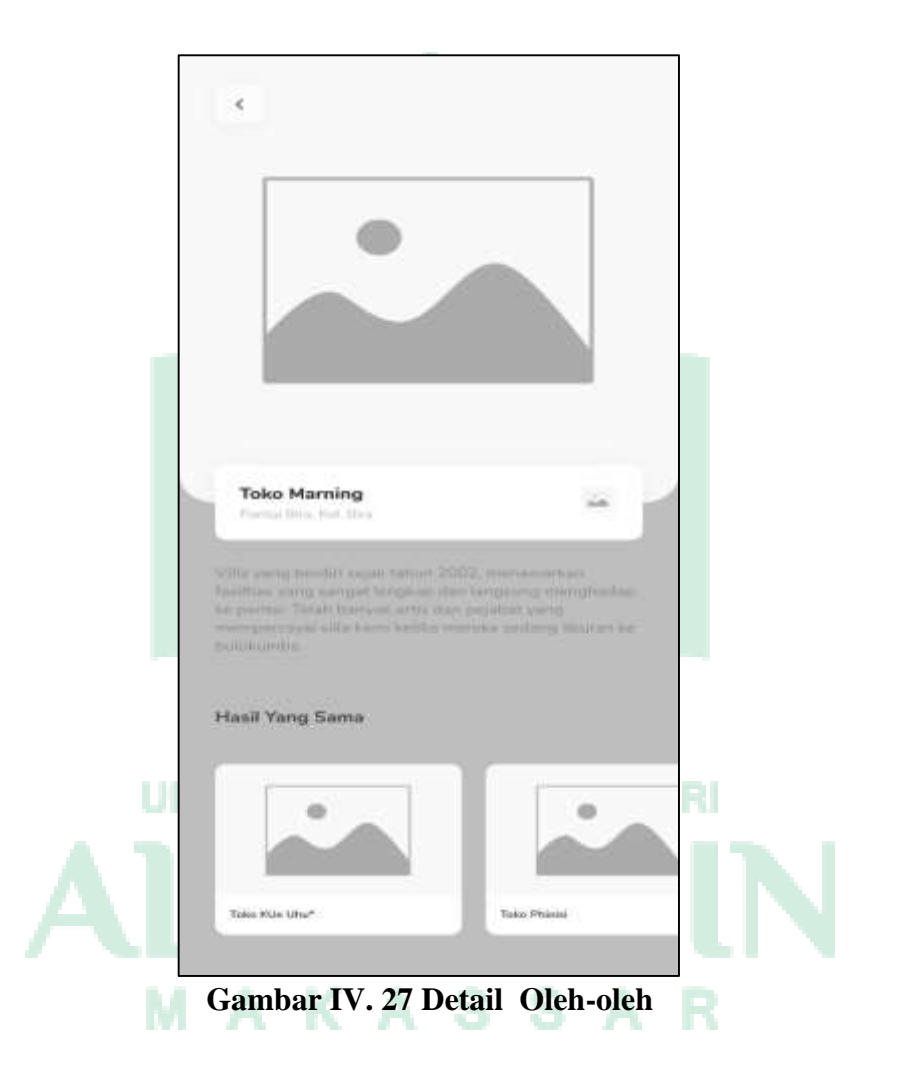

17) Perancangan Antar Muka Menu Agenda

 Menu agenda untuk menampilkan sebuah agenda yang telah di tentukan mulai dari jam dan tanggal.

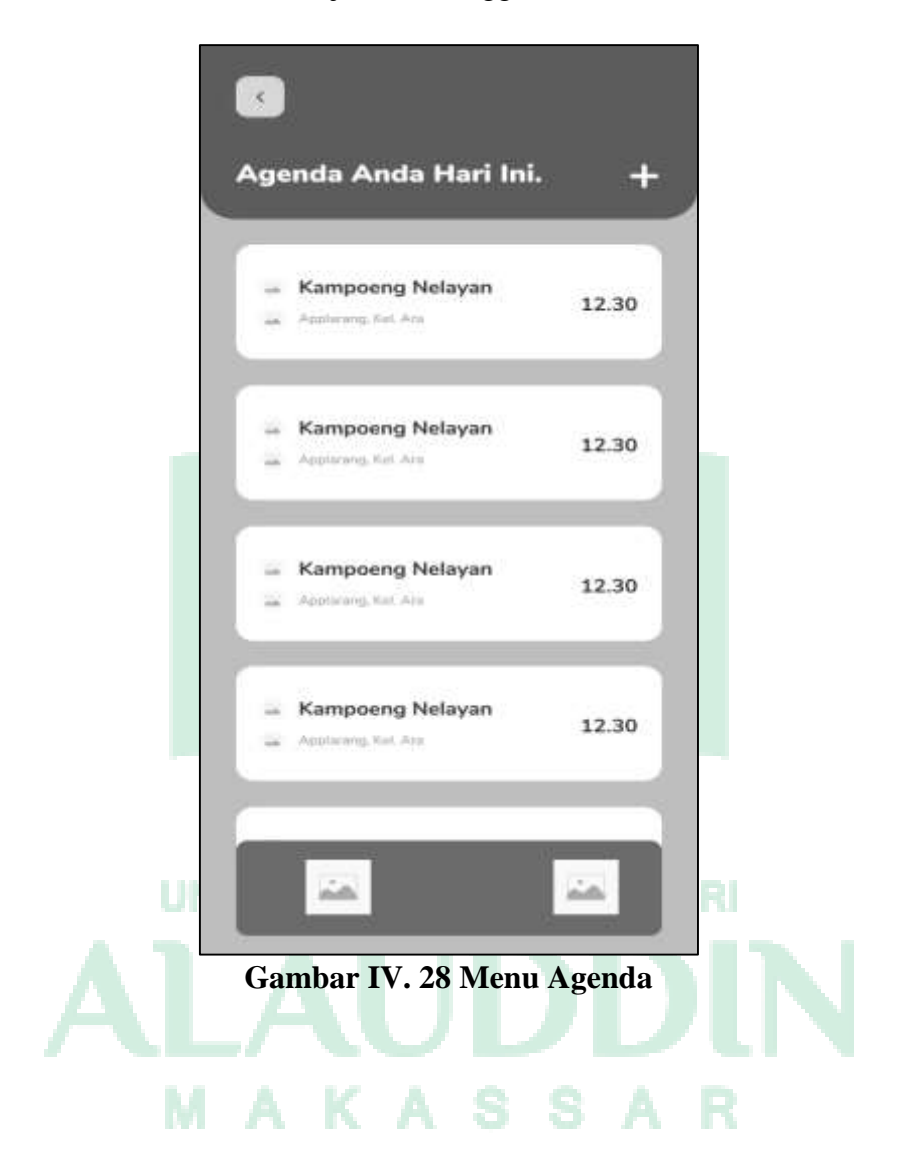

18) Perancangan Antar Muka Modal Tambah Agenda

Halaman Ini menampilkan sebuah list destinasi dan untuk menambahkan jadwal perjalanan mulai dari tanggal dan jamnya.

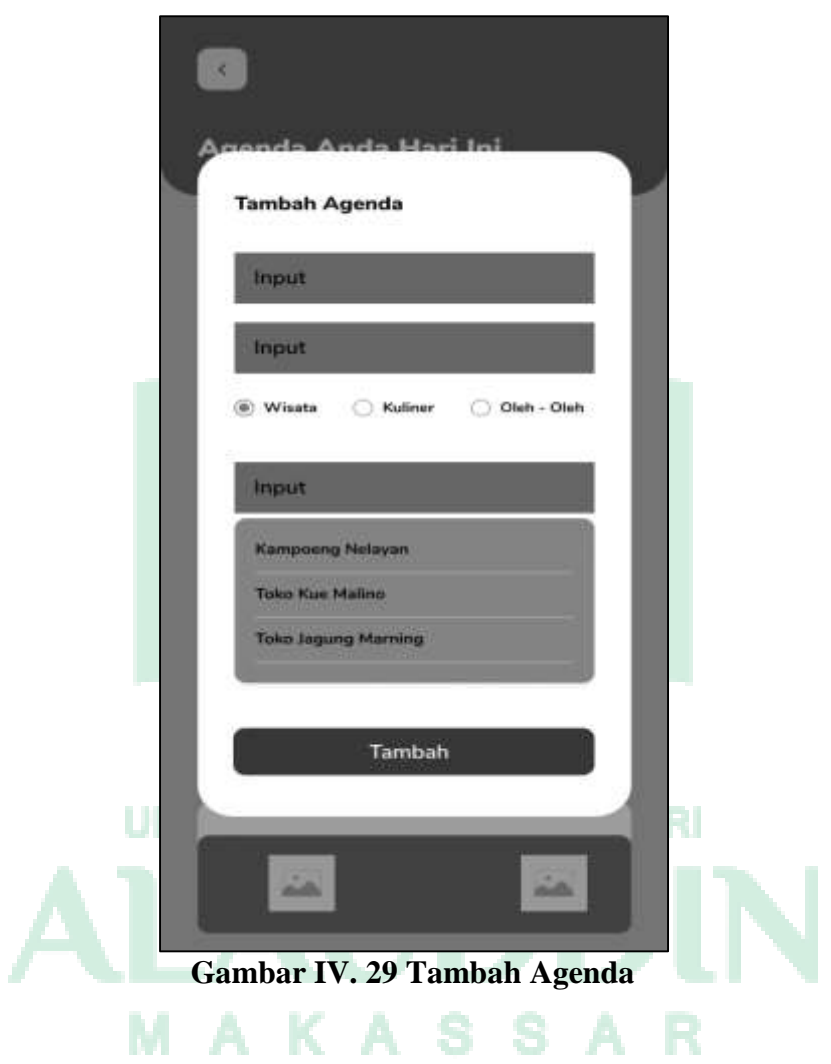

# 19) Perancangan Antar Muka Pesanan Admin Penginapan

Tampilan ini menampilkan beberapa daftar pesanan yang ingin di setujui dari pihak admin.

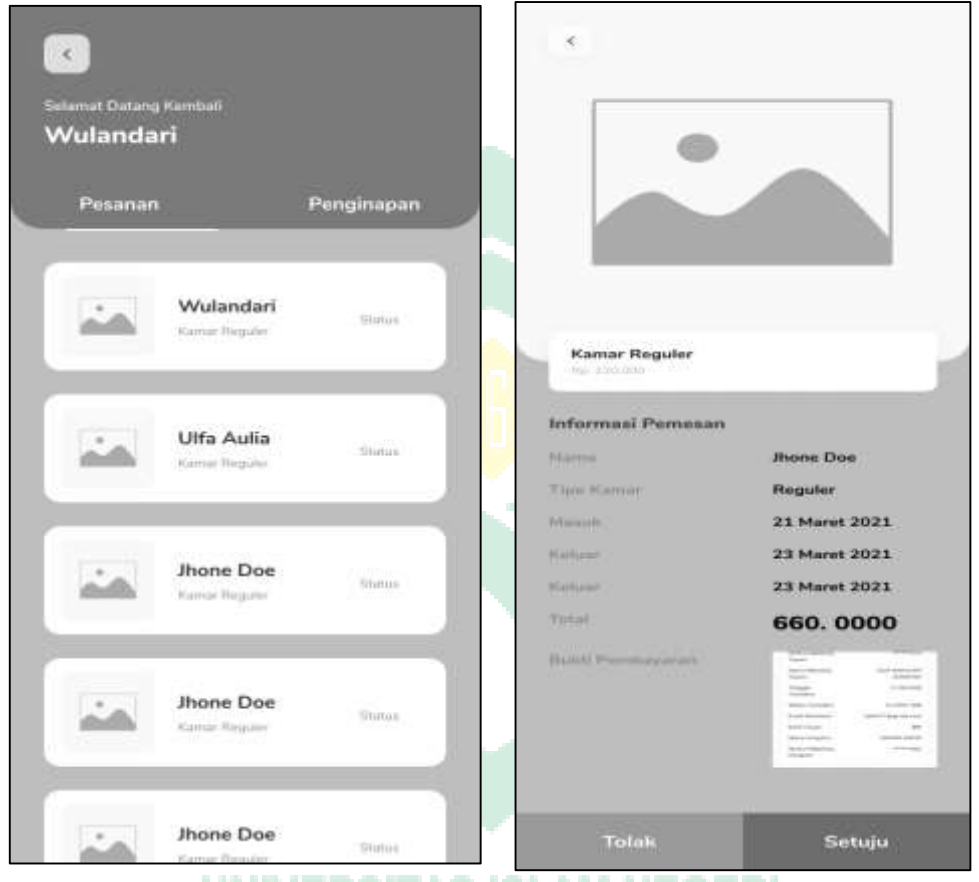

**Gambar IV. 30 Tampilan Pesanan Admin Penginapan**

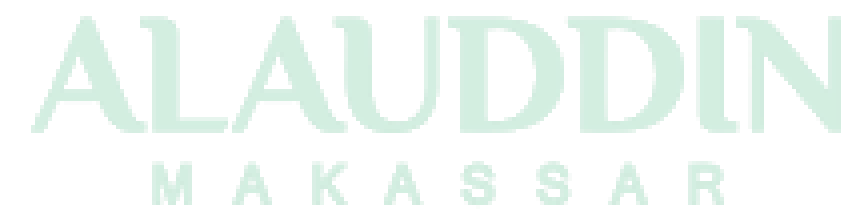

20) Perancangan Antar Muka Admin ambah Penginapan

Halaman ini menampilkan beberapa daftar penginapan dan tambah penginapan apabila ingin menambahkan penginapan baru.

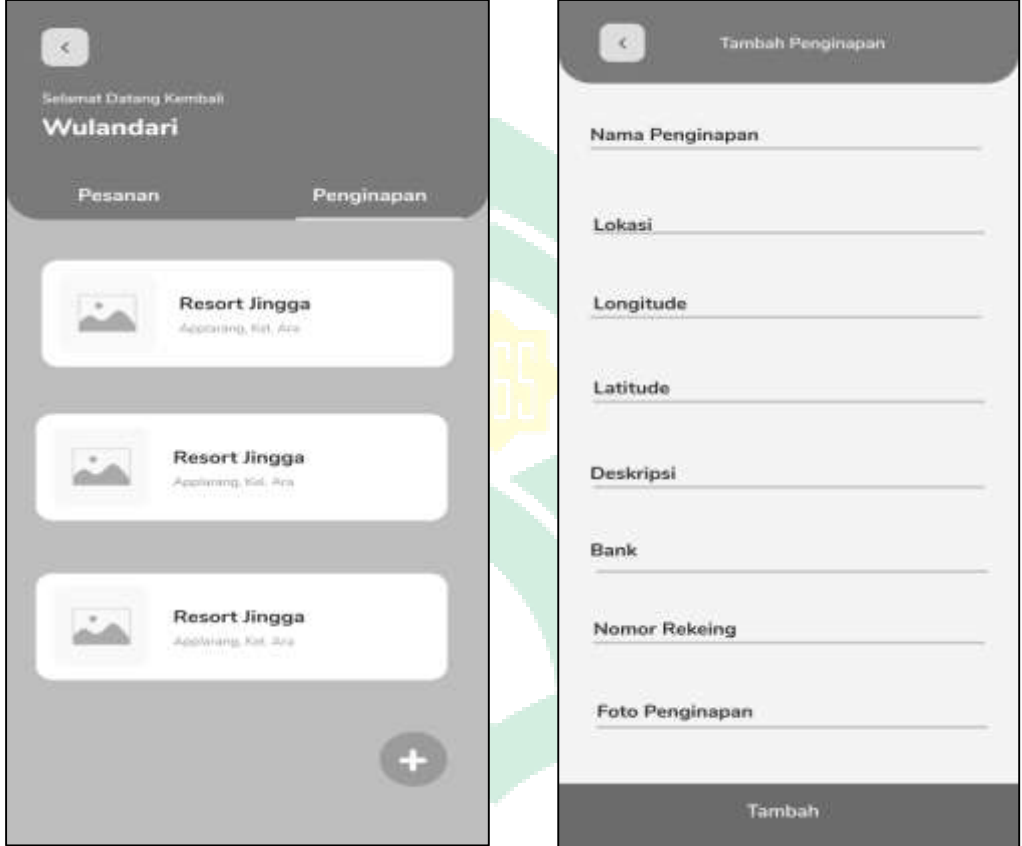

**Gambar IV. 31 Tambah Penginapan**

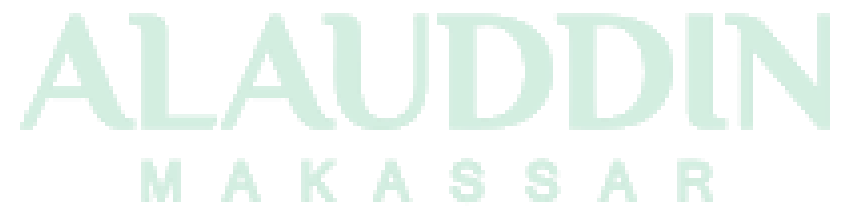

21) Perancangan Antar Muka Admin Penginapan Tambah Kamar

 Halaman yang menampilkan detail penginapan dan mengubah status kamar beserta menambahkan databaru kamar.

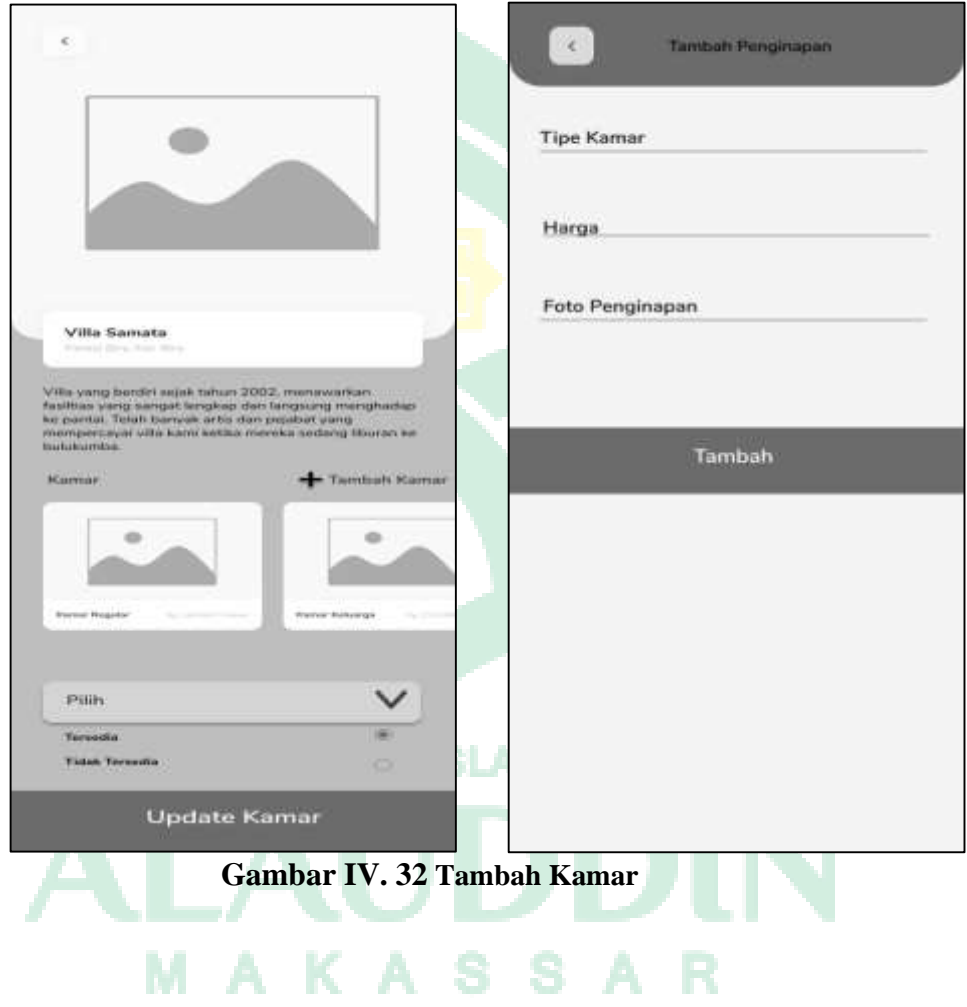

## **BAB V**

### **IMPLEMENTASI DAN PENGUJIAN SISTEM**

#### *A. Implementasi*

Tahap implementasi merupakan tahap menerjemahkan perancangan berdasarkan hasil analisis dalam bahasa yang dapat dimengerti oleh mesin serta penerapan perangkat lunak pada keadaaan yang sesungguhnya. Adapun antarmuka sisi klien/Pengguna (*Client/User Side Interface* ) pada aplikasi yang telah di buat dapat implementasikan sebagai berikut:

1) Antar Muka Logo Aplikasi

Antarmuka logo ditampilkan saat pertama kali aplikasi dibuka sebelum menuju ke antarmuka halaman GetStarted

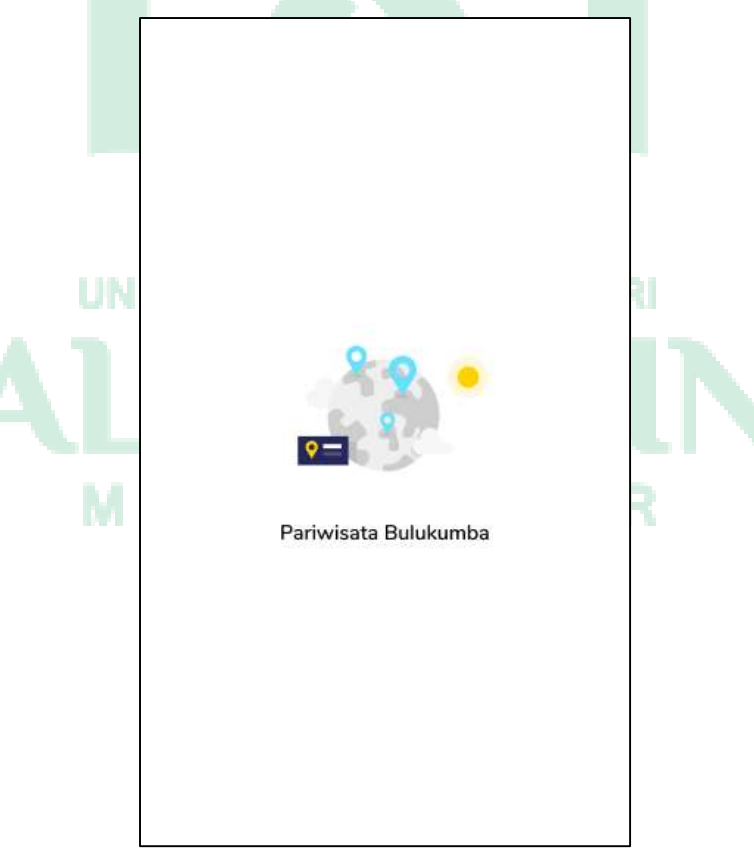

**Gambar V. 1 Splash Screen**

## 2) Antar Muka Halaman GetStarted

Pada halaman ini menampilkan sebuah pilihan yaitu masuk untuk bagi pengguna menuju langsung kehalaman login yang sudah sebelumnya membuat akun, dan mneuju halaman registrasi untuk pengguna yang belum membuat akun

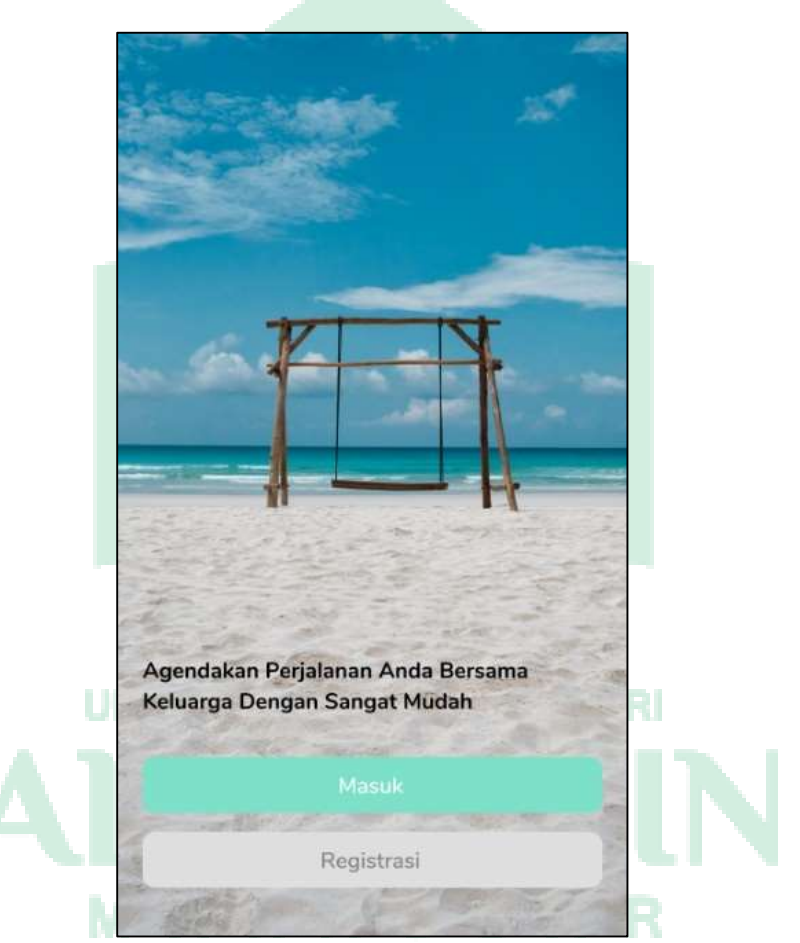

**Gambar V. 2 Halaman GetStarted**

.

3) Form Login dan Registrasi Aplikasi

Halaman ini menampilkan form untuk masuk yang terdiri dari memasukkan email dan password untuk menuju ke menu utama dari aplikasi dan bagi belum mempunyai akun terlebih dahulu membuat akun di form Registrasi yang dimana di halamn ini melakukan inputan nama lengkap pengguna, email pengguna kata sandi pengguna, dan mengulang kata sandi sebelumnya dan setalah mengisi semua data terus melakukan daftar. Untuk menuju menu utama.

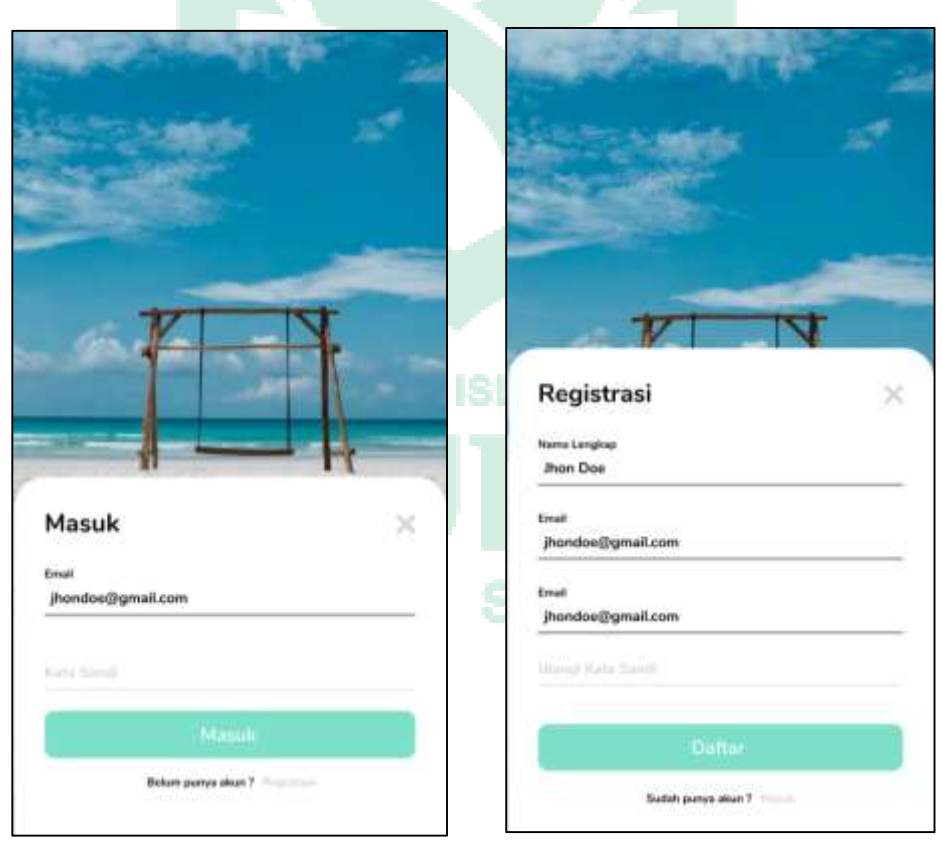

**Gambar V.** *3* **Form Login dan Registrasi**

4) Antar Muka Menu Home Aplikasi

Menu Home merupakan beranda, menu ini manampilkan beberapa fitur yaitu destinasi terdiri dari fitur penginapan, wisata, kuliner, oleh-oleh, dan fitur agenda untuk merencanakan atau mengatur rute perjalanan.

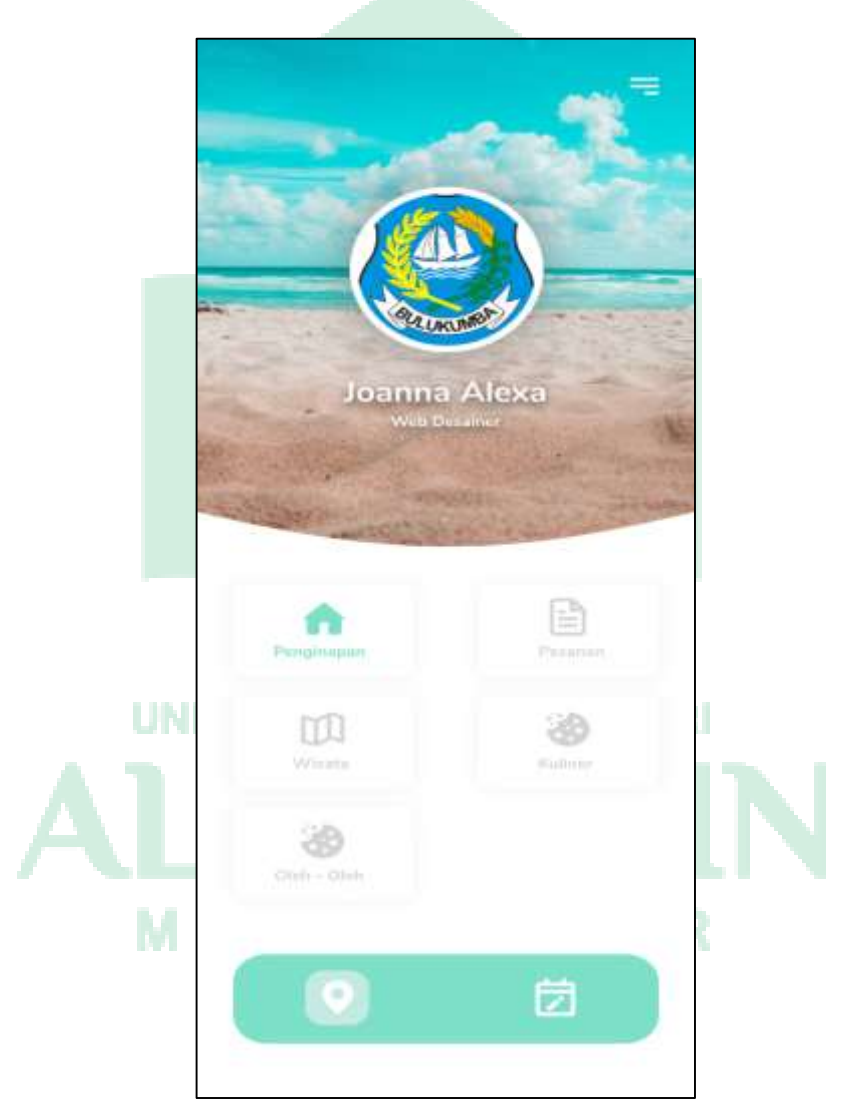

 **Gambar V. 4 Menu Home**

5) Antar Muka Menu Penginapan

Adapun menu pada saat memilih menu penginapan Menampilkan beberapa rekomendasi penginapan, mulai dari foto penginapan, nama penginapan, alamat.

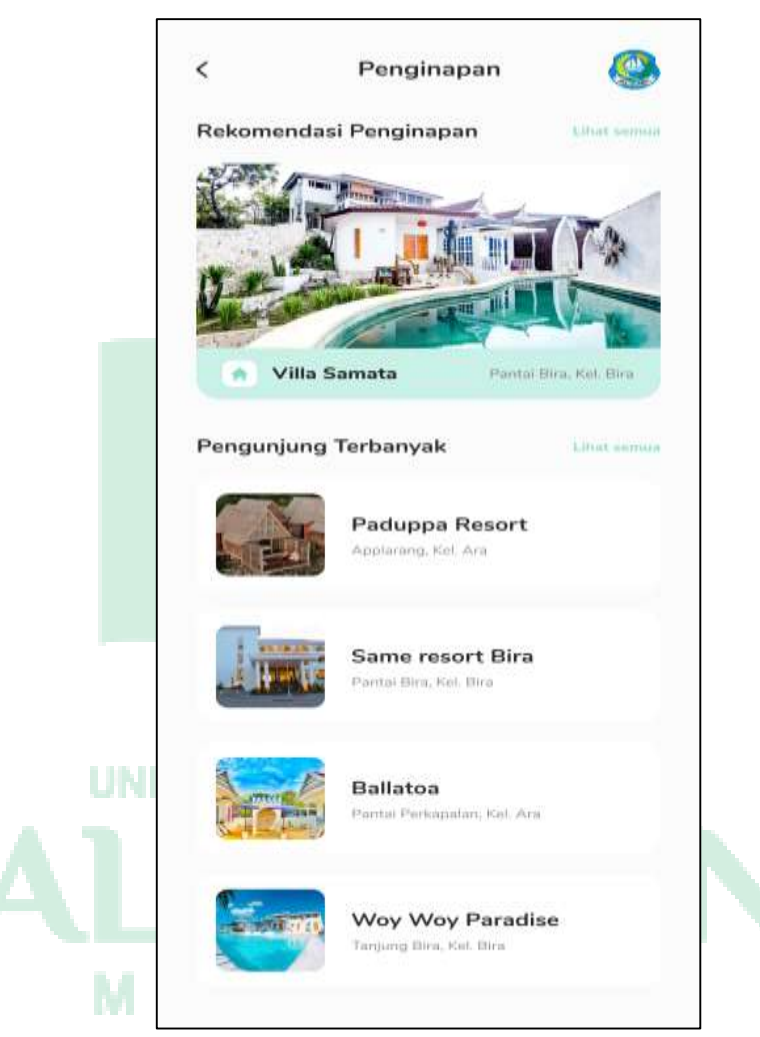

 **Gambar V. 5 Menu Penginapan**

## 6) Antar Muka Detail Penginapan

Detail penginapan berisi gambar penginapan, nama penginapan, alamat penginapan, harga, dan maps. Dan terdiri dari deskripsi penginanpan fasilitas yang da pada penginapan dan berbagai tipe kamar dari penginapan.

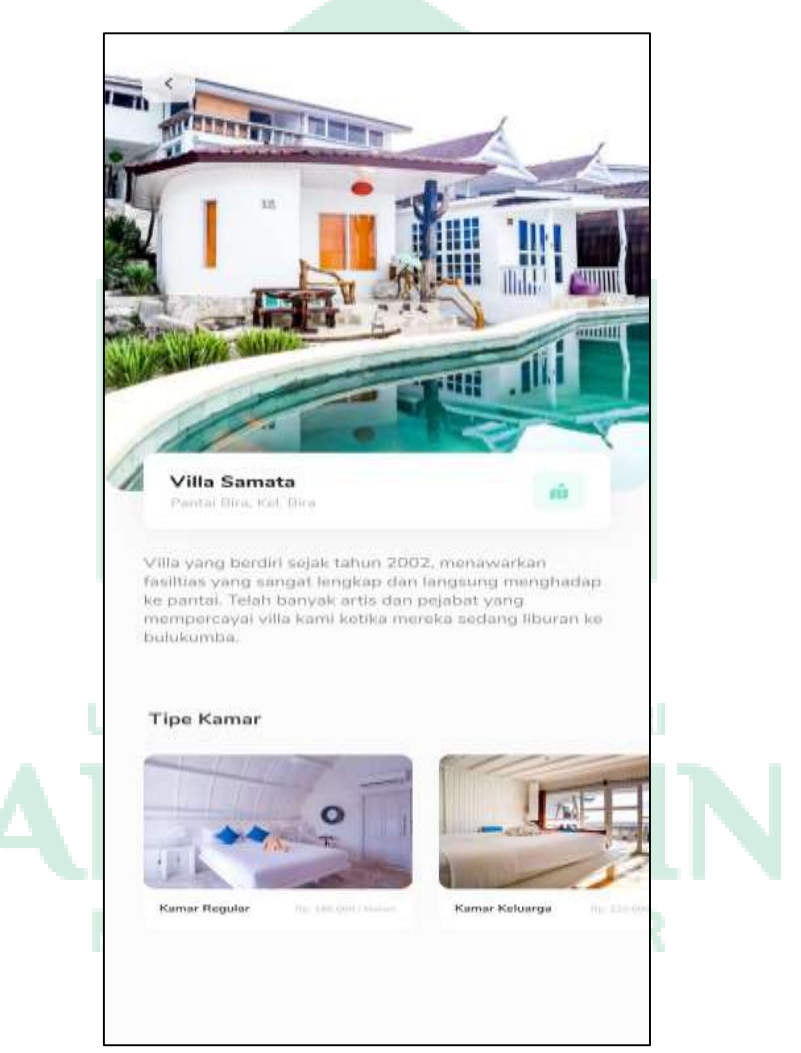

**Gambar V. 6 Detail Penginapan**

## 7) Antar Muka Detail Kamar

Detail kamar menampilkan gambar kamar yang telah dilihat beberapa tipe dari sebuah penginapan yang terdiri dari harga penginapan, nama penginapan fasilitas yang ada pada sebuah kamar serta inputan untuk membooking kamar yaitu inputannya mengisi nama lengkap pemesan, nomor hp, dan megisi tanggal masuk dan keluar serta menampilkan total harga penginapan dan tombol klik button bayar menuju halaman metode pembayaran.

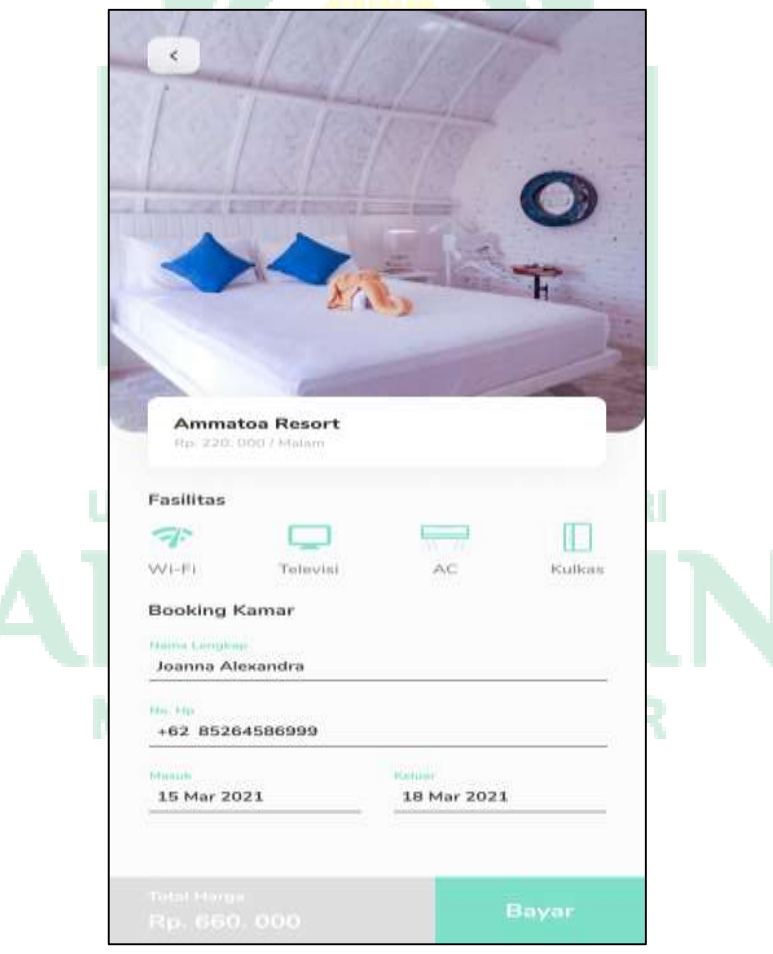

 **Gambar V. 7 Detail Kamar**

8) Antar Muka Metode Pembayaran

Halaman ini menampilkan metode pembayaran penginapan dan menampilkan nomor rekening yang tersedia tombol klik home kembali ke menu utama , dan tombol klik button untuk konfirmasi pembayaran.

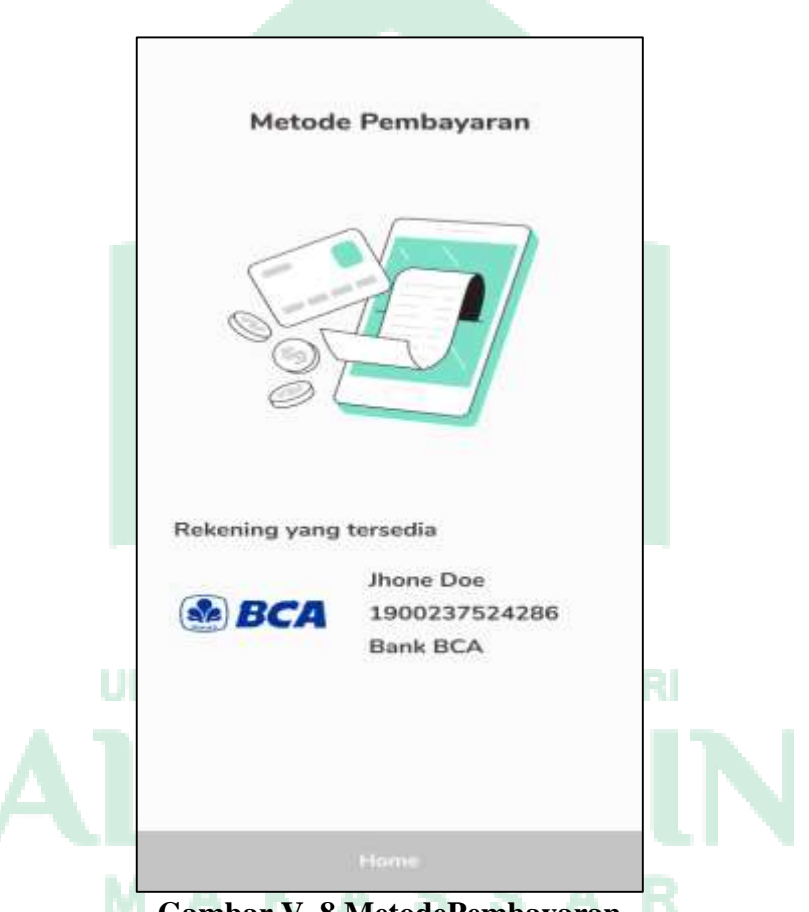

**Gambar V. 8 MetodePembayaran**

9) Antar Muka Menu Pesanan

Menu ini menampilkan beberapa daftar pesanan yang sudah terlebih dahulu melakukan booking dan untuk mengimput data diri untuk konfirmasi dari piahak yang bersangkutan.

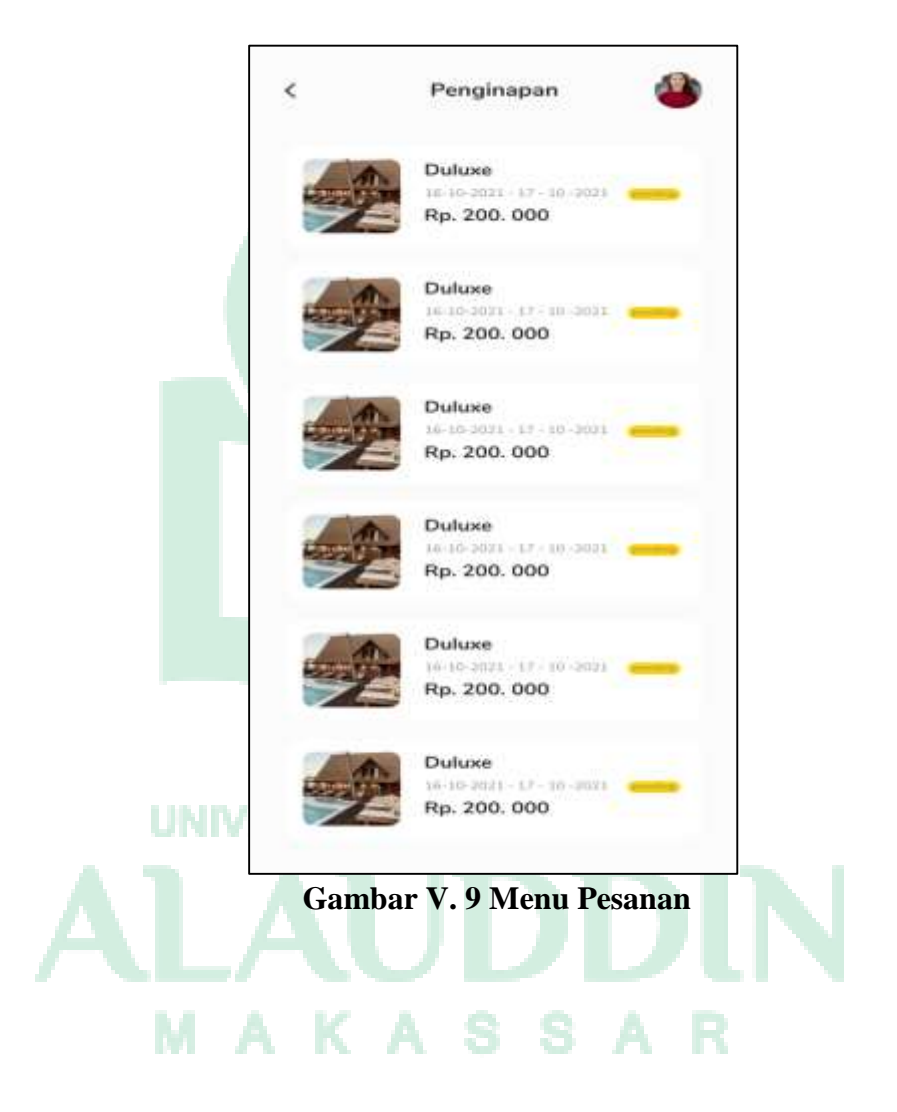

10) Antar Muka Konfirmasi Pembayaran &Proses Pembayaran

Halaman ini menampilkan detail transaksi pemesan yang terdiri dari (hari, tanggal, id transaksi, nama penginpan, dan tipe kamar, total bayar), informasi pengirim berisikan informasi pengirim yang berisi nama pengirim, asal bank, nomor rekening, upload bukti pembayaran, dan tombol klik untuk konfirmasi untuk ke halaman proses pembayaran yang menampilkan pembayaran sedang di proses dan tombol klik home untuk kemebali ke menu utama .

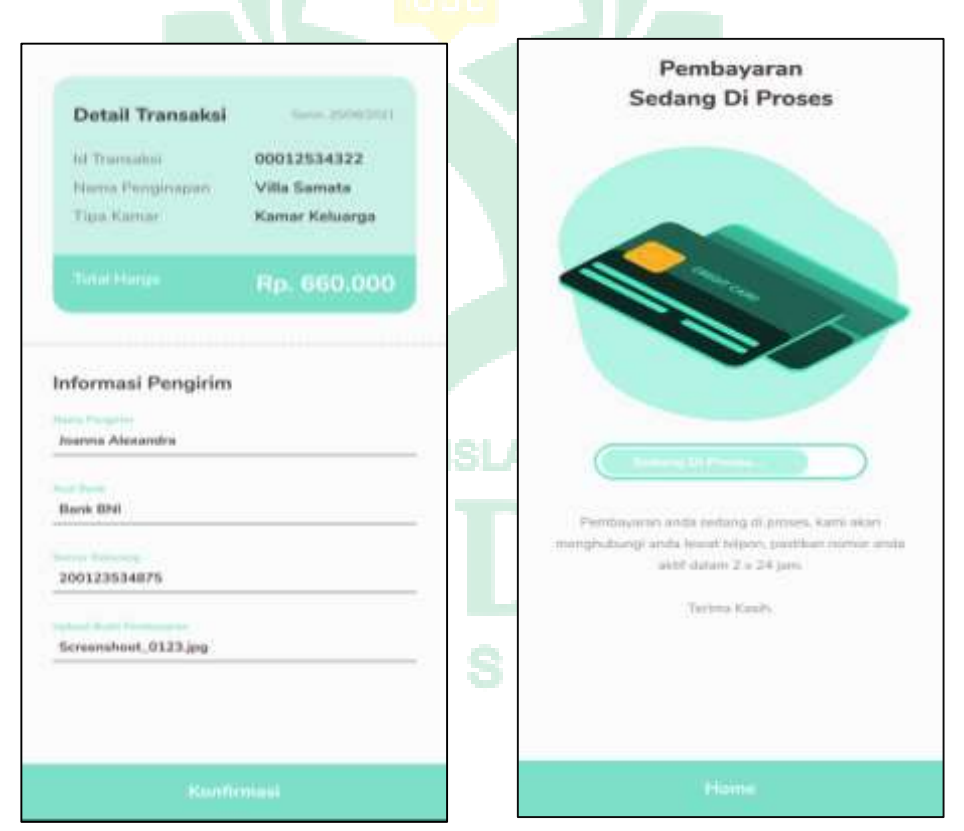

**Gambar V. 10 Konfirmasi Pembayaran dan Proses Pembayaran**

11) Antar Muka Menu wisata, Kuliner, dan Oleh-oleh

Pada menu ini menampilkan gambar dari setiap objek Mulai dari nama,alamat dan maps dan rekomendasi setiap objek (wisata, kuliner,dan oleh-oleh).

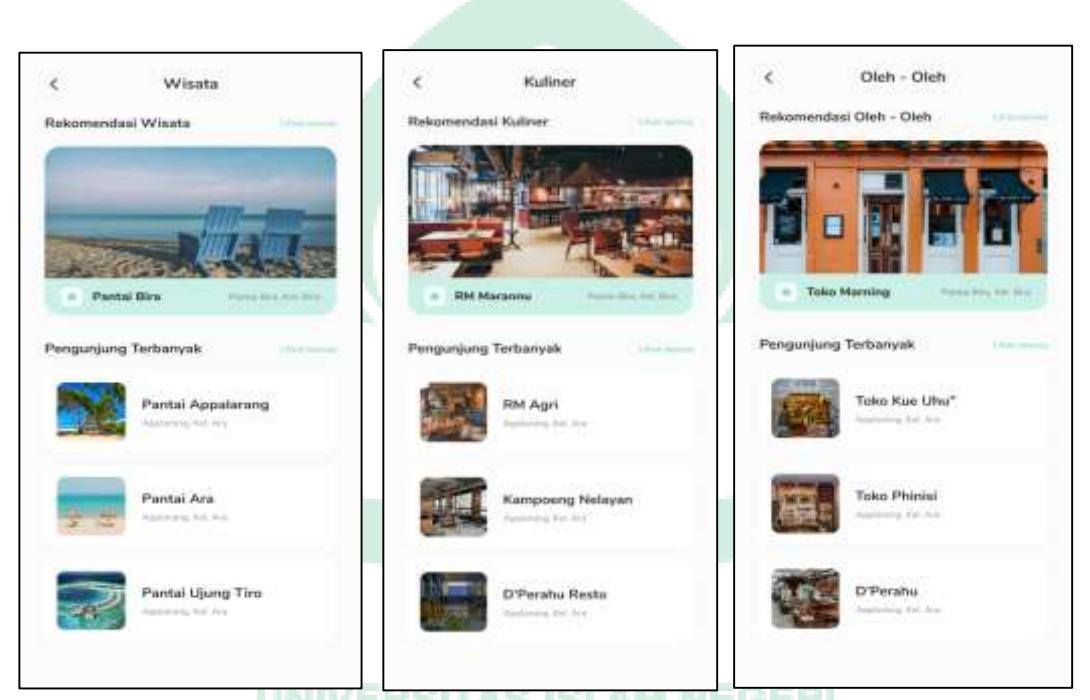

**Gambar V. 11 Menu Wisata,Kuliner Dan Oleh-oleh**

A М K A S Α S

12) Antar Muka Detail Wisata, Kuliner Dan Oleh-oleh.

Menu ini menampilkan detail setiap objek terdiri dari gambar,nama, alamat,maps serta deskripsi dari setiap objek menampilkan beberapa list rekomendasi objek lainnya.

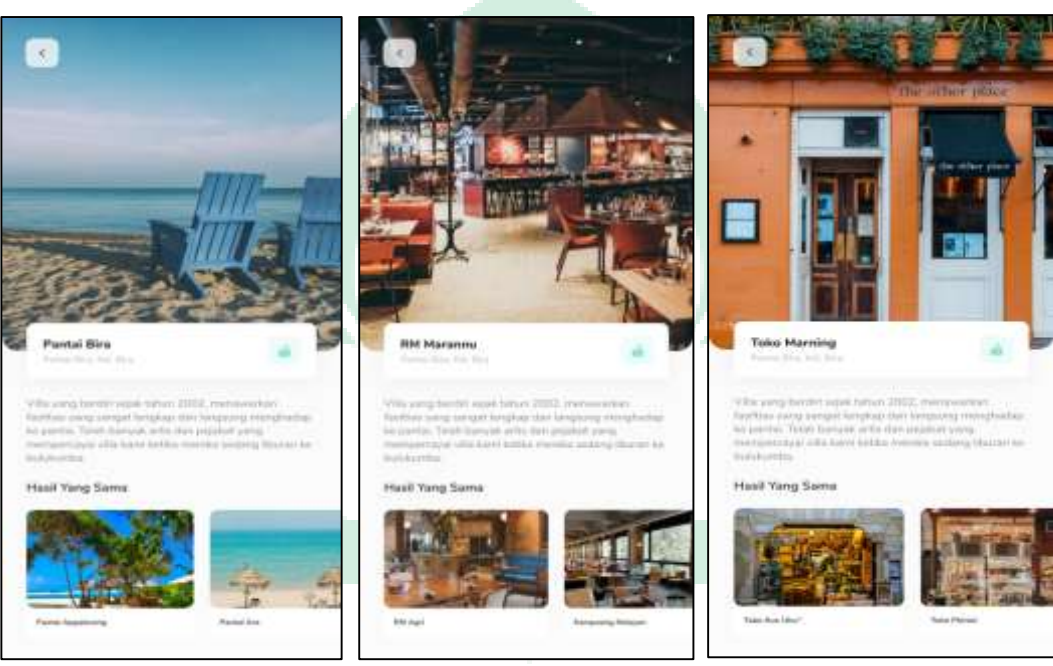

**Gambar V. 12 Detail Wisata, Kuliner, dan Oleh-oleh**NEGEN

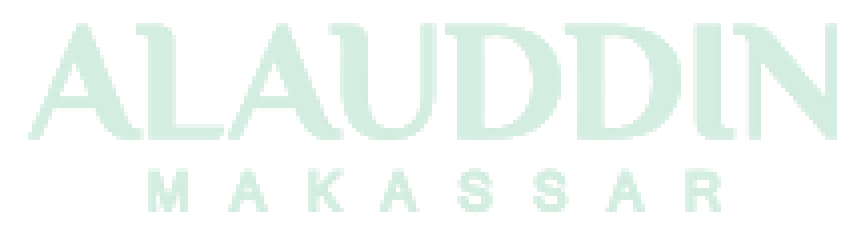

13) Antar muka Menu Agenda Dan Tanbah Agenda

Pada menu ini menampilkan beberpa perencaann yang telah di buat dalam bentuk daftar sesui tanggal dan jam yang telah di atur sebelumnya, akan muncul notif setengah jam sebelum jam yang telah di tentukan pada setiap agenda perjalanan . Dan ingin menmbahkan agenda akan muncul pop u tambah agenda yang menampilkan tanggal dan jam dan beberapa pilihan yang tersedia untuk menetukan tujuan dan menambah ke daftar agenda.

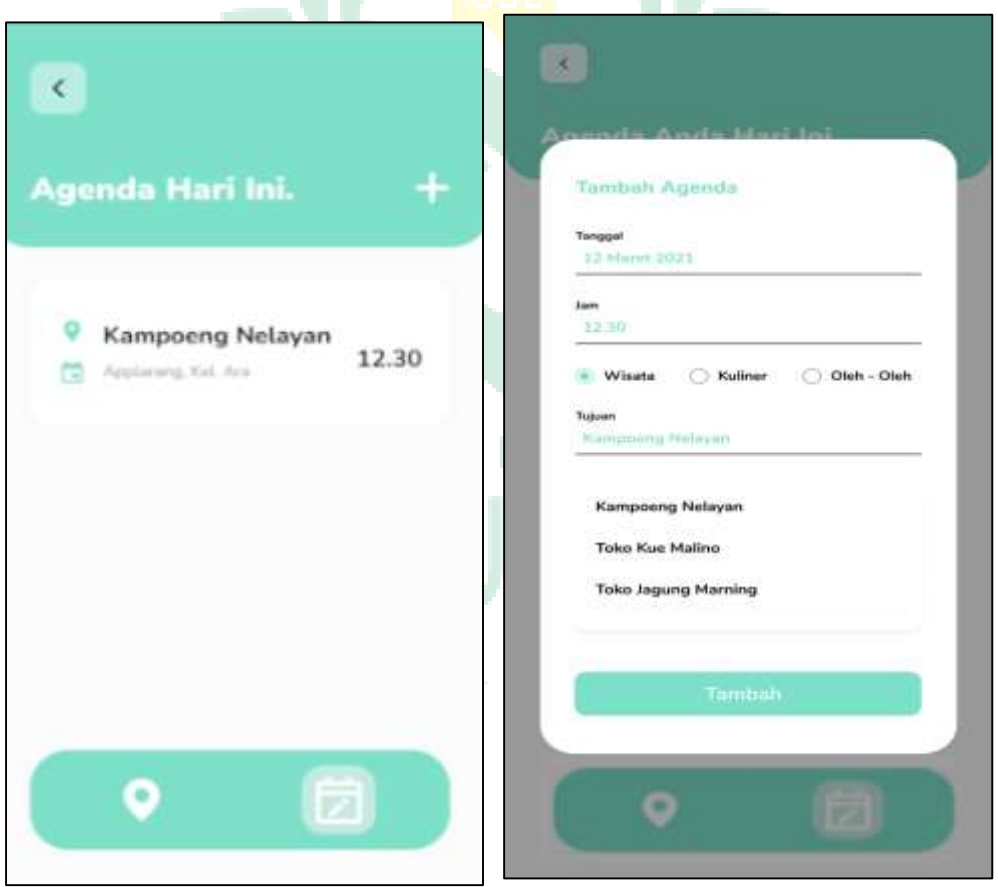

**Gambar V. 13 Agenda dan Tambah Agenda**

14) Antar Muka pesanan Admin penginapan

Bagian sisi admin di tampilan pesanan berisakan beberapa daftar pesanan dank e detail pesanan yang admin akan memyetujui atau menolak dari beberapa daftar pesanan tersebut.

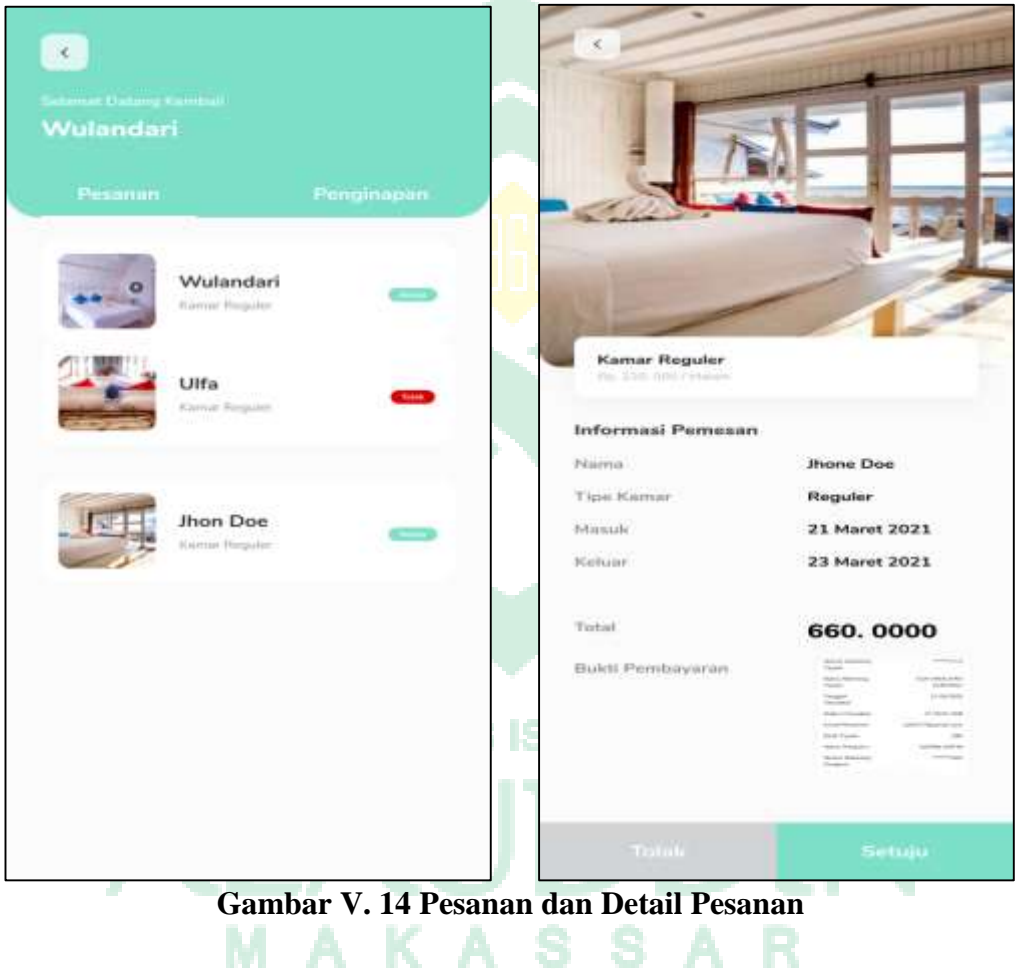

15) Antar Muka Admin Penginapan Tambah Penginapan

Pada halaman ini menampilkan beberapa daftar kamar dan admin bisa menambahkan penginapan baru serta menginput data baru penginapan laluembali kle list penginapan.

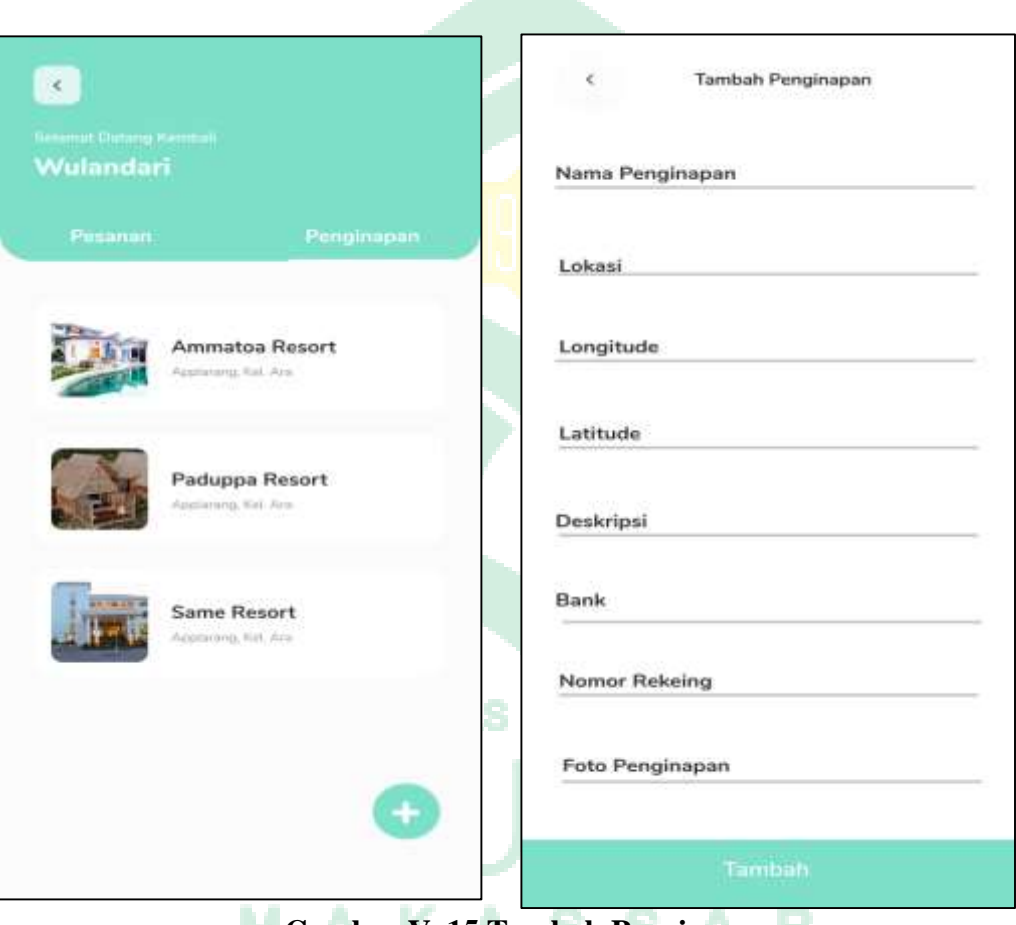

**Gambar V. 15 Tambah Penginapan**

# 16) Antar Muka Admin Penginapan Tambah Kamar

Pada halaman ini berisakan detail penginapan bisa mengubah satus kamar lalu mangupdatenya dan admin juga bisa menambahkan data kamar serta mengimput data kamar baru .

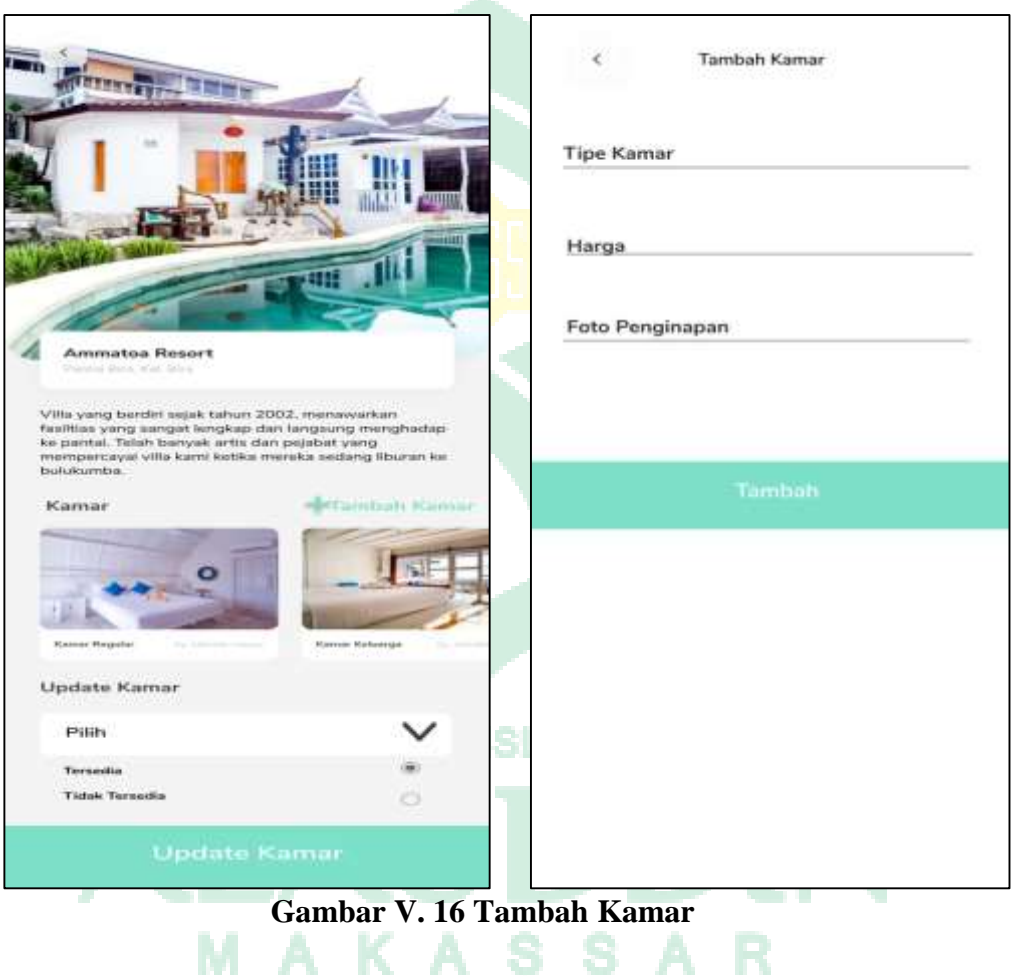

17) Tampilan Super Admin Tambah Destinasi

Pada tampilan super admin ada beberapa fitur yang tersedia seperti penginapan wisata, kuliner oleh-oleh dimana beberapa menu itu admin dapat menambahkan data baru dari salah satu destinasi yang ingin ditambahkan lalu mengisi inputan data tersebut lalu kemudian kembali ke daftar atau list destinasi (Wisata, kuliner, Oleh-oleh.

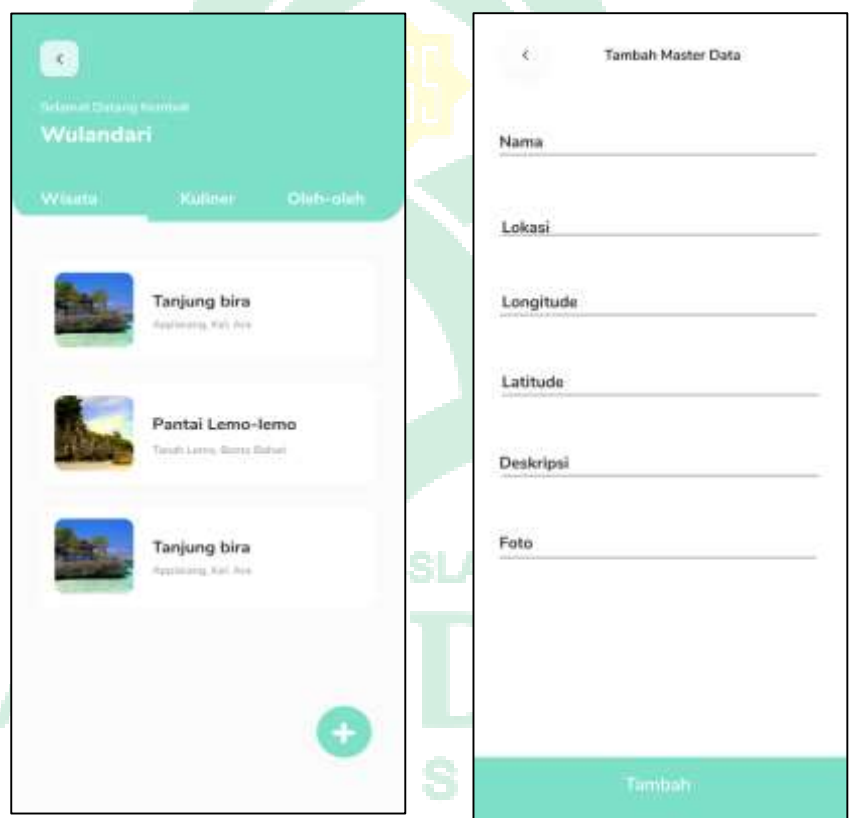

**Gambar V. 17 Tambah (Wisata,Kuliner,Oleh-oleh)**

18) Antar Muka Super Admin Untuk Edit dan Hapus Data

Pada halaman ini fungsi admin dspat mengedit dan menghapus data lama dari sebuat destinasi (wisata, kuliner, dan oleh-oleh) lalu pilih data yang ingin di hapus atau di edit.

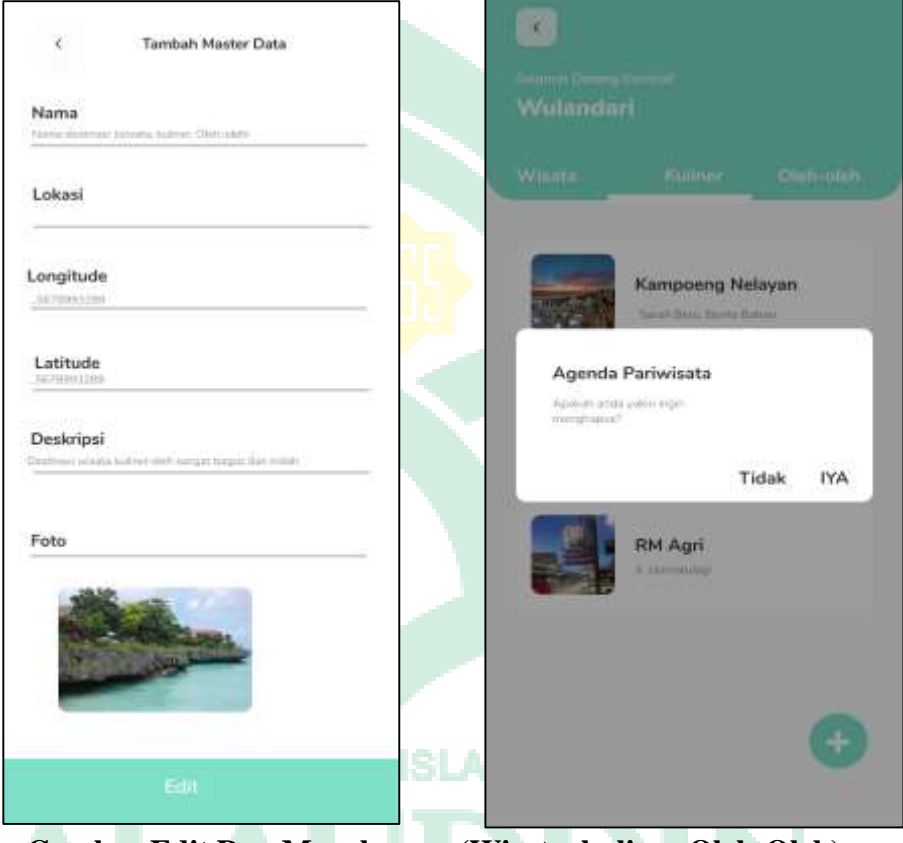

**Gambar Edit Dan Menghapus (Wisata, kuliner,Oleh-Oleh)**

# **MAKASSAR**

# 19) Antar Muka Super Admin Tambah Admin Penginapan

Pada saat pilih menu penginapan admin dapat menambahkan admin penginapan berupan inpitan nama email dan kata sandi nanti data inilah yang di berikan kepada pihak admin penginapan.

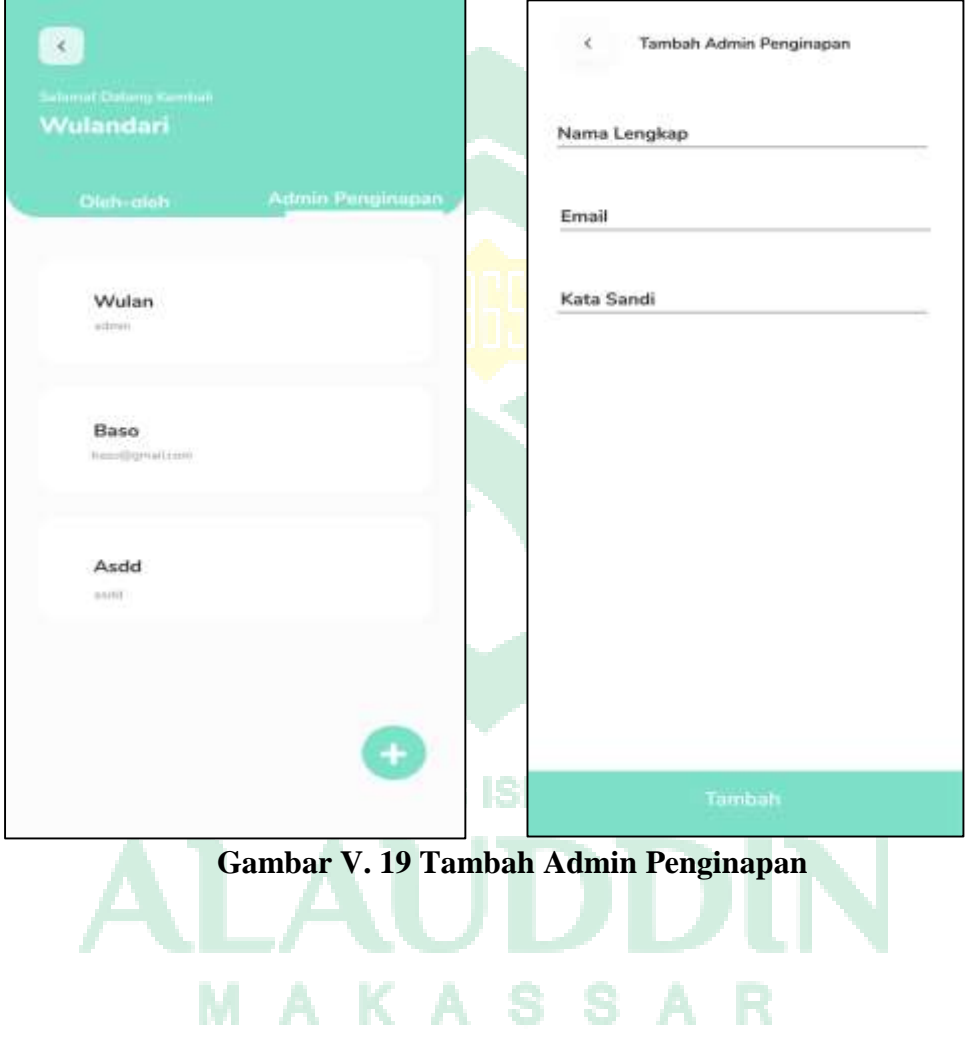

#### *B. Pengujian Sistem*

Pengujian Sistem Pengujian adalah sebuah pengeksekusi sistem perangkat lunak yang telah dirancang agar membuktikan apakah sistem yang dibuat cocok dengan spesifikasi sistem yang berjalan dilingkungan yang ditentukan. Pengujian yang dilakukan adalah *Black Box*. Pengujian *Black Box* yaitu menguji perangkat lunak dari segi spesifikasi fungsional tanpa menguji desain dan kode program. Pengujian bertujuan untuk mengetahui apakah fungsi, input dan output pada perangkat lunak sesuai dengan spesifikasi yang dibutuhkan.

## **1. Pengujian** *Black box.*

1) Prosedur Pengujian

Persiapan yang dibutuhkan dalam melakukan pengujian adalah sebagai berikut:

- 1) Menyiapkan sebuah *smartphone* dengan system *Android*.
- 2) Menginstal aplikasi perencanaan agenda perjalanan periwisata kabupaten Bulukumba berbasis *android* pada *smartphone* tersebut.
- 3) Melakukan pengujian
- 4) Mencatat hasilnya.
- 2) Hasil Pengujian Aplikasi
	- 1) Hasil pengujian aplikasi yang digunakan user

| N <sub>o</sub>   | Nama Tes          | Hasil yang diharapkan               | Hasil | Keterangan   |  |
|------------------|-------------------|-------------------------------------|-------|--------------|--|
| 1.               | Login             | User dapat masuk kedalam            | OK    | Lihat Gambar |  |
|                  |                   | sistem                              |       | Gambar V. 3  |  |
| 2.               | Registrasi        | User dapat membuat akun             | OK    | Lihat Gambar |  |
|                  |                   | bagi pengguna yang belum            |       | Gambar V. 3  |  |
|                  |                   | punya akun.                         |       |              |  |
| 3.               | Melihat<br>daftar | melihat<br>User<br>dapat            | OK    | Lihat Gambar |  |
|                  | Penginapan        | daftar<br>beberapa                  |       | Gambar V.5   |  |
|                  |                   | penginapan                          |       |              |  |
| $\overline{4}$ . | Melihat<br>Detail | User dapat melihat detail           |       | Lihat Gambar |  |
|                  | Penginapan        | penginapan                          |       | Gambar V. 6  |  |
| 5.               | Melihat Detail    | User dapat melihat detail           | OK    | Lihat Gambar |  |
|                  | Kamar             | kamar penginapan                    |       | Gambar V.7   |  |
| 7.               | Memesan           | User dapat memesan                  | OK    | Lihat Gambar |  |
|                  | Kamar             | kamar                               |       | Gambar V.7   |  |
| 8.               | Melihat           | Daftar User dapat melihat daftar OK |       | Lihat Gambar |  |
|                  | Pesanan           | pesanan.                            |       | Gambar V. 9  |  |
| 9.               | Konfirmasi        | mengimput<br>User<br>dapat          | OK    | Lihat Gambar |  |
|                  | Pembayaran        | data pembayaran                     |       | Gambar V. 10 |  |
| 10.              | Melihat Daftar    | User<br>melihat<br>dapat            | OK    | Lihat Gambar |  |
|                  | Wisata            | beberapa daftar wisata              |       | Gambar V. 11 |  |

**Tabel V.1 Hasil pengujian sistem yang digunakan oleh user**

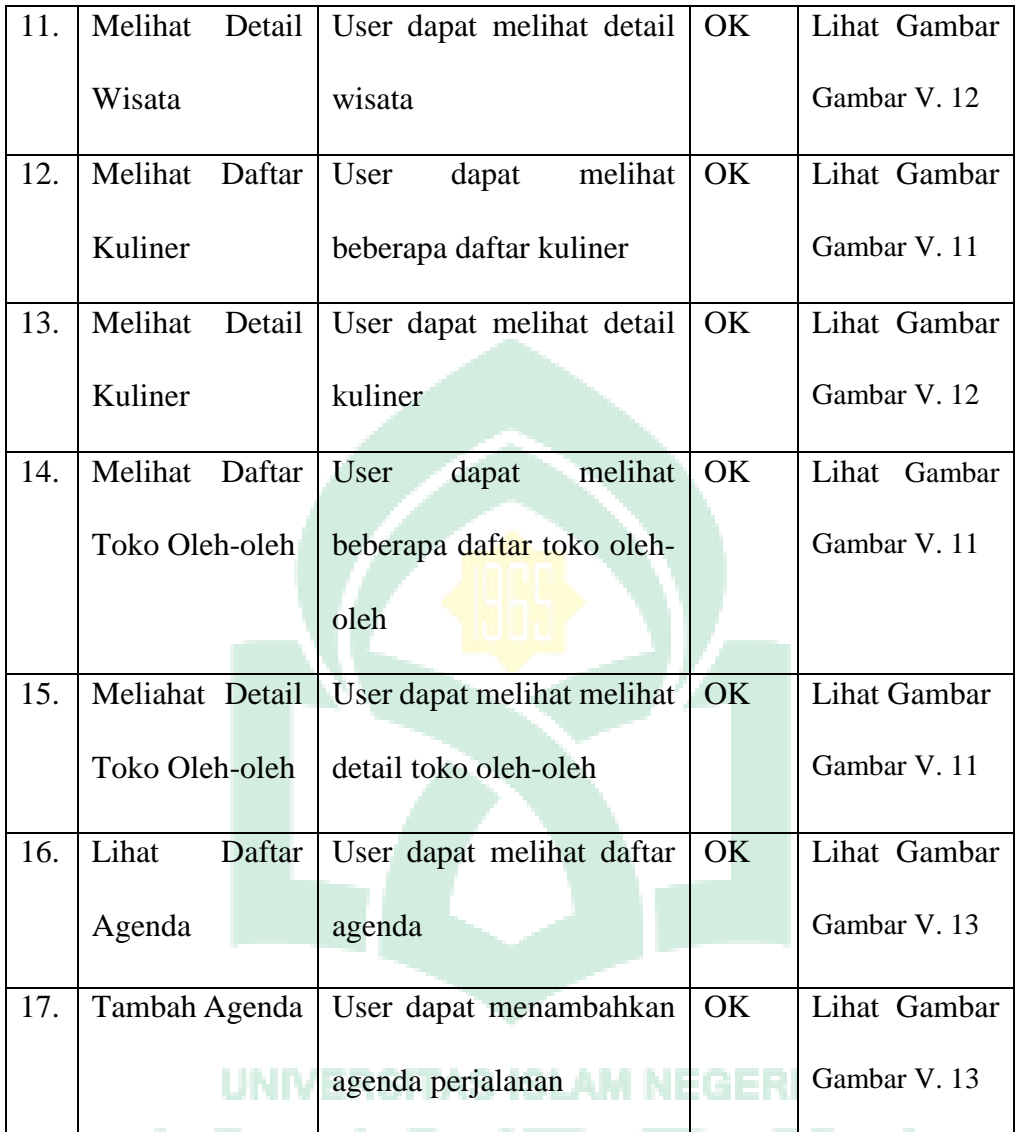

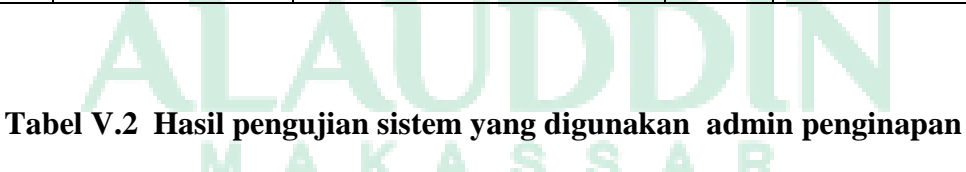

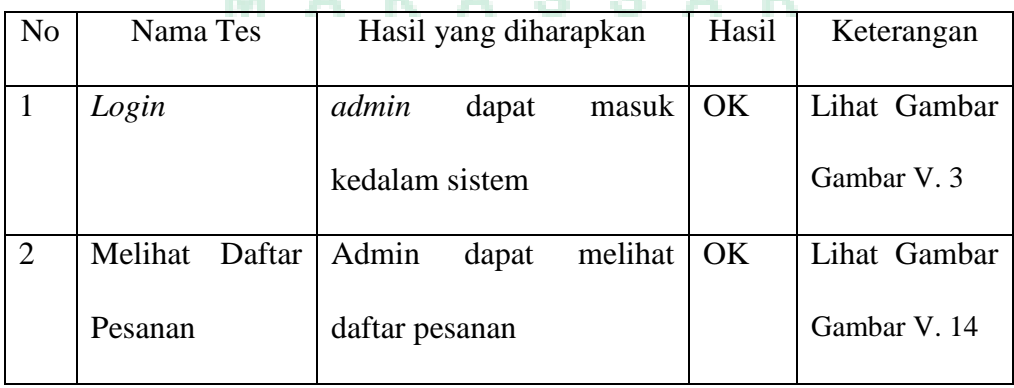

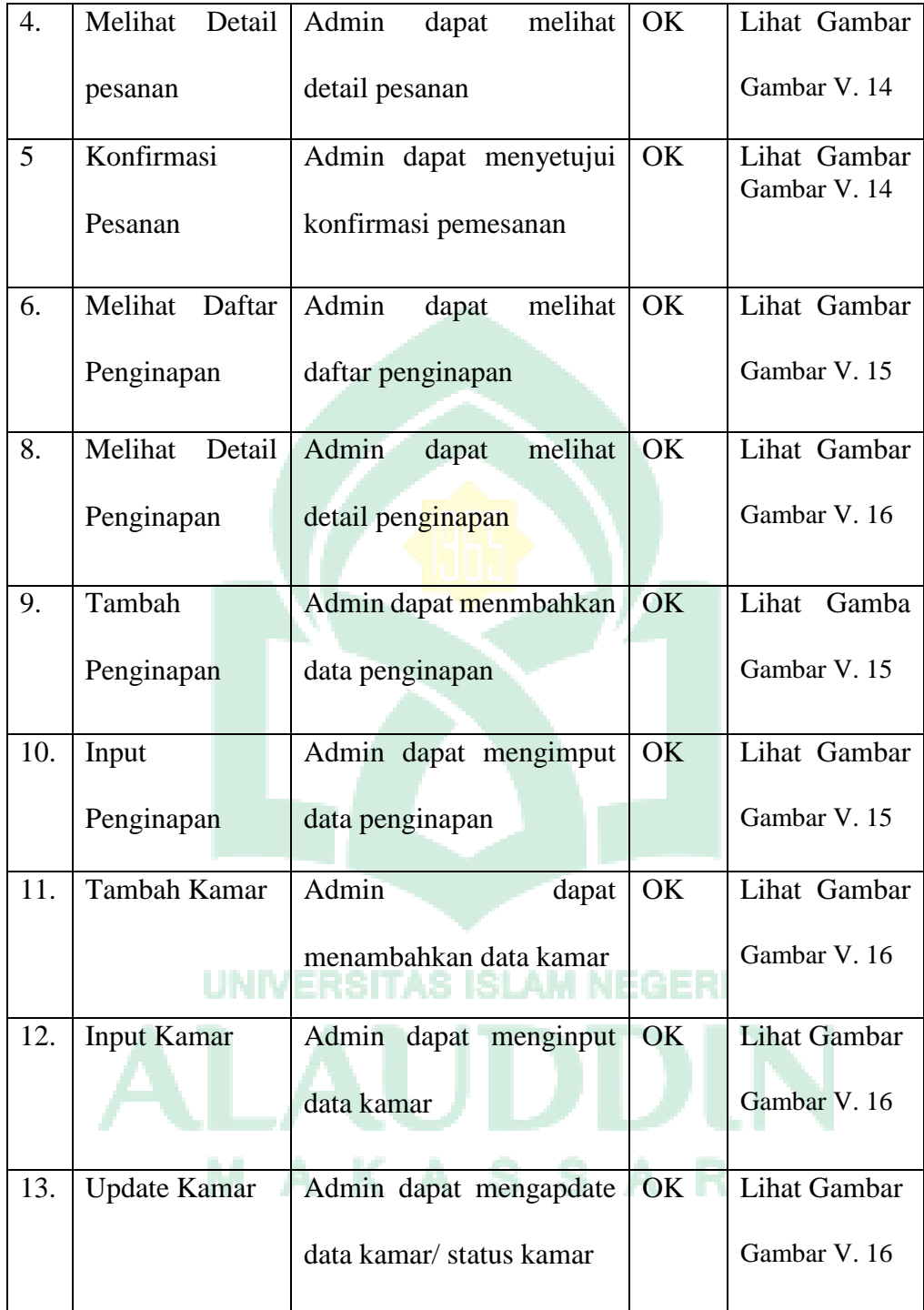

| N <sub>o</sub> | Nama Tes            | Hasil yang diharapkan      | Hasil | Keterangan          |  |
|----------------|---------------------|----------------------------|-------|---------------------|--|
|                |                     |                            |       |                     |  |
| 1.             | Login               | admin<br>dapat<br>masuk    | OK    | <b>Lihat Gambar</b> |  |
|                |                     | kedalam sistem             |       | Gambar V. 3         |  |
| 2.             | Tambah admin        | admin<br>Super<br>dapat    | OK    | Lihat Gambar        |  |
|                | penginapan          | admin<br>menambahkan       |       | Gambar V. 19        |  |
|                |                     | penginapan                 |       |                     |  |
| 3.             | Tambah<br>data      | Admin dapat menambahka     |       | Lihat Gambar        |  |
|                | wisata              | data wisata baru           |       | Gambar V. 17        |  |
| 5.             | Edit data wisata    | Admin dapat mengedit       | OK    | Lihat Gambar        |  |
|                |                     | data wisata yang lama      |       | Gambar V. 18        |  |
| 7.             | Hapus<br>data       | admin<br>menghapus<br>data | OK    | Lihat Gambar        |  |
|                | wisata              | wisata                     |       | Gambar V. 18        |  |
| 8.             | Tambah<br>data      | Admin<br>dapat             | OK    | Lihat Gambar        |  |
|                | kuliner             | data<br>menambahakan       |       | Gambar V. 17        |  |
|                |                     | kuliner baru               |       |                     |  |
| $\mathbf Q$    | <b>Edit</b><br>data | Admin dapat mengedit       | OK    | Lihat Gambar        |  |
|                | kuliner             | data kuliner yang lama     |       | Gambar V. 18        |  |
| 10.            | Hapus<br>data       | admin menghapus data       | OK    | Lihat Gambar        |  |
|                | kuliner             | kuliner                    |       | Gambar V. 18        |  |

**Tabel V. 3 Hasil pengujian sistem pada super admin**

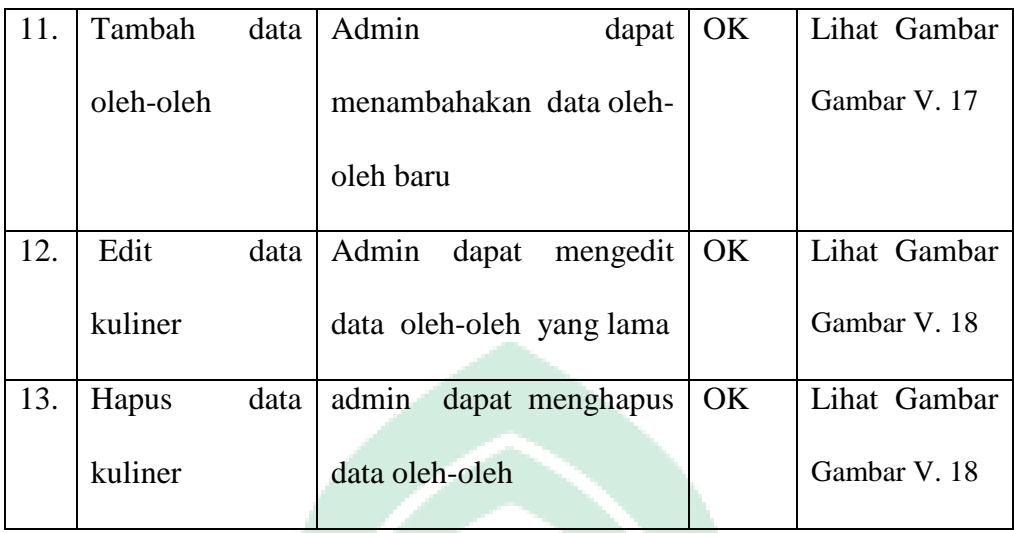

#### *C. Pengujian User Acceptance Test*

*User Acceptance Test (UAT)* merupakan proses verifikasi bahwa solusi yang dibuat dalam sistem sudah sesuai untuk pengguna. Proses ini berbeda dengan pengujian sistem (memastikan *software* tidak *crash*), melainkan memastikan bahwa solusi dalam sistem akan bekerja untuk pengguna.

*User Acceptance Testing* memiliki manfaat untuk meyakinkan pengguna dari aplikasi apakah sistem dapat diterima dengan baik atau tidak. Bisa dikatakan bahwa *User Acceptance Testing* merupakan bentuk kesepakatan resmi antara pembuat dan pengguna dari sebuah aplikasi. Pengujian ini membentuk metode yang sederhana untuk memastikan apakah program yang ada sudah memadai spesifikasi yang telah di sepakati dari awal perancangan sistem, adapun dalam pengujian *User Acceptance Testing* ini menggunakan kuesioner (angket), yang dapat dilihat pada Tabel V.4.

|                | <b>PERTANYAAN</b>                                                                                                    | <b>NILAI</b> |   |                |   |           |
|----------------|----------------------------------------------------------------------------------------------------|--------------|---|----------------|---|-----------|
| N <sub>O</sub> |                                                                                                    | <b>SK</b>    | K | $\overline{C}$ | S | <b>SS</b> |
| $\mathbf{1}$   | Apakah informasi seputar penginapan,<br>wisata, kuliner serta oleh-oleh yang di<br>sediakan oleh aplikasi ini mudah di<br>mengerti?                                                                  |              |   |                |   |           |
| $\overline{2}$ | Apakah aplikasi ini mempunyai<br>tampilan yang menarik?                                                                                                    |              |   |                |   |           |
| $\overline{3}$ | Apakah penggunaan fitur penginapan,<br>wisata, kuliner, serta oleh-oleh dan<br>menu pada aplikasi ini mudah di<br>pahami?                                                                            |              |   |                |   |           |
| $\overline{4}$ | Apakah aplikasi ini memudahkan<br>wisatawan dalam melakukan<br>penjadwalan agenda perjalanan<br>pariwisata seputar informasi yang<br>tersedia seprti penginapan wista,<br>kuliner, serta oleh-oleh?? |              |   |                |   |           |
| 5              | Apakah aplikasi ini mempunyai<br>kemampuan dan fungsi sesuai dengan<br>yang di harapkan?                                                                                                    |              |   |                |   |           |
| 6              | Apakah aplikasi ini bermanfaat bagi<br>pengguna?                                                                                                    |              |   |                |   |           |
| 7              | Apakah semua fungsi dalam aplikasi<br>ini berjalan dengan baik?                                                                                                    |              |   |                |   |           |
| 8              | Apakah aplikasi ini mudah di<br>oprasikan?                                                                                                    |              |   |                |   |           |
| 9              | Apakah aplikasi ini sesuai dengan<br>kebutuhan pengguna?                                                                                                    |              |   |                |   |           |
| 10             | Apakah fitur agenda membantu<br>pengguna menjadwalkan perjalalanan?                                                                                                    |              |   |                |   |           |

**Tabel V. 4 Kuesioner**

# *D. Hasil Pengujian*

Setelah melakukan survei dengan menyebarkan kuesioner tentang Aplikasi Perencanaan Agenda Perjalanan Pariwisata Kabupaten Bulukumba Berbasis *Android,* kuesioner yang ditujukan kepada 16 orang yang berpotensi menjadi *User,* dapat dihasilkan data seperti pada table.

| Jadwal Reponden |                |                         |                |        |        |
|-----------------|----------------|-------------------------|----------------|--------|--------|
|                 | Sangat         | Setuju                  | Cukup          | Kurang | Sangat |
| Pertanyaan      | Setuju         | (S)                     | (C)            | (K)    | Kurang |
|                 | (SS)           |                         |                |        | (SK)   |
| P1              | 11             | $\mathfrak{S}$          |                |        |        |
| $\mathbf{P}2$   | 12             | $\overline{\mathbf{4}}$ |                |        |        |
| P <sub>3</sub>  | $\overline{4}$ | 12                      |                |        |        |
| P <sub>4</sub>  | $10\,$         | 5                       | $\mathbf{1}$   |        |        |
| P <sub>5</sub>  | 5              | 9                       | $\overline{c}$ |        |        |
| P <sub>6</sub>  | 9              | $\overline{5}$          | $\overline{2}$ |        |        |
| ${\bf P}7$      | $\overline{7}$ | 8                       | $\mathbf{1}$   |        |        |
| P <sub>8</sub>  | $\overline{4}$ | 12                      |                |        |        |
| P <sub>9</sub>  | $\overline{7}$ | $\overline{8}$          | $1+$           |        |        |
| P <sub>10</sub> | 5              | 9                       | $\overline{2}$ |        |        |
| Jumlah          | 74             | 77                      | $\mathbf{9}$   |        | L.     |

**Tabel V. 5 Hasil Kuesioner**

Berikut keterangan hasil kuesioner :

- 5 : Sangat Setuju
- 4 : Setuju
- 3 : Cukup
- 2 : Kurang

1 : Sangat Kurang

Dari data yang diperoleh tersebut kemudian dianalisis dengan menghitung rata-rata jawaban berdasarkan skor yang diperoleh dari setiap jawaban responden.Berdasarkan skor yang telah ditetapkan dapat dihitung sebagai berikut:

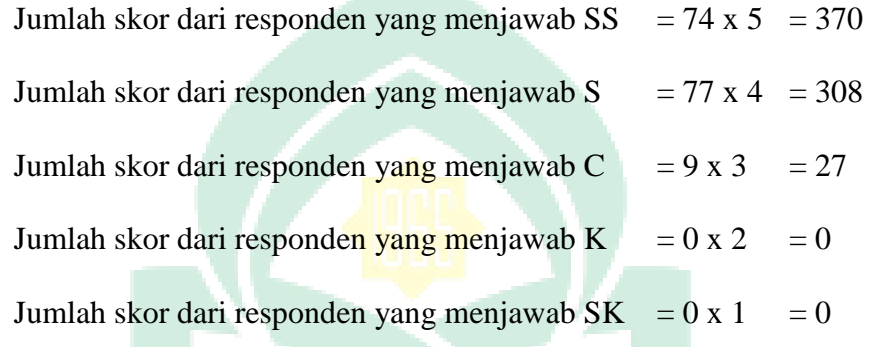

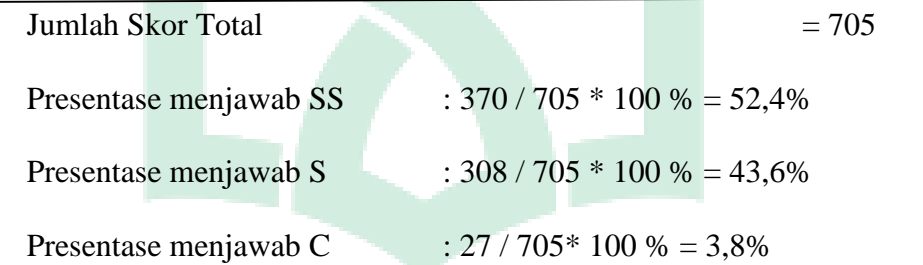

Hasil jawaban dari responden sebanyak 16 orang kemudian dapat dihitung nilai tertinggi dan terendah seperti berikut : Nilai tertinggi = 16 x 10 x 5 = 800 (apabila semua menjawab SS)

Nilai terendah = 16 x 10 x 1 = 160 (apabila semua menjawab SK)

Berdasarkan perhitungan yang menyatakan nilai tertinggi adalah 800 dapat dicari persentase seperti berikut :

Presentase = Jumlah skor total / Nilai tertinggi x 100%

 $= 705 / 800* 100\% = 88\%$ 

Keterangan :

 $0\%$  -  $20\%$  = Sangat Lemah

- $21\% 40\% =$ Lemah
- $41\% 60\% = Cukup$
- 61 % 80% = Kuat
- 81% 100% = Sangat Kuat

Dari hasil presentase diatas yaitu 88% dari jawaban para responden, peneliti menarik kesimpulan bahwa Aplikasi Perencanaan Agenda Perjalanan Pariwisata Kabupaten Bulukumba Berbasis *Android* memudahkan para wisatwan dalam mencari sebuah lokasi destinasi tujua ndan mengatur agenda perjalanan mereka.

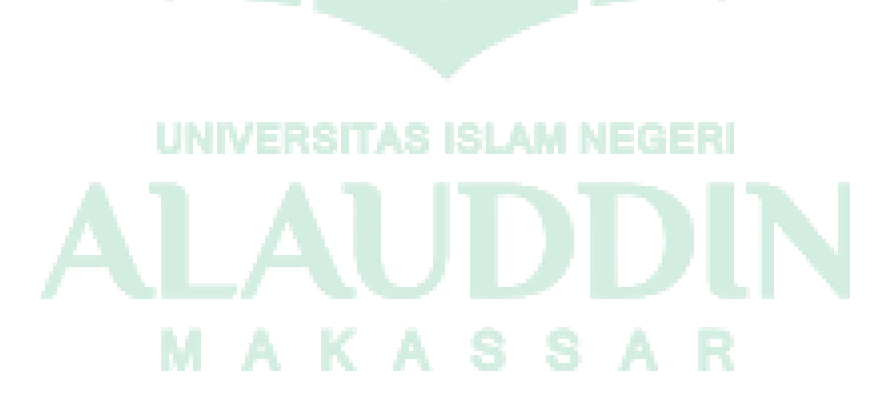

#### **BAB VI**

#### **PENUTUP**

#### *A. Kesimpulan*

Berdasarkan hasil penelitian dan pembahasan pada bab – bab sebelumnya dapat ditarik kesimpulan sebagai berikut.

- 1. Aplikasi ini dapat mempermudah wisatawan untuk menemukan lokasi destinasi wisata, penginapan, kuliner, serta tempat perbelanjaan oleh-oleh yang ada di kabupaten Bulukumba.
- 2. Dengan adanya aplikasi ini dapat membantu para wisatawan dalam menentukan dan meyusun perencanaan jadwal agenda perjalanan dengan beberapa informasi yang tersedia pada aplikasi ini .
- 3. Aplikasi ini berjalan dengan baik sesuai fungsinya dan sesuai yang diharapkan oleh penulis.
- *B. Saran*

# **UNIVERSITAS ISLAM NEGERI**

Berdasarkan kesimpulan yang telah dijabarkan, maka dapat disarankan hal-hal sebagai berikut:

- 1. Aplikasi ini hanya bisa dijalankan di platform yaitu android. Kelemahan ini juga menjadi acuan untuk dapat dikembangkan lagi agar dapat digunakan di beberapa platform.
- 2. Penambahan pengembangan fitur aplikasi sangat memungkinkan seiring dengan perkembangan teknologi android kedepannya.
## **DAFTAR PUSTAKA**

- Anshary ddk. 2021 "*Design Of Tourism Planning (Travelkey) Application In Itinerary Module Using Iterative And Incremental Methods"*. Universitas Telkom.
- BULUKUMBA, PEMKAB. *"Wisata Kabupaten Bulukumba".*  [https://bulukumbakab.go.id/category/wisata-alam?page=4.](https://bulukumbakab.go.id/category/wisata-alam?page=4) (23 Februari 2021).
- Boach*."Daftar Simbol Sequence Diagram*". Jakarta, 2013

Dalimunthe dkk. 2014. "*Pengembangan Aplikasi Sistem Informasi Geografis Untuk Pencatatan Pariwisata Berbasis Android".* Universitas Gajah Mada

- Firly, Nadia*,* 2018 *"Create Your Own Android Application".* Jakarta: Penerbit PT Elex Media Komputindo, Jakarta.
- Hamsun, Seng, 2018 "Pemrograman Android dengan Android Studio IDE" CV. Andi Offset: Yagyakarta.
- HM, Jogiyanto. 2017 "Analisis dan Desain Sistem Informasi : Pendekatan Terstruktur Teori dan Praktek Bisnis". Yogyakarta.
- Hoir, Bayumi nasrul,"Sanis dan Teknologi Perspektif Hadist". *Memahami sains modern, 2020:4.*
- JavanLabs, 2015-2021 TafsirQ.Com. <https://tafsirq.com/17-al-isra/ayat-85> #tafsir-quraish shihab. (Diakses 28 Februari 2021).
- Jogiyanto, H. M. Analisis Perancangan Sistem Informasi. Yogyakarta: Andi Offset, 2001.
- Kementerian Agama. 2019. Al-Quran dan Terjemahnya, Bandung: CV Penerbit Jumanatul Ali.
- Kompasiana. "*Ilmu Pengetahuan dan Teknologi Dalam Al-qu'an",*
- Kriyanto, Rahmat. 2006. "Teknik Praktis Riset Komunikasi". PT. Kencana perdana: Jakarta.
- Kurniati Asmar. 2016. Skripsi : "*Rancang Bangun Aplikasi Panduan Pariwisata Provinsi Sulawesi Selatan Berbasis Android"*.Universitas Islam Negeri Makassar.
- Lesmardin. "Pengertian Apllikasi" lesmardi1988. https://lesmardin1988.wordpress.com/2014/08/13/pengertian-aplikasi/ (23 Oktober 2015)
- Meiliana, Krishna Nugraha, Kevin Liemunandar."*Perencanaan dan Penjadwalan Pariwisata Dengan Konsep Jejaring Sosial".* Jurnal Bina Nusantara University.
- Madcoms, "*Sistem Informasi Windows*". Yogyakarta: Penerbit Andi. (2009)
- Portal Media Pengetahuan Online Seputar Pengetahuan. *"Pengertian Pariwisata Menurut Para Ahli".* [https://www.seputarpengetahuan.co.id/2015/12/20](https://www.seputarpengetahuan.co.id/2015/12/20-pengertian-pariwisata-menurut-para-ahli-terlengkap.html%20(31) [pengertian-pariwisata-menurut-para-ahli-terlengkap.html,](https://www.seputarpengetahuan.co.id/2015/12/20-pengertian-pariwisata-menurut-para-ahli-terlengkap.html%20(31) Diakses 31 Januari 2021
- Pressman, Roger S. Software Engineering: A Practitioner's Approach Fourth Edition. McGraw Hill, 1997.
- Safaat, Nazarudin. (2012). "*Pemrograman Aplikasi Mobile Smartphone dan Tablet PC Berbasis Android*". Informatika. Bandung.
- Salamah, Ummi Gusti. ( 2021). "*Tutorial Visual Studio Code*". Jakarta: Media Sains Indonesia.

Setiawa, Yudi, Angga Nurwanto, Aan Erlansari. *"Implementasi Item Based Collaborative Filtering Dalam Pemberian Rekomendasi Agenda Wisata Berbasis Android"*(1 Febriary 2019).

- Shihab, M. Quraish. 2015. *Surah Al-Mulk Ayat 15.* http://tafsirq.com/67-almulk/ayat-15#tafsir-quraish-shihab, Diakses 31 Januari 2021.
- Sommerville, Ian. Software Engineering (Rekayasa Perangkat Lunak). /Ian Sommerville; alih bahasa, Dra.Yuhilza Hanum M.Eng; Hilarius Wibi Hardani. Ed.6, Erlangga, Jakarta, 2003.

Wartika. "*Manajement Proyek Sistem Informasi. Bandung*": UNIKOM, 2010.

**MAKASSA** 

## **RIWAYAT HIDUP PENULIS**

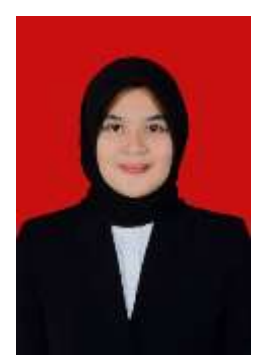

**Sri Wulandari**, biasa dipanggil wulan, lahir di Bulukumba pada tanggal 20 Juli 1998, putri dari pasangan bahagia Zaipuddin dan Nafsia merupakan anak ketiga dari tiga bersaudara. Memulai bangku sekolah pada tahun 2004 di SDN 24 Salemba Bulukumba dan melanjutkan ke tingkat sekolah

menengah pertama pada tahun 2010 di SMP Negeri 1 Bulukumba, kemudian melanjutkan ke sekolah menengah atas pada tahun 2013 di SMA Negeri 8 Model Bulukumba.

Setelah lulus sekolah menengah atas pada tahun 2016 penulis menyandang status mahasiswa di salah satu perguruan tinggi terkemuka di kota Makassar yaitu Universitas Islam Negri (UIN) Alauddin Makassar di Fakultas Sains dan Teknologi tepatnya Jurusan Teknik Informatika. Dalam kurun waktu empat tahun lebih akhirnya bisa menyandang gelar Sarjana Komputer (S.Kom) dengan mengangkat judul Aplikasi Perencanaan Ageda Perjalanan Pariwisata Kabupaten Bulukumba Berbasis Android. Selain Itu penulis juga aktif di berbagai macam organisasi semasa perkuliahan diantaranya yaitu, Menjabat sebagai anggota Divisi Minat dan Bakat HMJ Teknik Informatika Periode 2019-2020. Memasuki Organisasi Eksternal di Study Club Exomatic dan mengikuti Komunitas Robotika Universitas Islam Negri (UIN) Alauddin Makassar.